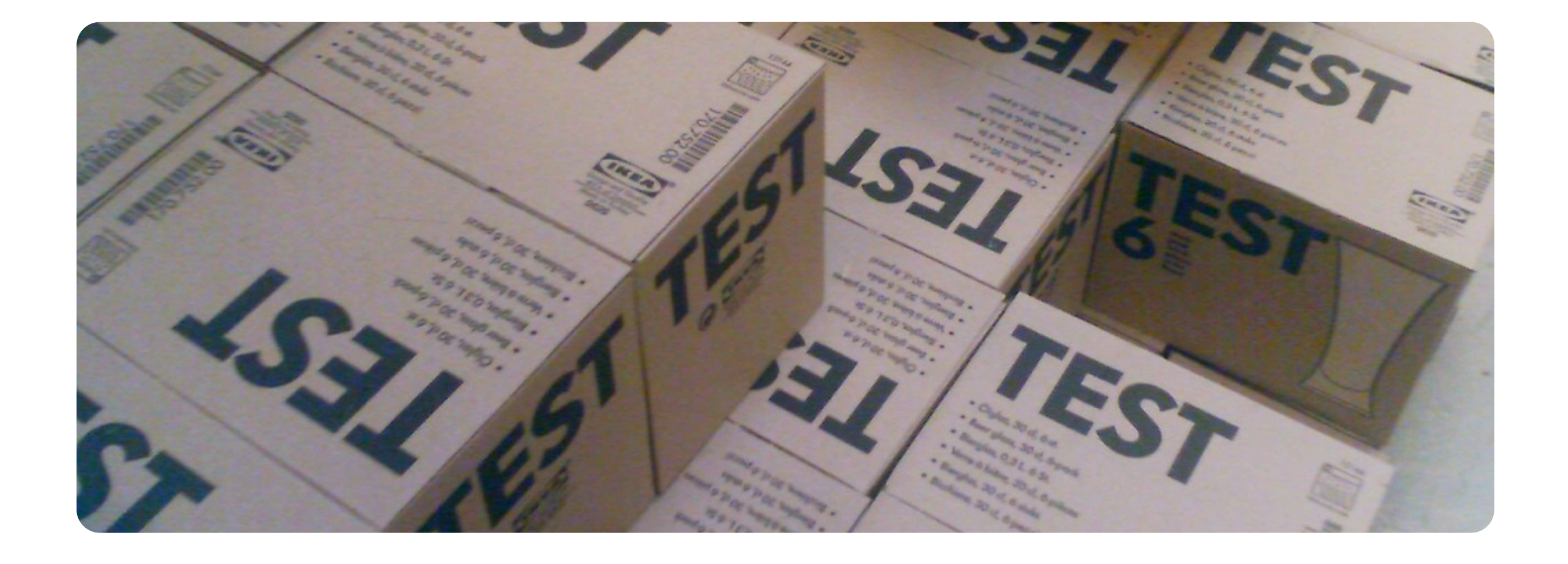

#### Test Driven Development With Perl A Stonehenge Consulting Course Joshua McAdams joshua.mcadams@gmail.com

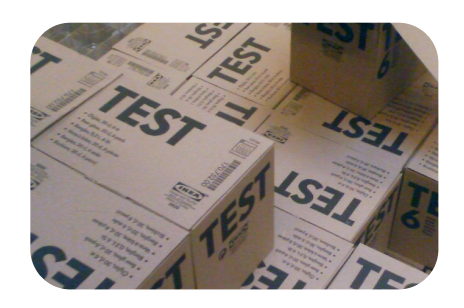

#### About This Class

- Concepts of testing
	- What is testing?
	- Types of tests
	- Making good tests
- Basic Testing In Perl
	- Test::More
	- Prove
	- TAP
	- Test::Simple
- Testing OO-Style
	- Test::Class
- Testing Utilities
	- Test::Differences
	- Test::Deep
	- Test::MockObject
	- Test::MockObject::Extends
	- Devel::Cover
- Case Study: Testing Code That Accesses Databases

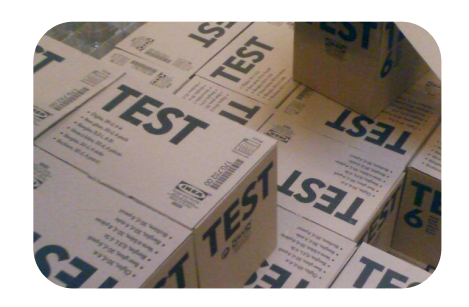

- What does it mean to test your software?
- What types of testing exist?
- What can and can't tests do?
- Why should you even bother with testing?
- What makes a good test?
- What does it mean to "test first"?
- What are automated unit tests?
- Concepts of Test Driven Development

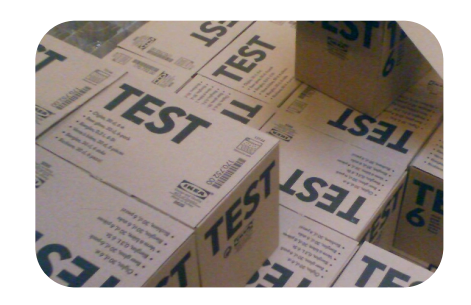

- Testing seems like a very simple concept.
- Testing is the process of doing something, collecting the results of what you just did, and then verifying that the results are what you expected.
- Even simpler, software testing can be reduced to saying that given a known input, an expected output is produced.
- Even with a simple definition, testing is a very complex subject that is continually argued about.

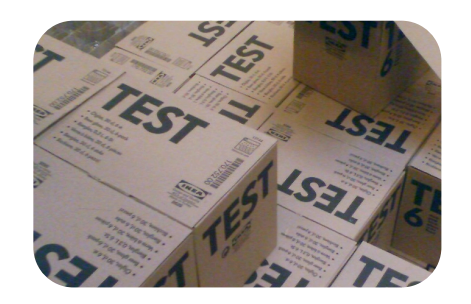

# What types of testing exist?

- Before you start testing, you need to answer a few questions like what exactly should you test, who should do the testing, and what should you test for?
- Another question is what class of tests you are performing? Unit tests? Integration tests? Functional tests? System tests? System integration tests? Acceptance tests? Black box tests? Grey box tests? White box tests?
- Does it really matter?

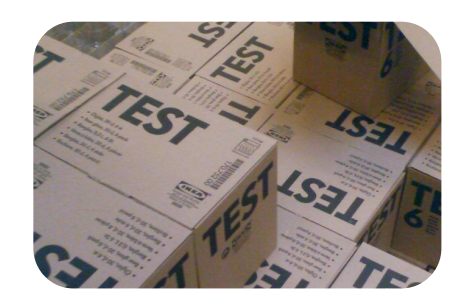

# What can and can't tests do?

- What can't they do?
	- Tests can not prove with full confidence that a program is correct.
	- Tests can not prove the non-existence of bugs.
	- A program can never be completely tested.
- What can they do?
	- Tests can route out many bugs in your program.
	- Tests can improve the quality of your software.
	- Tests can allow you to confidently change your code.
	- Tests can serve as documentation for your program.
	- Tests can help you code faster.

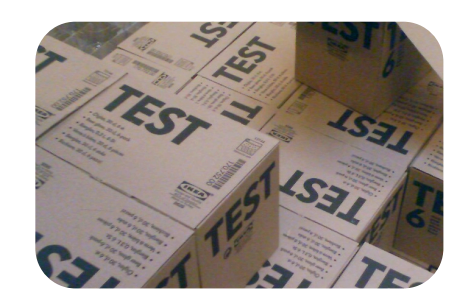

- Software is no longer just the job of the "QA Person".
- •After you master the art of testing, you will code faster and with more confidence.
- •Employers are looking for the ability to test software when they look at your resume.

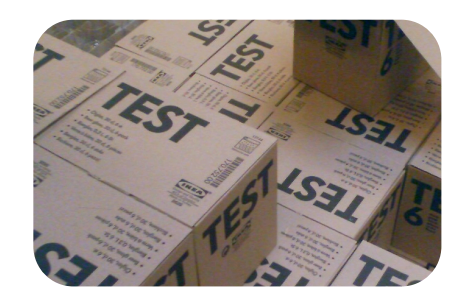

#### What makes a good test? Concepts of Testing

- Should you test every single aspect of your system?
- Should you test only the edge cases?
- How much setup is acceptable for a test?
- Can tests have side effects that impact the system they are running on?

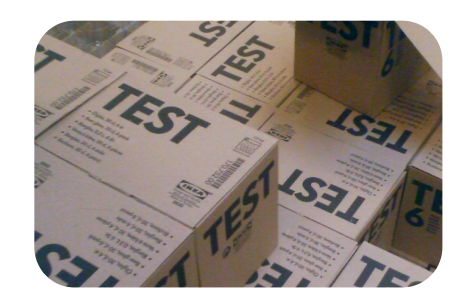

# What does it mean to "test first"?

- When you test first, you are typically creating unit tests, though some integration testing and even system integration testing is occasionally performed.
- Often, these unit tests are tied into an automated system so that they can be easily executed.
- The tests can even be put into a continual integration system so that they can be repeated executed.
- Literal "test first" development demands that you write a failing test and then write the minimal amount of code necessary to fix it.

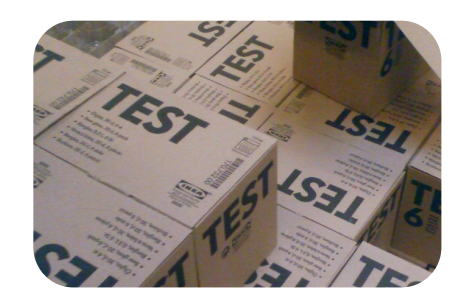

# What are automated unit tests?

- Unit tests are tests, so they take the result of some action and validate that result against what was expected.
- Unit tests check small components of your system to make sure that they are functioning correctly.
- An automated test is a test that doesn't necessarily require any human intervention in order to run.
- In Perl, you get a nice automated unit testing system for free with prove, Test::Harness, Test::More, ExtUtils::MakeMaker, Module::Build, and friends.

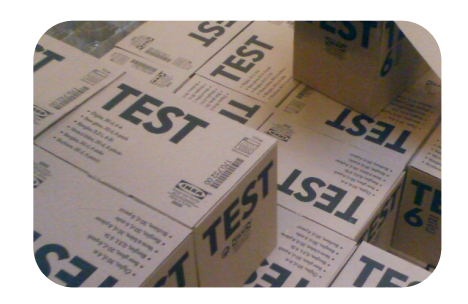

# Concepts of Test Driven Development

- Think along the lines of "Lather, Rinse, Repeat" only it's "Fail, Fix, Pass".
- You write a test before you write any 'real' code and then don't actually write code until the test fails.
- After the test fails, you minimally modify your code in order to make the test pass.
- Once you think that you've got your code ready to make the test pass, you verify that the test does indeed pass and then repeat the process.
- The entire time you are coding, you are looking for places where you can both refactor your code and refactor your tests.
- Failing tests before code!

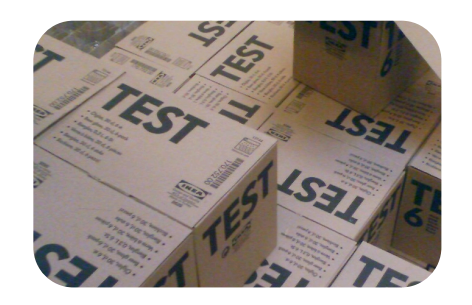

#### Setting up our example

- Throughout the class, we'll be creating a Perl module that will calculate percentage of ownership for an owner in a condo.
- The percentages are used for important things like association elections and assessments, so they have to be correct or lawyers will get involved.

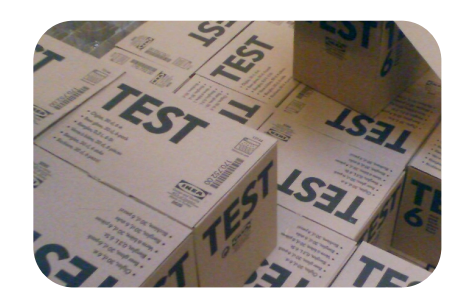

# Details of the calculation

Setting up our example

- The formula works by determining the percentage of the building that an individual owns in proportion to the total livable space. Common areas are not included.
- The trick is that the actual square footage of any unit is weighted using multiplier. Each floor up adds an extra hundredth to the weight. For instance, a 600 square foot unit on the 11th floor would be weighted at 600  $*$  1.11 = 666.

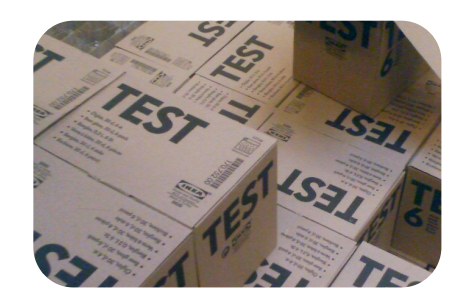

# Details of the calculation

Setting up our example

- Don't worry about units that span multiple floors.
- Ninety-nine floors are the most that any building can have.
- Don't worry about matching up owners who have multiple units.
- Underground floors all get a weight of zero, no matter how many levels down they actually are.

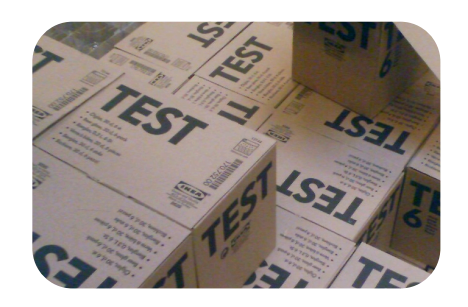

- Creating tests with Test::More
- Running tests with prove
- A deeper look at Test::More
- Taking a look at the TAP
- Taking a look back at Test::Simple

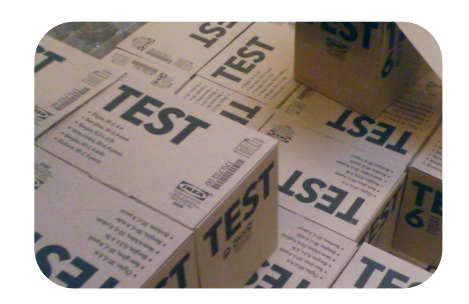

# Creating tests with Test::More

- We have a rough set of requirements.
- What do we do first?
	- Create a technical design?
	- Write out an object interface specification?
	- Write some code?

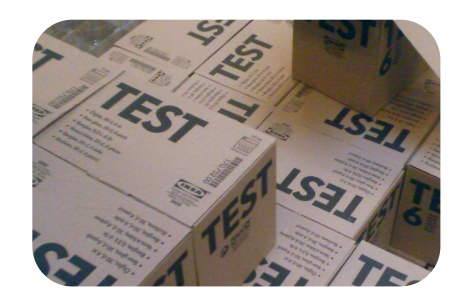

# Creating tests with Test::More

Basic Testing in Perl

"t/percent\_ownership.t"

```
 1 use warnings;
 2 use strict;
 3 use Test::More tests => 1;
 4 
 5 BEGIN { use_ok('PercentOwnership'); }
```
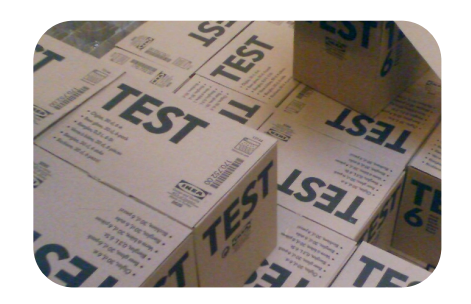

- So we have a nice test written that tries to load our yet-to-be-created module, PercentOwnership. Now what do we do?
- Since the test is just a Perl script, we could run it using the 'perl' executable on our system.
- 'perl' alone isn't the best candidate for the job though.
- When you installed Perl, it not only installed 'perl' and 'perldoc', but it also installed a handy program for running your tests, 'prove'.

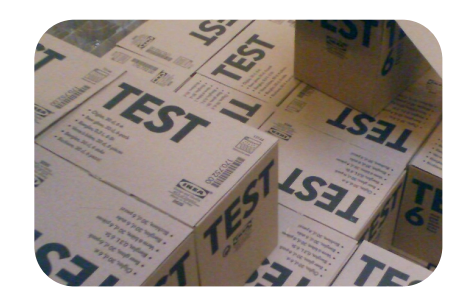

```
--(0)> prove t/percent_ownership.t 
t/percent_ownership....
# Failed test 'use PercentOwnership;'
# at t/percent ownership.t line 5.
# Tried to use 'PercentOwnership'.
# Error: Can't locate PercentOwnership.pm in @INC (@INC contains: ...) at 
(eval 3) line 2.
# BEGIN failed--compilation aborted at t/percent ownership.t line 5.
# Looks like you failed 1 test of 1.
t/percent_ownership....dubious 
        Test returned status 1 (wstat 256, 0x100)
DIED. FAILED test 1
        Failed 1/1 tests, 0.00% okay
Failed Test Stat Witat Total Fail Failed List of Failed
-------------------------------------------------------------------------------
t/percent ownership.t 1 256 1 1 100.00% 1
Failed 1/1 test scripts, 0.00% okay. 1/1 subtests failed, 0.00% okay.
```
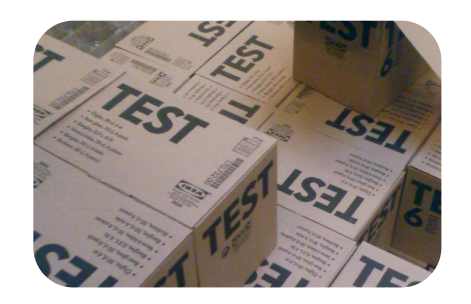

- Now that we've created a test and the test fails, it's time to write some 'real' code so that our test can pass.
- It is a common test driven development practice to write a test, watch it fail, and then fix the code that you are testing by doing only the **minimal** amount of work necessary to make the test work.
- The word minimal is stressed because that is one of the most difficult aspects of test driven development.
- It is very tempting to add a feature that you 'know' will be needed while you are in the code working to make a test pass. Don't!
- No code should be written until a test is written to verify that code.

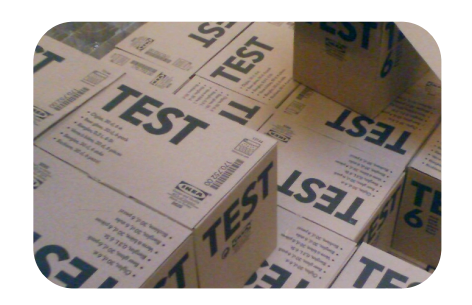

Basic Testing in Perl

"lib/PercentOwnership.pm"

```
 1 package PercentOwnership;
```
- 2
	- 3 use warnings;
	- 4 use strict;
	- 5
	- 6 1;

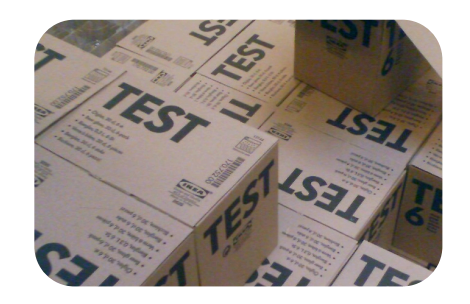

```
--(0)> prove t/percent_ownership.t 
t/percent_ownership....
# Failed test 'use PercentOwnership;'
# at t/percent ownership.t line 5.
# Tried to use 'PercentOwnership'.
# Error: Can't locate PercentOwnership.pm in @INC (@INC contains: ...) at 
(eval 3) line 2.
# BEGIN failed--compilation aborted at t/percent ownership.t line 5.
# Looks like you failed 1 test of 1.
t/percent_ownership....dubious 
        Test returned status 1 (wstat 256, 0x100)
DIED. FAILED test 1
        Failed 1/1 tests, 0.00% okay
Failed Test Stat Witat Total Fail Failed List of Failed
-------------------------------------------------------------------------------
t/percent ownership.t 1 256 1 1 100.00% 1
Failed 1/1 test scripts, 0.00% okay. 1/1 subtests failed, 0.00% okay.
```
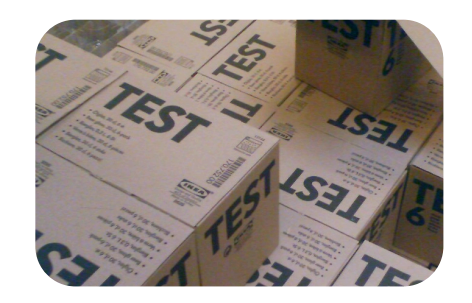

```
--(0)> prove -Ilib t/percent_ownership.t 
t/percent_ownership....ok 
All tests successful.
Files=1, Tests=1, 0 wallclock secs ( 0.04 cusr + 0.02 csys = 0.06 CPU)
```
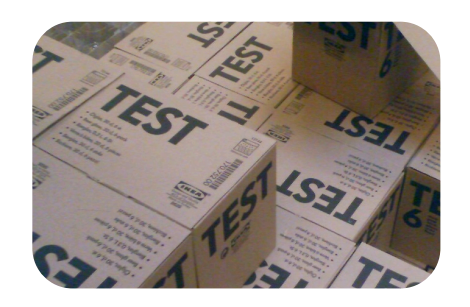

- Test::More is probably the most popular Perl testing module that you'll see in use today.
- It provides many utility subroutines beyond the 'use\_ok' that we've already seen.
- It uses the Test::Builder framework underneath, so it can work in conjunction with any other testing utility module that uses Test::Builder.
- Test::More outputs data in the Test Anything Protocol (TAP), so it fits in well with TAP-friendly systems like human beings, Test::Harness, and prove.
- All of the test methods that we'll look at return a true or false value depending on wether or not the given test passed or failed. This can be helpful in adding some conditional logic to your test scripts.
- Most of the test methods also take a test name as their final argument. This test name is reported when the test is executed and also when the test fails.

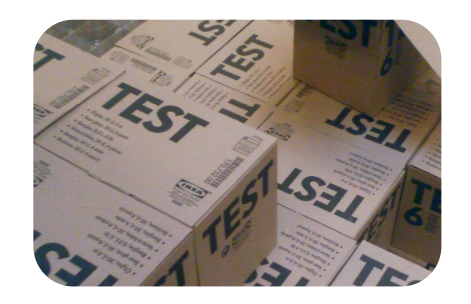

```
BEGIN { use ok( $module ) }
BEGIN { use ok( $module, @imports ) }
```
- Checks to make sure that the given module was loaded.
- If the module can/should accept arguments to an import method, those can be passed into use\_ok.
- Wrapping the method in a BEGIN block allows for some compile time function exports, as well as, proper prototype handling.
- If code in the BEGIN block depends on the module being loaded, you'll probably want to put the dependent code in a separate BEGIN block.
- There is also a 'require\_ok' if you need to test the inclusion of a file or module at runtime.

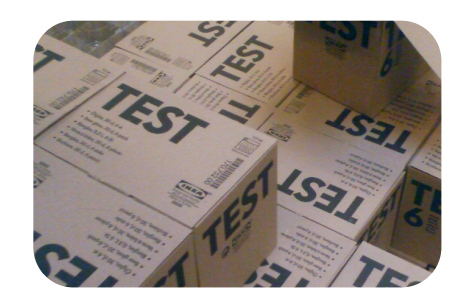

Basic Testing in Perl

ok( \$test expression, \$test name )

- 'ok' is the most basic, but also the most general purpose of the Test::More utilities.
- The first argument can be any expression that evaluates to true or false.
- If the expression is true, the test passes. If the expression is false, the test fails.
- Failures report only the test name, not the value of the expression.

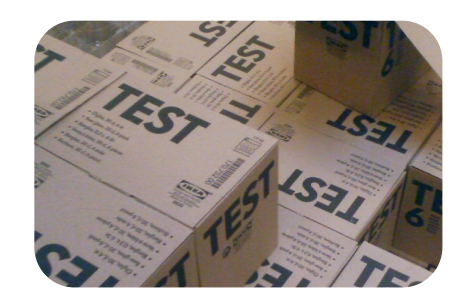

Basic Testing in Perl

is( \$got, \$expected, \$test\_name ) isnt( \$got, \$expected, \$test\_name )

- 'is' and 'isnt' perform a string equal 'eq' and not equal 'ne' to the got and expected arguments, respectively.
- Using these methods gives you more detailed diagnostics on test failure than you would get from 'ok'. The "got" and "expected" strings are displayed.
- Since numbers in Perl can be compared as strings in most cases, you can typically test two numbers using 'is' and 'isnt'.

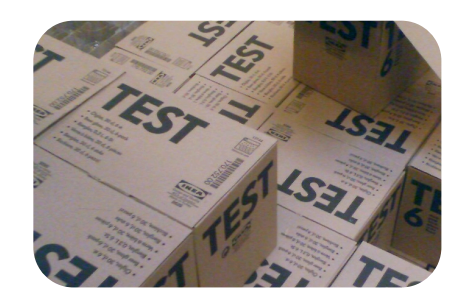

Basic Testing in Perl

like( \$got, qr/\$expected/, \$test\_name ) unlike( \$got, qr/\$expected/, \$test name )

- 'like' and 'unlike' check to see if the "got" data matches and doesn't match the given regular expressions, respectively.
- Using these methods gives you more detailed diagnostics on test failure than you would get from 'ok'. The "got" scalar and "expected" regular expression are displayed.

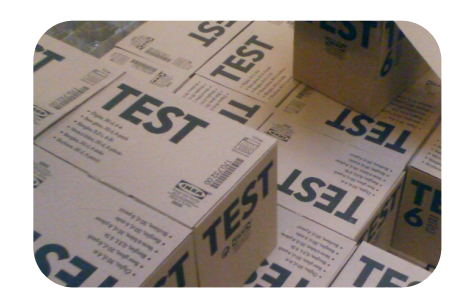

Basic Testing in Perl

cmp\_ok( \$got, 'eq', \$expected, \$test\_name )

- 'cmp\_ok' allows for any Perl binary operator to be used to compare the "got" and "expected" data.
- Using this methods gives you more detailed diagnostics on test failure than you would get from 'ok'. The "got" scalar and "expected" scalar are displayed.
- Though the diagnostics would be nice in many cases, you don't see this function used too often in practice.

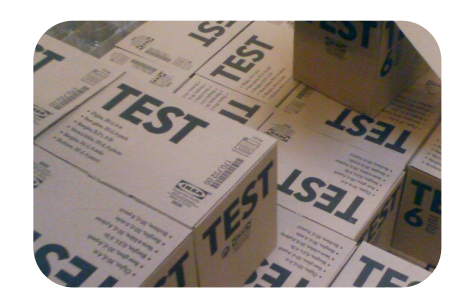

Basic Testing in Perl

can\_ok( \$module, @methods ) can ok( \$object, @methods )

- 'can\_ok' checks to see if a given module name or object has implemented all of the methods specified.
- The test fails if any method is not found.

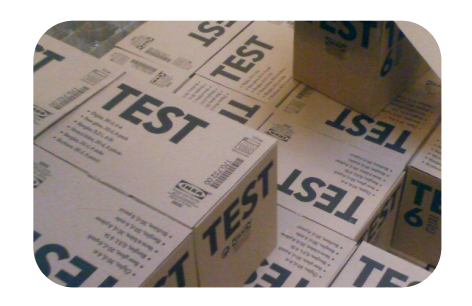

Basic Testing in Perl

isa ok( \$object, \$class, \$object name ) isa ok( \$reference, \$type, \$reference name )

- When passed an object 'isa\_ok' checks to see if the object is of the type of the provided class.
- When passed a regular unblessed reference 'isa\_ok' checks to see if the reference is of the type ('ARRAY', 'HASH', etc.) specified.
- The final object name and reference name arguments are similar to the test name found in other Test::More functions. They are used to make the output for test diagnostics more meaningful.

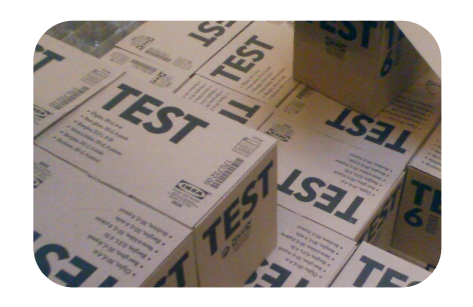

Basic Testing in Perl

is deeply( \$got, \$expected, \$test name )

- 'is\_deeply' expects to receive two references and will compare the data structures and fail if there are any differences to the makeup of structures.
- If the references are blessed as different objects, but are otherwise the same, 'is\_deeply' will not think that the structures are different.
- 'is\_deeply' is very useful; however, it does have its limitations and pain-points. Later in the class we'll take a look at some modules that take the idea behind 'is\_deeply' and expand on it.

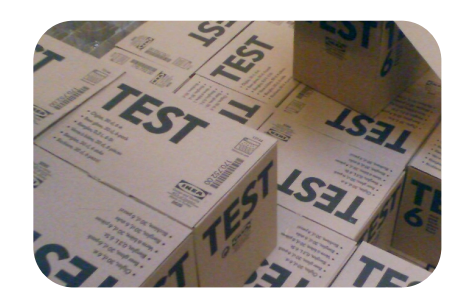

Basic Testing in Perl

pass( \$test\_name ) fail( \$test name )

- 'pass' and 'fail' can be used when you just can wedge your tests into any of the methods provided by Test::More or any of the many other testing utility modules found on CPAN.
- These functions simply report a pass or failure for a test without actually doing any validation.

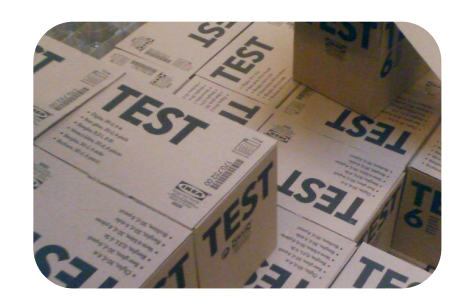

Basic Testing in Perl

diag( \$message )

- Occasionally you'll need to report some diagnostic information while your tests are running. This could be general information or even additional debugging details that are printed when a test fails.
	- ok(  $1 == 2$ , 'numeric equivalents') or diag( 'numeric theory forbids  $1 == 2'$ )

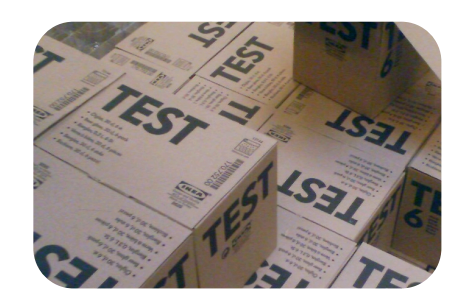

Basic Testing in Perl

use Test::More tests => 2 use Test:: More qw(no plan)

- Typically you'll tell Test::More how many tests you intend to run as soon as you load the module.
- If you really have no clue how many tests will be executed or possibly you're just in the development stage and don't want to keep updating your test count, then you can tell Test::More that you have no idea how many tests are going to run by using 'no\_plan'.
- If you don't give Test::More a plan, it will create one for you after all of your tests are complete.

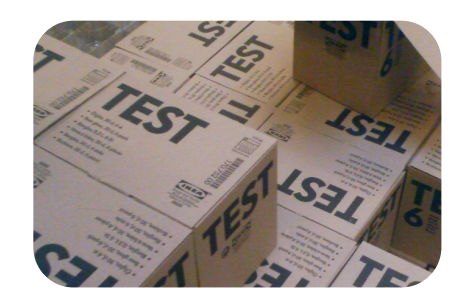

Basic Testing in Perl

use Test::More; plan tests => \$test count;

- If you will know how many tests you'll be executing a run time, but not at compile time, you can use a delayed plan.
- To delay your plan, just load Test::More with no import arguments and then call the 'plan' method later in your testing script.
- Pass 'plan' the same arguments that you'd have passed Test::More's import.
- Be sure to specify your plan before you run any tests.
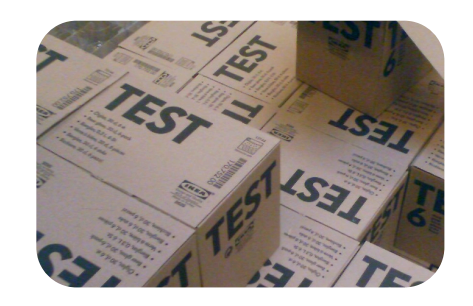

```
SKIP: {
  skip $reason, $skip count unless $conditions are right;
  ok( 1 == 1, 'one is one' );
}
```
- Sometimes you have a set of tests that can only run (and pass) if some set of conditions are just right. For instance, you might have to have an internet connection or be running on a specific operating system.
- Not running these tests doesn't necessarily mean that the test suite should pass.
- Skipping tests is the answer. The skip function will fake that the tests passed and move to the end of the SKIP block.

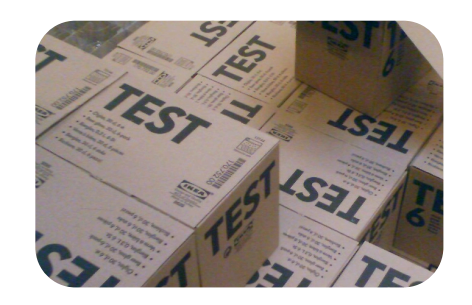

```
TODO: {
   local $TODO = $reason;
  ok( 1 == 2, 'one is two' );
}
```
- It is possible to write a lot of tests before you write any code. You expect these tests to fail, but don't want these tests to kill your test suite as you are developing.
- Marking the tests as "TODO" will cause Perl's testing framework to expect the tests to pass and allow that to happen without killing the entire test suite.
- This isn't always useful for TDD, but can be if you have a lot of good tests on your mind, but don't have time to implement the code that makes them pass.

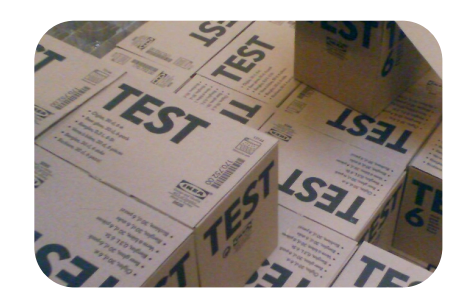

Basic Testing in Perl

BAIL OUT( \$reason )

- When everything is going wrong and you just need to stop running tests, 'BAIL\_OUT' can save the day. It tells the Perl testing framework to stop running tests now.
- Typically you don't want to do this because you want to get an assessment of what tests are actually failing. Still, in times of catastrophic failure, these could be useful.

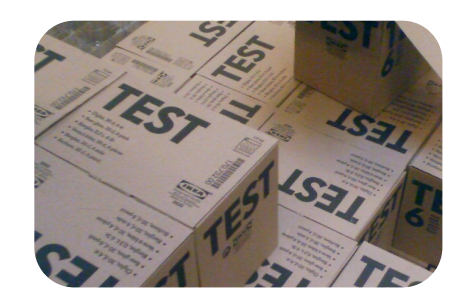

- Now that we have a better understanding of Test::More, let's continue to develop our PercentOwnership module.
- We still need to write tests and functions to create a PercentOwnership object, add information about condos, and finally determine the percentage of ownership for each owner.

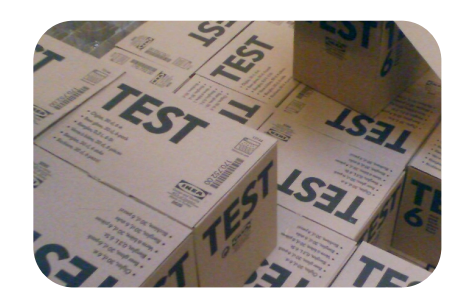

Basic Testing in Perl

"t/percent\_ownership.t"

```
 1 use warnings;
      2 use strict;
      3 use Test::More tests => 2;
 4 
       5 BEGIN { use_ok('PercentOwnership') }
 6 
       7 can_ok( 'PercentOwnership', 'new' );
```
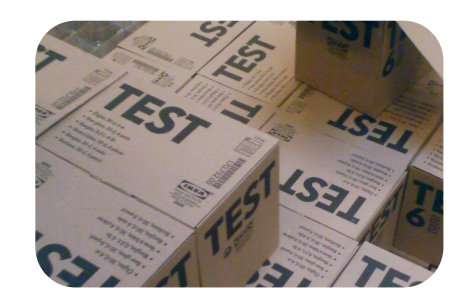

Basic Testing in Perl

--(0)> prove -Ilib t/percent\_ownership.t t/percent\_ownership.... # Failed test 'PercentOwnership->can('new')' # at t/percent ownership.t line 7. # PercentOwnership->can('new') failed # Looks like you failed 1 test of 2. t/percent\_ownership....dubious Test returned status 1 (wstat 256, 0x100) DIED. FAILED test 2 Failed 1/2 tests, 50.00% okay Failed Test **Stat Witat Total Fail Failed List of Failed** -------------------------------------------------------------------------  $t/percent$  ownership.t  $1$  256  $2$  1 50.00% 2 Failed 1/1 test scripts, 0.00% okay. 1/2 subtests failed, 50.00% okay.

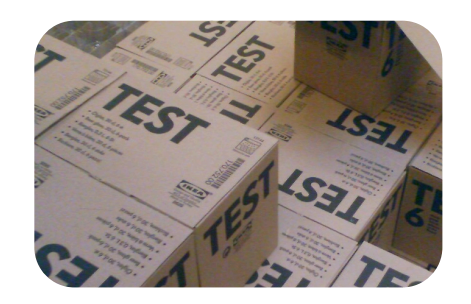

Basic Testing in Perl

"lib/PercentOwnership.pm"

```
 1 package PercentOwnership;
 2 
      3 use warnings;
      4 use strict;
 5 
      6 sub new {}
 7 
      8 1;
```
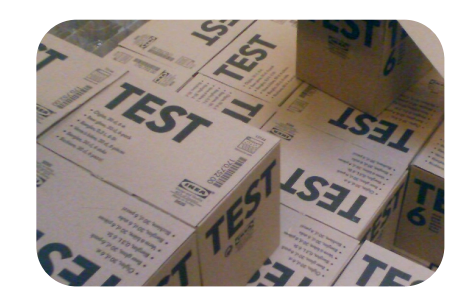

```
--(0)> prove -Ilib t/percent_ownership.t 
t/percent_ownership....ok 
All tests successful.
Files=1, Tests=2, 0 wallclock secs ( 0.04 cusr + 0.02 csys = 0.06 CPU)
```
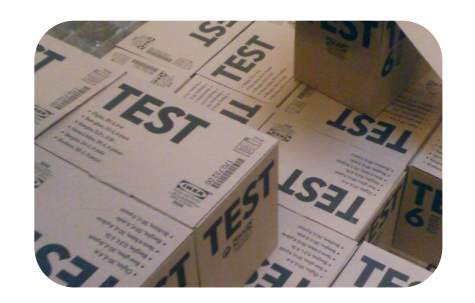

Basic Testing in Perl

"t/percent\_ownership.t"

```
 3 use Test::More tests => 3;
 4 
      5 BEGIN { use_ok('PercentOwnership') }
 6 
      7 can_ok( 'PercentOwnership', 'new' );
      8 my $po = PercentOwnership->new();
```
9 isa\_ok( \$po, 'PercentOwnership' );

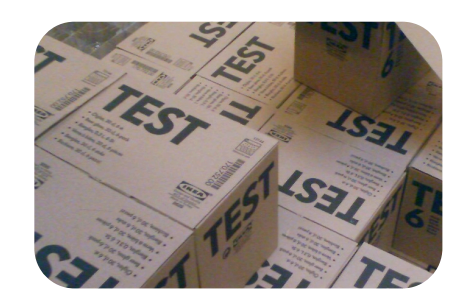

Basic Testing in Perl

 $-(-0)$  prove  $-1$ lib t/percent ownership.t t/percent\_ownership.... # Failed test 'The object isa PercentOwnership' # at t/percent ownership.t line 9. # The object isn't defined # Looks like you failed 1 test of 3. t/percent\_ownership....dubious Test returned status 1 (wstat 256, 0x100) DIED. FAILED test 3 Failed 1/3 tests, 66.67% okay Failed Test **Stat Witat Total Fail Failed List of Failed** ----------------------------------------------------------------------  $t/percent$  ownership.t  $1$  256 3 1 33.33% 3 Failed 1/1 test scripts, 0.00% okay. 1/3 subtests failed, 66.67% okay.

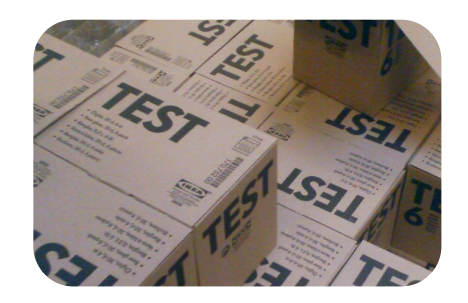

Basic Testing in Perl

"lib/PercentOwnership.pm"

```
 1 package PercentOwnership;
 2 
       3 use warnings;
       4 use strict;
       5 
       6 sub new {
       7 my ($class) = @_;
       8 my $self = bless {}, $class;
      9 return $self;
      10 }
      11 
      12 1;
```
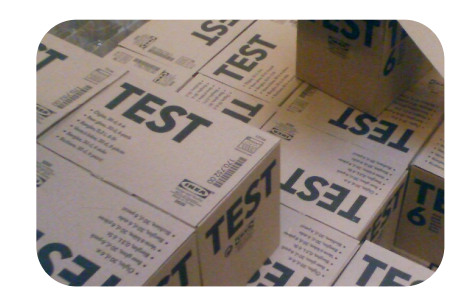

```
--(0)> prove -Ilib t/percent_ownership.t 
t/percent_ownership....ok 
All tests successful.
Files=1, Tests=3, 0 wallclock secs ( 0.04 cusr + 0.02 csys = 0.06 CPU)
```
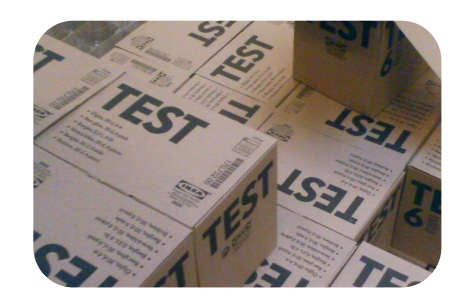

Basic Testing in Perl

"t/percent\_ownership.t"

```
 3 use Test::More tests => 4;
 4 
       5 BEGIN { use_ok('PercentOwnership') };
       6 
       7 can_ok( 'PercentOwnership', 'new' );
       8 my $po = PercentOwnership->new();
       9 isa_ok($po, 'PercentOwnership');
      10 
      11 can_ok( $po, 'add_unit' );
```
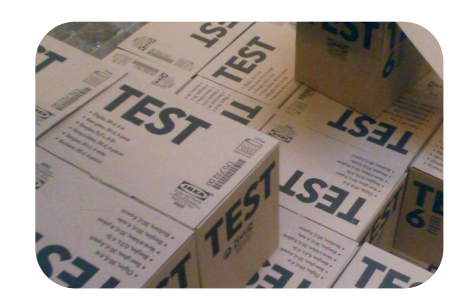

Basic Testing in Perl

--(0)> prove -Ilib t/percent\_ownership.t t/percent\_ownership....ok 1/4 t/percent ownership....NOK 4# Failed test 'PercentOwnership->can('add unit')' # at t/percent ownership.t line 11. # PercentOwnership->can('add\_unit') failed # Looks like you failed 1 test of 4. t/percent\_ownership....dubious Test returned status 1 (wstat 256, 0x100) DIED. FAILED test 4 Failed 1/4 tests, 75.00% okay Failed Test **Stat Witat Total Fail Failed List of Failed** ------------------------------------------------------------------------------ t/percent ownership.t  $1$  256 4 1 25.00% 4 Failed 1/1 test scripts, 0.00% okay. 1/4 subtests failed, 75.00% okay.

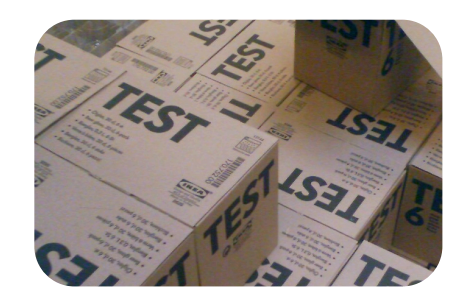

Basic Testing in Perl

"lib/PercentOwnership.pm"

```
 6 sub new {
 7 my (\texttt{Sclass}) = \texttt{C};
  8 my $self = bless {}, $class;
  9 return $self;
 10 }
 11 
 12 sub add_unit {}
```
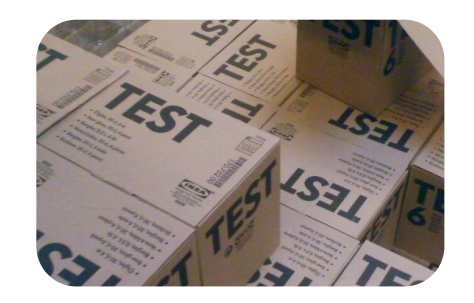

```
--(0)> prove -Ilib t/percent_ownership.t 
t/percent_ownership....ok 
All tests successful.
Files=1, Tests=4, 1 wallclock secs ( 0.02 cusr + 0.01 csys = 0.03 CPU)
```
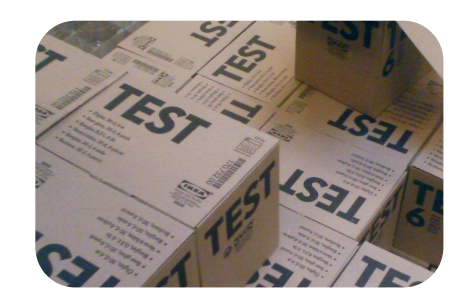

Basic Testing in Perl

"t/percent\_ownership.t"

```
 3 use Test::More tests => 4;
  4 
  5 BEGIN { use_ok('PercentOwnership'); }
  6 
 7 can ok( 'PercentOwnership', 'new' );
  8 my $po = PercentOwnership->new();
  9 isa_ok( $po, 'PercentOwnership' );
 10 
 11 can_ok( $po, qw(add_unit percent_ownership) );
```
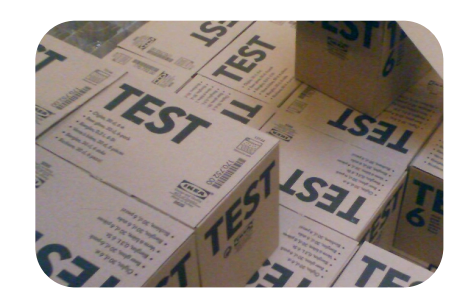

```
--(0)> prove -Ilib t/percent_ownership.t 
t/percent_ownership....ok 1/4 
# Failed test 'PercentOwnership->can(...)'
# at t/percent ownership.t line 11.
# PercentOwnership->can('percent_ownership') failed
# Looks like you failed 1 test of 4.
t/percent_ownership....dubious 
        Test returned status 1 (wstat 256, 0x100)
DIED. FAILED test 4
        Failed 1/4 tests, 75.00% okay
Failed Test Stat Witat Total Fail Failed List of Failed
-------------------------------------------------------------------------------
t/percent ownership.t 1 256 4 1 25.00% 4
Failed 1/1 test scripts, 0.00% okay. 1/4 subtests failed, 75.00% okay.
```
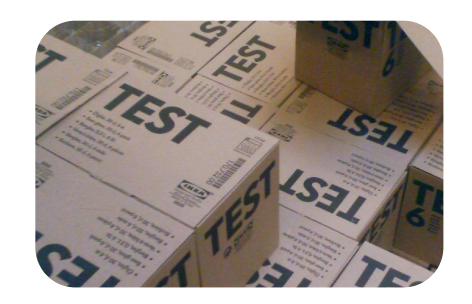

Basic Testing in Perl

"lib/PercentOwnership.pm"

```
 6 sub new {
  7 my ($class) = @_;
  8 my $self = bless {}, $class;
  9 return $self;
 10 }
 11 
12 sub add unit \{\} 13 
14 sub percent ownership {}
```
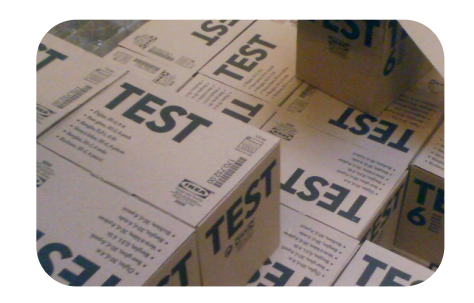

```
--(0)> prove -Ilib t/percent_ownership.t 
t/percent_ownership....ok 
All tests successful.
Files=1, Tests=4, 0 wallclock secs ( 0.02 cusr + 0.01 csys = 0.03 CPU)
```
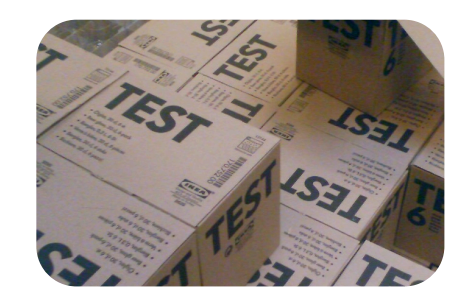

Basic Testing in Perl

"t/percent\_ownership.t"

```
 11 can_ok( $po, qw(add_unit percent_ownership) );
 12 
 13 ok($po->add_unit(
14 unit number \implies 101,
15 square footage => 450,
16 floor \Rightarrow 1,
 17 ), 'unit added successfully');
```
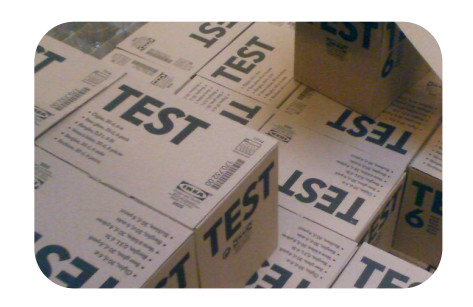

Basic Testing in Perl

--(0)> prove -Ilib t/percent\_ownership.t t/percent\_ownership....ok 1/5 # Failed test 'unit added successfully' # at t/percent ownership.t line 13. t/percent ownership....NOK 5# Looks like you failed 1 test of 5. t/percent\_ownership....dubious Test returned status 1 (wstat 256, 0x100) DIED. FAILED test 5 Failed 1/5 tests, 80.00% okay Failed Test **Stat Witat Total Fail Failed List of Failed** ----------------------------------------------------------------------- -------  $t/percent$  ownership.t  $1$  256 5 1 20.00% 5 Failed 1/1 test scripts, 0.00% okay. 1/5 subtests failed, 80.00% okay.

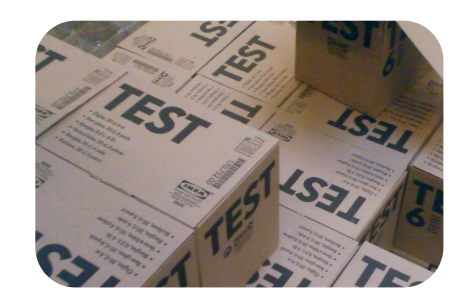

Basic Testing in Perl

"lib/PercentOwnership.pm"

```
 11 
 12 sub add_unit { return 1; };
 13
```
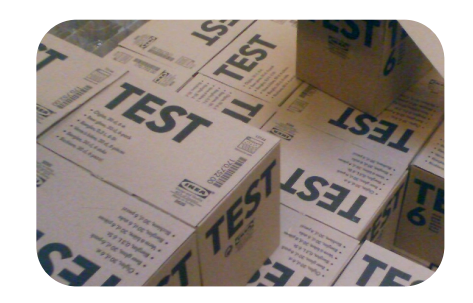

```
--(0)> prove -Ilib t/percent_ownership.t 
t/percent_ownership....ok 
All tests successful.
Files=1, Tests=5, 0 wallclock secs ( 0.02 cusr + 0.01 csys = 0.03 CPU)
```
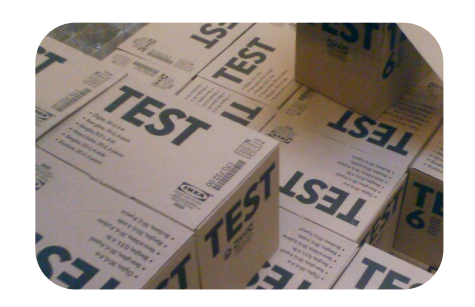

Basic Testing in Perl

"t/percent\_ownership.t"

#### 19 is(

- 20 \$po->percent\_ownership( unit\_number => 101 ),
- 21 100,
- 22 'single unit condo'
- 23 );

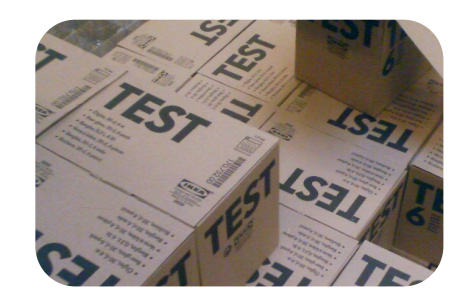

```
-(-0) prove -1lib t/percent ownership.t
t/percent_ownership....
# Failed test 'single unit condo'
# at t/percent ownership.t line 19.
# got: undef
# expected: '100'
# Looks like you failed 1 test of 6.
t/percent_ownership....dubious 
        Test returned status 1 (wstat 256, 0x100)
DIED. FAILED test 6
        Failed 1/6 tests, 83.33% okay
Failed Test Stat Witat Total Fail Failed List of Failed
-----------------------------------------------------------------------
--------
t/percent ownership.t 1 256 6 1 16.67% 6
Failed 1/1 test scripts, 0.00% okay. 1/6 subtests failed, 83.33% okay.
```
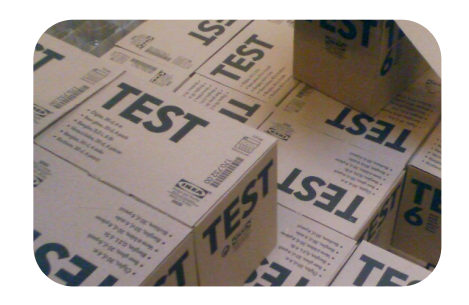

Basic Testing in Perl

"lib/PercentOwnership.pm"

```
 1 package PercentOwnership;
  2 
  3 use warnings;
  4 use strict;
  5 
  6 sub new {
 7 my (\text{Sclass}) = \theta;
  8 my $self = bless {}, $class;
 9 return $self;
 10 }
 11 
12 sub add unit { return 1; }
 13 
14 sub percent ownership { return 100; }
 15 
 16 1;
```
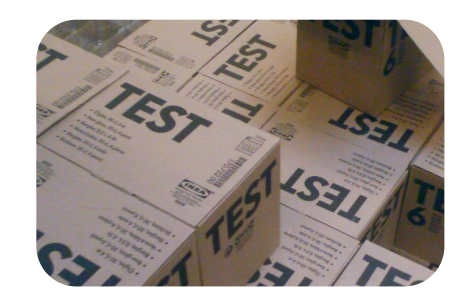

```
--(0)> prove -Ilib t/percent_ownership.t 
t/percent_ownership....ok 
All tests successful.
Files=1, Tests=6, 0 wallclock secs ( 0.02 cusr + 0.01 csys = 0.03 CPU)
```
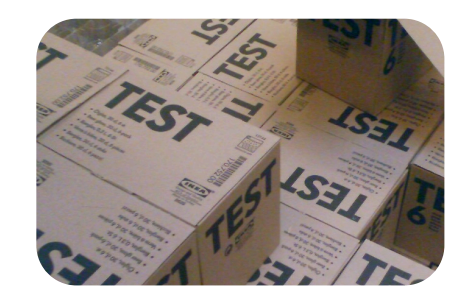

Basic Testing in Perl

"t/percent\_ownership.t"

```
9 SINGLE UNIT: {
 10 my $po = PercentOwnership->new();
 11 isa_ok( $po, 'PercentOwnership' );
 12 
13 can ok( $po, qw(add unit percent ownership) );
 14 
 15 ok($po->add_unit(
16 unit number => 101,
17 square footage => 450,
18 floor \Rightarrow 1,
19 ), 'unit added successfully');
 20 
 21 is(
22 $po->percent ownership( unit number => 101 ),
 23 100,
 24 'single unit condo'
 25 );
 26 }
```
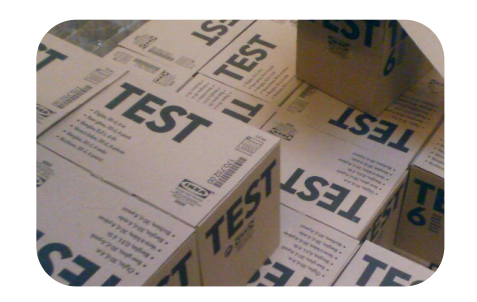

Basic Testing in Perl

"t/percent\_ownership.t"

```
 28 TWO_UNITS: {
 29 my $po = PercentOwnership->new();
 30 isa_ok( $po, 'PercentOwnership' );
 31 
 32 can_ok( $po, qw(add_unit percent_ownership) );
 33
```
...

57 }

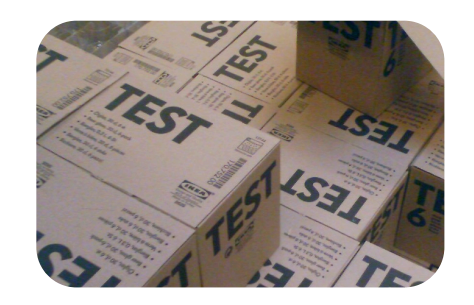

Basic Testing in Perl

"t/percent\_ownership.t"

```
 ...
 34 ok($po->add_unit(
35 unit number \Rightarrow 101,
 36 square_footage => 450,
37 floor \Rightarrow 1,
 38 ), 'first unit added successfully');
 39 
 40 ok($po->add_unit(
41 unit number \Rightarrow 102,
42 square footage => 450,
43 floor \Rightarrow 1,
 44 ), 'second unit added successfully');
 45
```
...

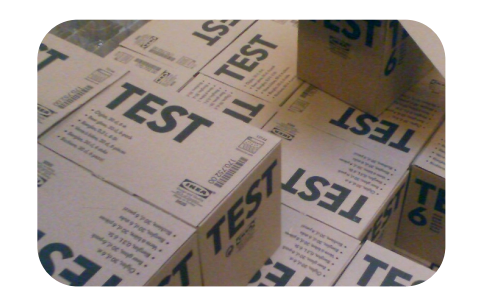

Basic Testing in Perl

"t/percent\_ownership.t"

```
 ...
 46 is( 
 47 $po->percent_ownership( unit_number => 101 ),
 48 50, 
 49 '50/50 ownership split for unit 101'
 50 );
 51 
 52 is( 
 53 $po->percent_ownership( unit_number => 102 ),
 54 50,
 55 '50/50 ownership split for unit 102'
 56 );
 57 }
```
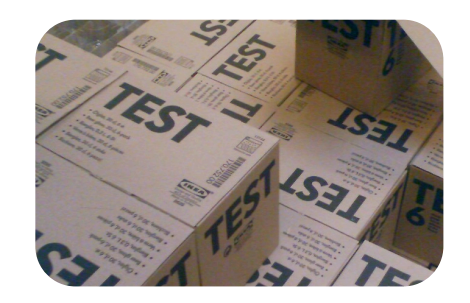

```
--(0)> prove -Ilib t/percent_ownership.t 
t/percent_ownership....ok 1/12 
# Failed test '50/50 ownership split for unit 101'
# at t/percent ownership.t line 46.
# got: '100'
# expected: '50'
t/percent_ownership....NOK 11 
# Failed test '50/50 ownership split for unit 102'
# at t/percent ownership.t line 52.
# got: '100'
# expected: '50'
# Looks like you failed 2 tests of 12.
t/percent_ownership....dubious 
        Test returned status 2 (wstat 512, 0x200)
DIED. FAILED tests 11-12
        Failed 2/12 tests, 83.33% okay
Failed Test Stat Witat Total Fail Failed List of Failed
-------------------------------------------------------------------------------
t/percent ownership.t 2 512 12 2 16.67% 11-12
Failed 1/1 test scripts, 0.00% okay. 2/12 subtests failed, 83.33% okay.
```
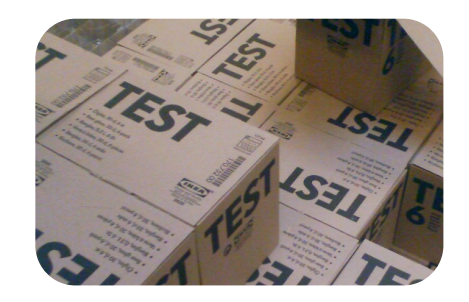

Basic Testing in Perl

"lib/PercentOwnership.pm"

```
 5 use List::Util qw(sum);
 ...
 13 sub add_unit {
14 my ( \texttt{Self, } \texttt{Smith} ) = \texttt{C} ;
 15 
16 $self->{unit} info}->{ \ 17 }
 18 
19 sub percent ownership {
20 my ($self, $args) = @; 21 
 22 my $building_size = sum map { 
           $self->{unit_info}->{$_}->{square_footage} }
 23 keys %{ $self->{unit_info} };
 24 
25 my $unit size =
26 $self->{unit_info}->{ $args{unit_number} }->{square_footage};
 27 
28 return sprintf( "%0.4f", $unit size / $building size ) * 100;
 29 }
```
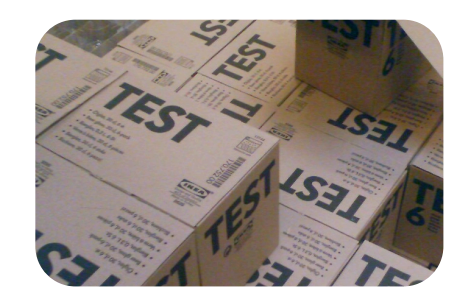

```
--(0)> prove -Ilib t/percent_ownership.t 
t/percent_ownership....ok 
All tests successful.
Files=1, Tests=12, 0 wallclock secs ( 0.02 cusr + 0.01 csys = 0.03 CPU)
```
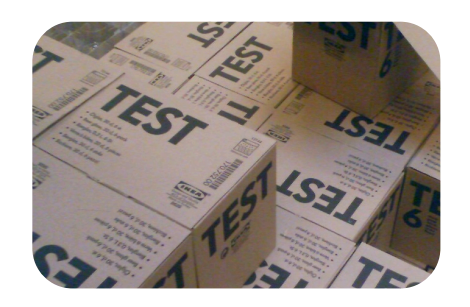

#### Exercise One

- Using Test::More and prove, write a module that converts temperatures from Celsius to Fahrenheit.
- After the conversion starts working with Celsius to Fahrenheit, add a method to convert from Fahrenheit to Celsius.
- Now, add some testing to see how the methods work with potentially damaging cases such as fractional numbers, negative temperatures, and non-numeric input.
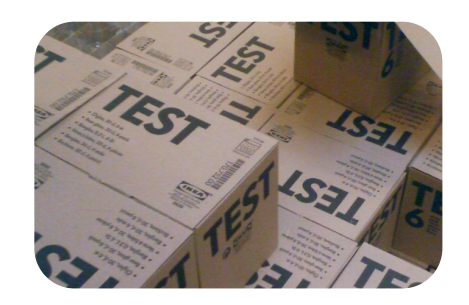

- What is 'prove' doing when it runs our tests?
	- It is running our testing scripts using 'perl'.
	- Then intercepting the output.
	- And finally formatting the output in a nice summarized form.

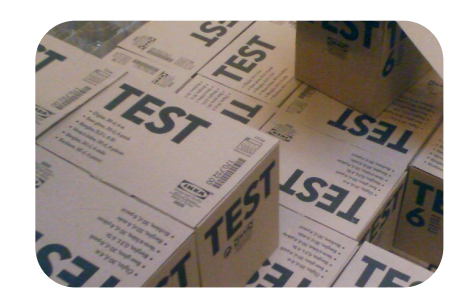

- --(0)> perl -Ilib t/percent\_ownership.t
- 1..12
- ok 1 use PercentOwnership;
- ok 2 PercentOwnership->can('new')
- ok 3 The object isa PercentOwnership
- ok 4 PercentOwnership->can(...)
- ok 5 unit added successfully
- ok 6 single unit condo
- ok 7 The object isa PercentOwnership
- ok 8 PercentOwnership->can(...)
- ok 9 first unit added successfully
- ok 10 second unit added successfully
- ok 11 50/50 ownership split for unit 101
- ok 12 50/50 ownership split for unit 102

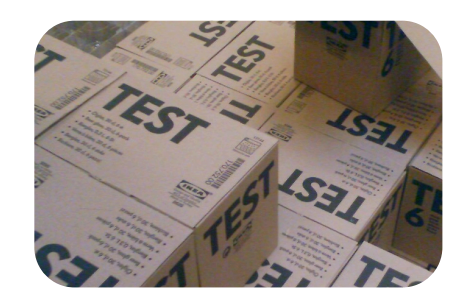

## A deeper look at Test::More

Basic Testing in Perl

"t/percent\_ownership.t"

 1 use warnings; 2 use strict; 3 use Test::More qw(no\_plan); 4

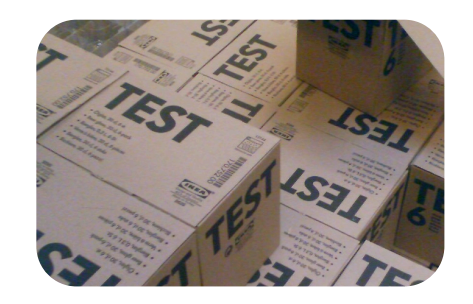

- --(0)> perl -Ilib t/percent\_ownership.t
- ok 1 use PercentOwnership;
- ok 2 PercentOwnership->can('new')
- ok 3 The object isa PercentOwnership
- ok 4 PercentOwnership->can(...)
- ok 5 unit added successfully
- ok 6 single unit condo
- ok 7 The object isa PercentOwnership
- ok 8 PercentOwnership->can(...)
- ok 9 first unit added successfully
- ok 10 second unit added successfully
- ok 11 50/50 ownership split for unit 101
- ok 12 50/50 ownership split for unit 102
- 1..12

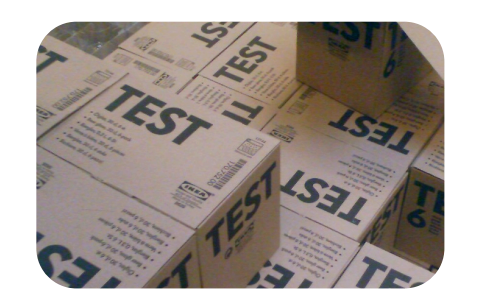

## A deeper look at Test::More

Basic Testing in Perl

"t/percent\_ownership.t"

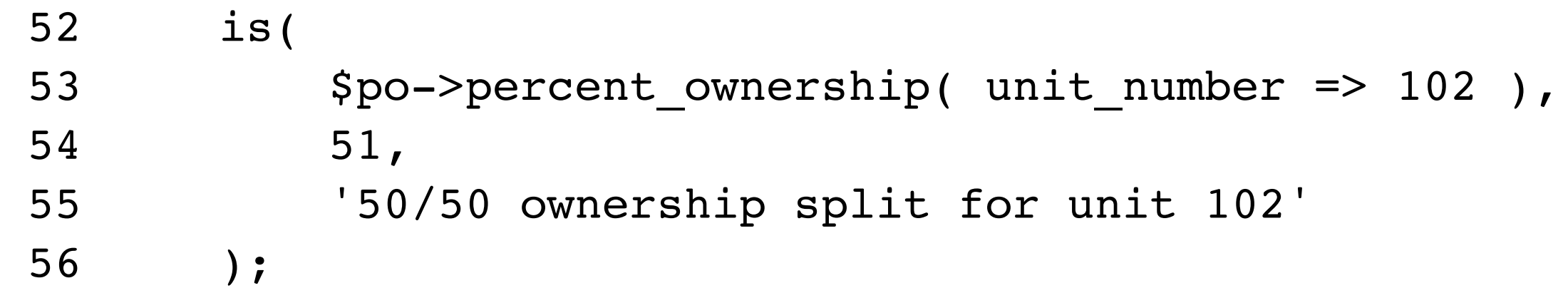

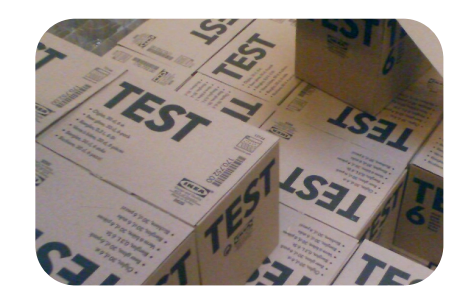

```
--(0)> perl -Ilib t/percent_ownership.t 
1..12
ok 1 - use PercentOwnership;
ok 2 - PercentOwnership->can('new')
ok 3 - The object isa PercentOwnership
ok 4 - PercentOwnership->can(...)
ok 5 - unit added successfully
ok 6 - single unit condo
ok 7 - The object isa PercentOwnership
ok 8 - PercentOwnership->can(...)
ok 9 - first unit added successfully
ok 10 - second unit added successfully
ok 11 - 50/50 ownership split for unit 101
not ok 12 - 50/50 ownership split for unit 102
# Failed test '50/50 ownership split for unit 102'
# at t/percent ownership.t line 52.
# got: '50'
# expected: '51'
# Looks like you failed 1 test of 12.
```
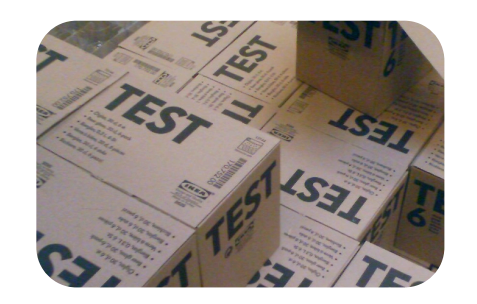

## A deeper look at Test::More

Basic Testing in Perl

"t/percent\_ownership.t"

```
 57 SKIP: {
 58 skip "The conditions are not right to run this test", 1;
 59 ok(
 60 $po->something_that_requires_network_access,
 61 'did a network operation'
 62 );
 63 }
```
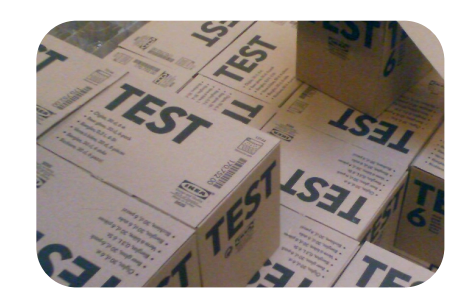

Basic Testing in Perl

--(0)> perl -Ilib t/percent\_ownership.t 1..13 ok 1 - use PercentOwnership; ok 2 - PercentOwnership->can('new') ok 3 - The object isa PercentOwnership ok 4 - PercentOwnership->can(...) ok 5 - unit added successfully ok 6 - single unit condo ok 7 - The object isa PercentOwnership ok 8 - PercentOwnership->can(...) ok 9 - first unit added successfully ok 10 - second unit added successfully ok 11 - 50/50 ownership split for unit 101 ok 12 - 50/50 ownership split for unit 102 ok 13  $#$  skip The conditions are not right to run this test

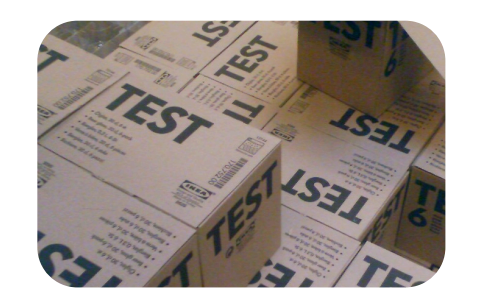

## A deeper look at Test::More

Basic Testing in Perl

"t/percent\_ownership.t"

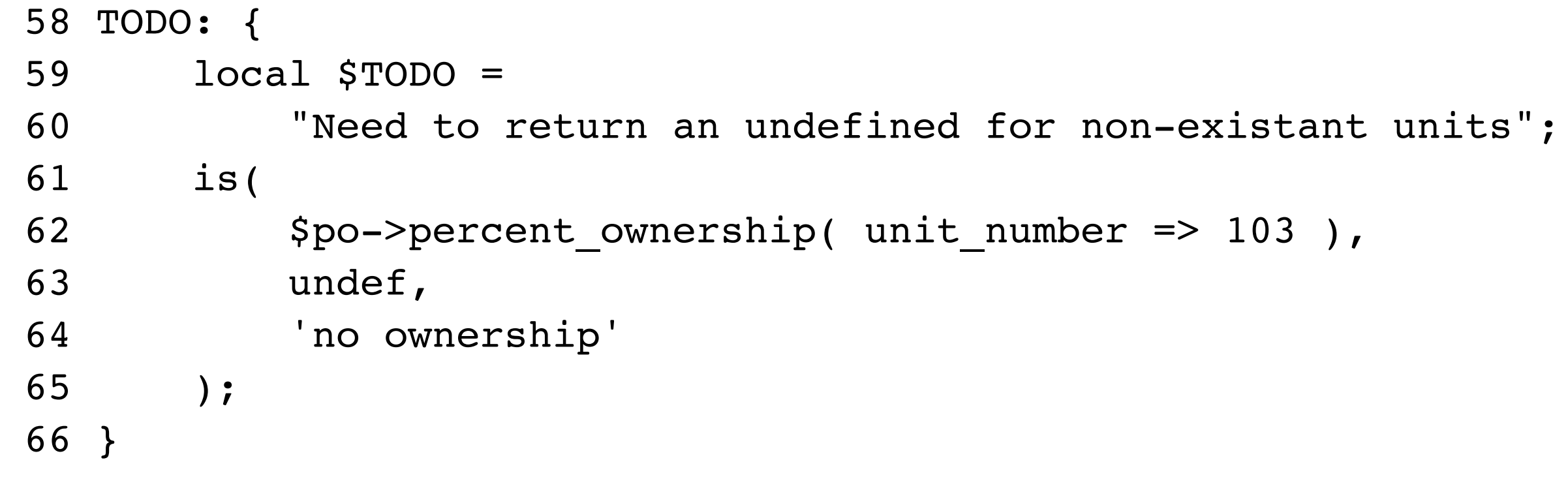

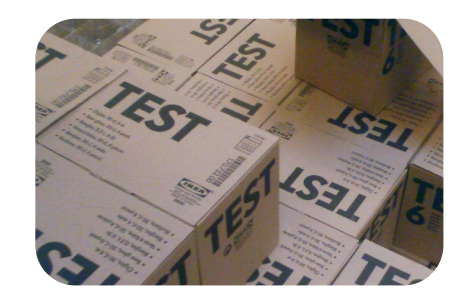

```
--(0)> perl -Ilib t/percent_ownership.t 
1..13
ok 1 - use PercentOwnership;
ok 2 - PercentOwnership->can('new')
ok 3 - The object isa PercentOwnership
ok 4 - PercentOwnership->can(...)
ok 5 - unit added successfully
ok 6 - single unit condo
ok 7 - The object isa PercentOwnership
ok 8 - PercentOwnership->can(...)
ok 9 - first unit added successfully
ok 10 - second unit added successfully
ok 11 - 50/50 ownership split for unit 101
ok 12 - 50/50 ownership split for unit 102
not ok 13 - no ownership # TODO Need to return an undefined for non-existant units
# Failed (TODO) test 'no ownership'
# at t/percent ownership.t line 61.
# got: '0'
# expected: undef
```
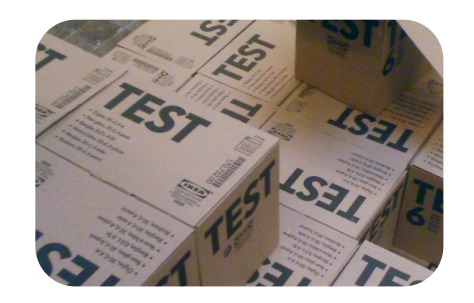

```
--(0)> prove -Ilib t/percent_ownership.t 
t/percent_ownership....ok 
All tests successful.
Files=1, Tests=13, 0 wallclock secs ( 0.02 cusr + 0.01 csys = 0.03 CPU)
```
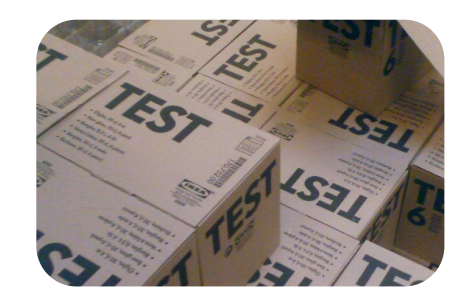

## A deeper look at Test::More

Basic Testing in Perl

```
19 sub percent ownership {
20 my ($self, %args) = @;; 21 
22 return unless exists $self->{unit_info}->{ $args{unit_number} };
 23 
 24 my $building_size = sum map 
          { $self->{unit info}->{$ }->{square footage} }
 25 keys %{ $self->{unit_info} };
 26 
27 my $unit size =
 28 $self->{unit_info}->{ $args{unit_number} }->{square_footage};
 29 
 30 return sprintf( "%0.4f", $unit_size / $building_size ) * 100;
 31 }
```
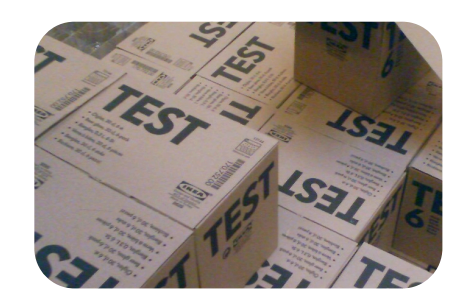

Basic Testing in Perl

--(0)> perl -Ilib t/percent\_ownership.t 1..13 ok 1 - use PercentOwnership; ok 2 - PercentOwnership->can('new') ok 3 - The object isa PercentOwnership ok 4 - PercentOwnership->can(...) ok 5 - unit added successfully ok 6 - single unit condo ok 7 - The object isa PercentOwnership ok 8 - PercentOwnership->can(...) ok 9 - first unit added successfully ok 10 - second unit added successfully ok 11 - 50/50 ownership split for unit 101 ok 12 - 50/50 ownership split for unit 102 ok 13 - no ownership  $#$  TODO Need to return an undefined for non-existant units

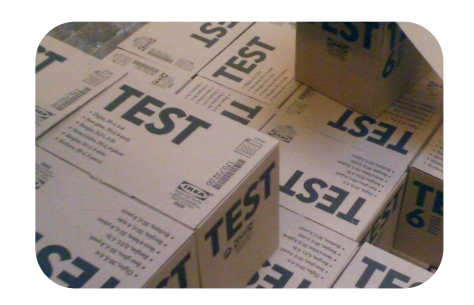

Basic Testing in Perl

--(0)> prove -Ilib t/percent\_ownership.t t/percent\_ownership....ok 1/13 unexpectedly succeeded All tests successful (1 subtest UNEXPECTEDLY SUCCEEDED). Files=1, Tests=13, 0 wallclock secs (  $0.02$  cusr +  $0.01$  csys =  $0.03$  CPU)

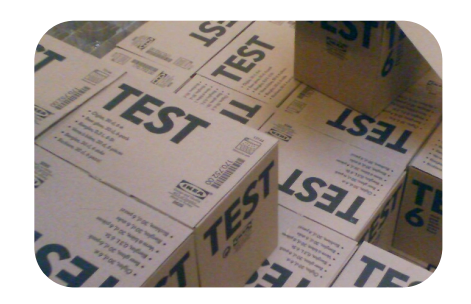

# Taking a look back at Test::Simple

- Sometimes you might encounter code that uses Test::Simple.
- Test::Simple pre-dates test more.
- There is only an 'ok' function.
- The plan must be specified on the 'use' line.

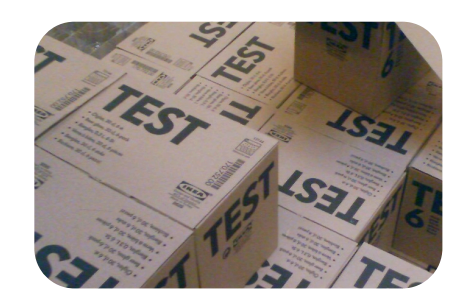

- •Understanding Objected Oriented Testing
- •Porting our tests to use Test::Class
- Adding more tests with Test:: Class

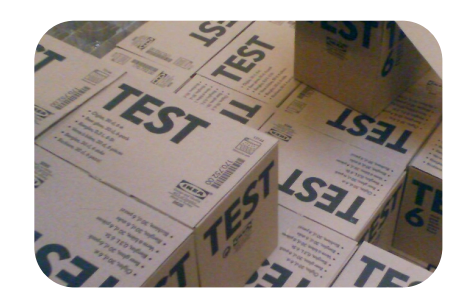

# Understanding Object Oriented Testing

Object Oriented Test Frameworks

- Object oriented testing is not necessarily about testing objects, but is instead about using objects to control your tests.
- JUnit and TestNG are examples of popular OO test frameworks.
- Many OO frameworks use the xUnit design.
- As always, Perl has more than one way to do it. There are many frameworks such a Test::Unit (a port of JUnit) and Test::Class.

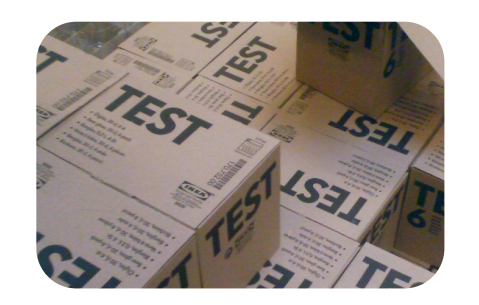

# Understanding Object Oriented Testing

Object Oriented Test Frameworks

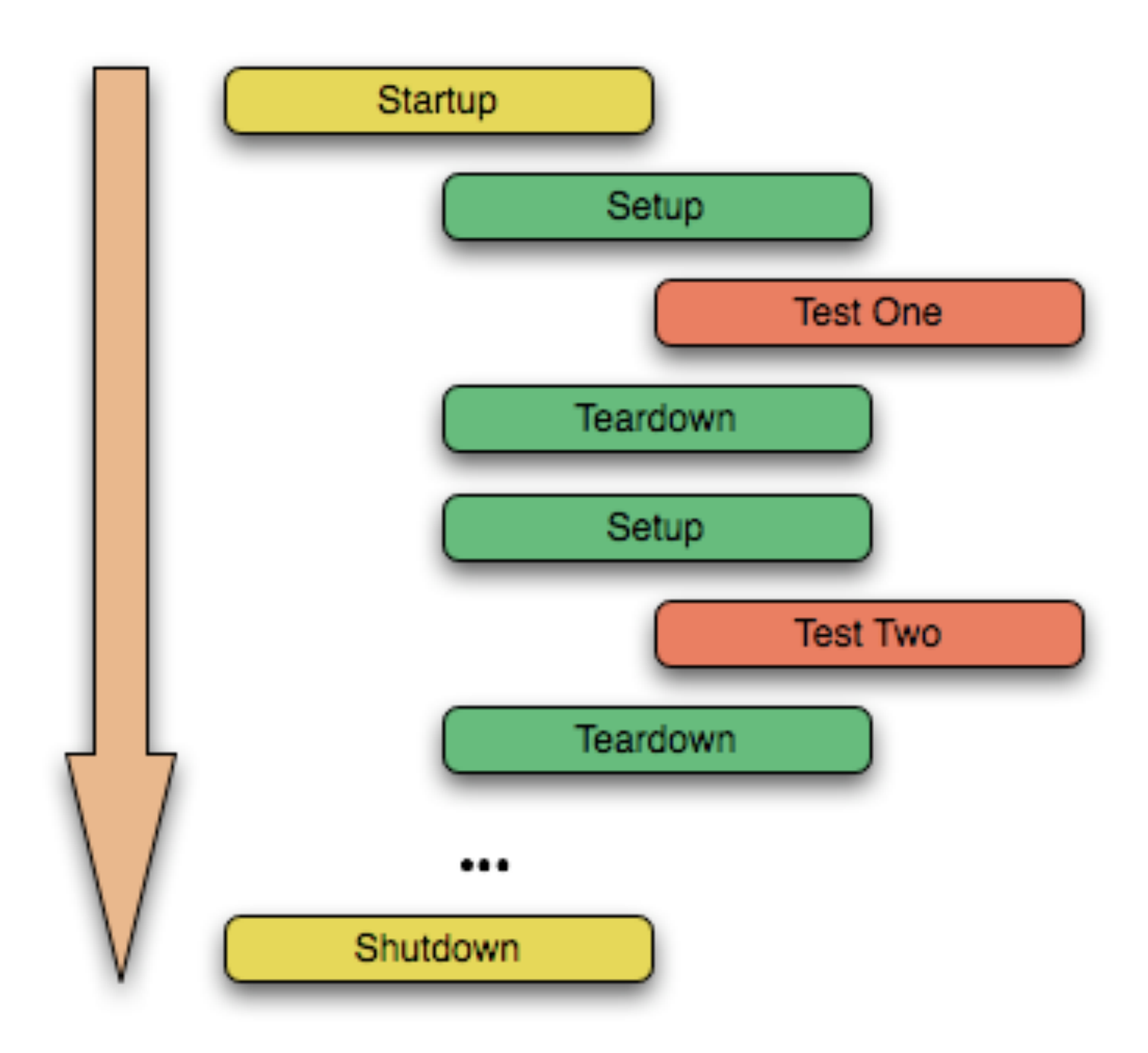

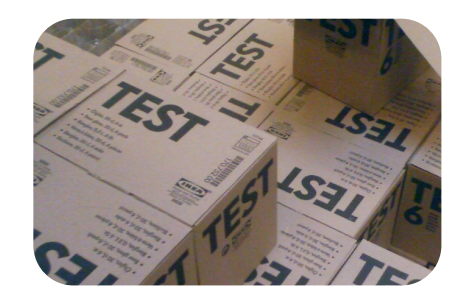

Object Oriented Test Frameworks

```
 1 package TestPercentOwnership;
       2 
       3 use warnings;
       4 use strict;
       5 use base qw(Test::Class);
       6 use Test::More;
 7 
      8 PACKAGE ->runtests unless caller;
       9 
     10 sub my test : Test {
      11 pass;
      12 }
      13 
      14 1;
```
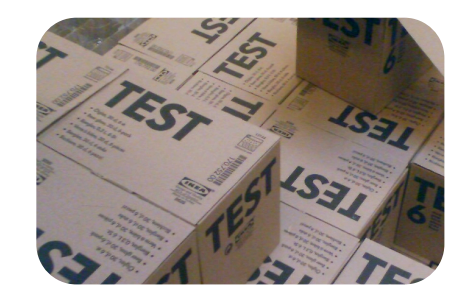

```
--(0)> prove -Ilib t/TestPercentOwnership.pm 
t/TestPercentOwnership....ok 
All tests successful.
Files=1, Tests=1, 0 wallclock secs ( 0.10 cusr + 0.03 csys = 0.13 CPU)
```
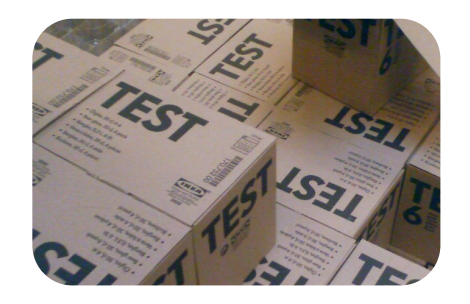

Basic Testing in Perl

```
 1 package TestPercentOwnership;
  2 
  3 use warnings;
  4 use strict;
  5 use base qw(Test::Class);
  6 use Test::More;
  7 
 8 PACKAGE ->runtests unless caller;
  9 
10 sub startup test : Test( startup => 2 ) {
11 use ok( 'PercentOwnership' );
12 can ok( 'PercentOwnership', 'new' );
 13 }
 14 
 15 1;
```
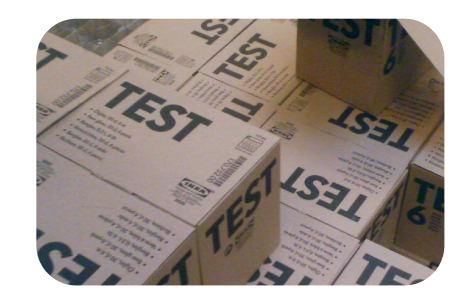

Basic Testing in Perl

t/TestPercentOwnership....ok All tests successful. Files=1, Tests=2, 1 wallclock secs ( 0.11 cusr + 0.03 csys = 0.14 CPU)

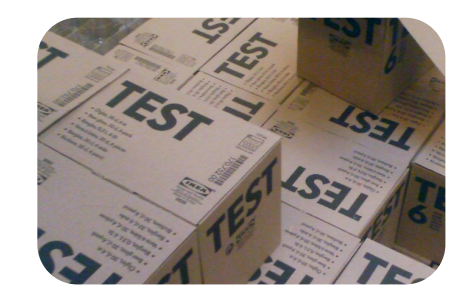

Basic Testing in Perl

```
15 sub single unit : Test(4) {
16 my ($self) = @; 17 my $po = PercentOwnership->new();
18 isa ok( $po, 'PercentOwnership' );
19 can ok( 'PercentOwnership', qw( add unit percent ownership ) );
 20 
 21 ok(
 22 $po->add_unit(
23 unit number => 101,
24 square footage => 450,
25 floor = 1,
 26 ), 'added single unit'
 27 );
 28 
 29 is( $po->percent_ownership( unit_number => 101 ), 100,
 30 'single unit condo' );
 31 }
```
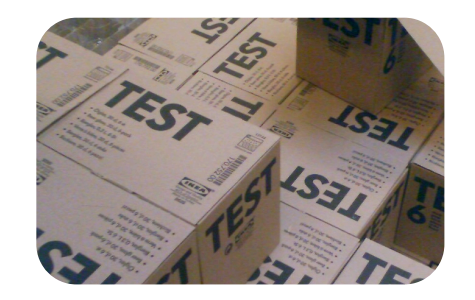

```
--(0)> prove -Ilib t/TestPercentOwnership.pm 
t/TestPercentOwnership....ok 
All tests successful.
Files=1, Tests=6, 1 wallclock secs ( 0.04 cusr + 0.02 csys = 0.06 CPU)
```
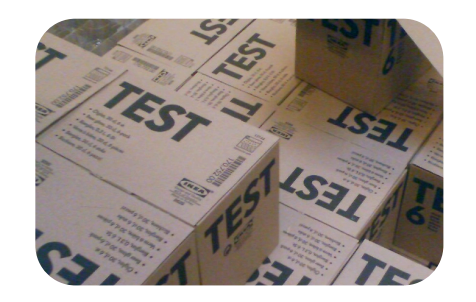

Basic Testing in Perl

```
33 sub two units : Test(6) {
 34 my ($self) = @_;
 35 my $po = PercentOwnership->new();
 36 isa_ok( $po, 'PercentOwnership' );
 37 can_ok( 'PercentOwnership', qw( add_unit percent_ownership ) );
 38
```
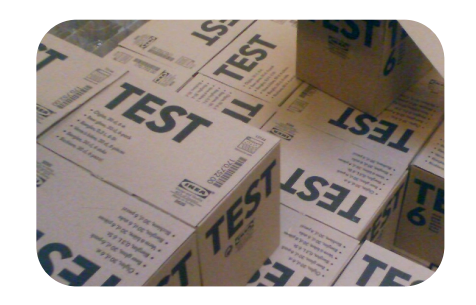

Basic Testing in Perl

```
 39 ok(
 40 $po->add_unit(
41 unit number => 101,
42 square footage => 450,
43 floor \Rightarrow 1,
 44 ), 'added first unit'
 45 );
 46 
 47 ok(
48 $po->add unit(
49 unit number => 102,
50 square_footage => 450,
51 floor \Rightarrow 1,
 52 ), 'added second unit'
 53 );
```
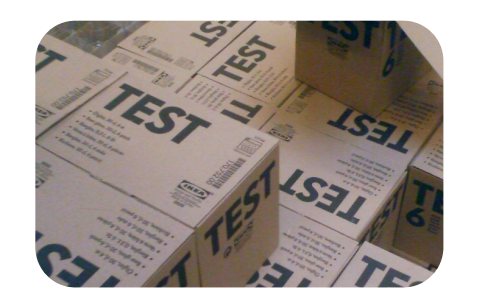

Basic Testing in Perl

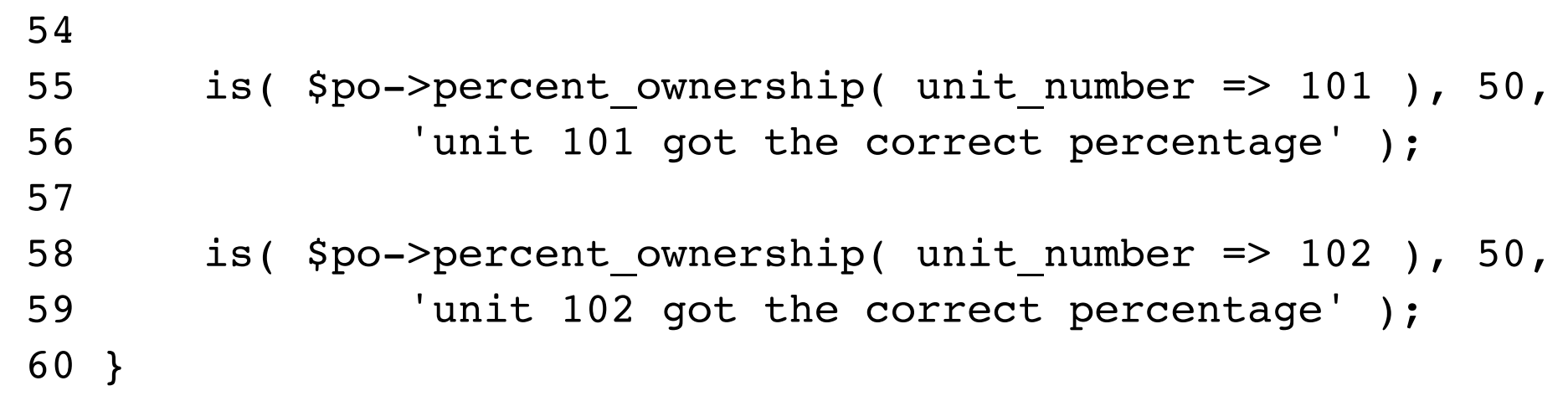

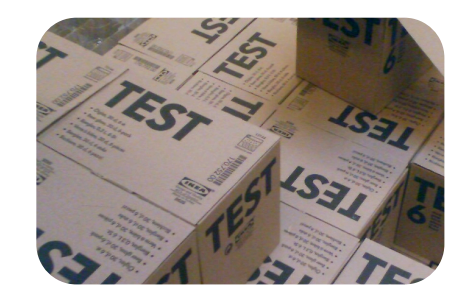

```
--(0)> prove -Ilib t/TestPercentOwnership.pm 
t/TestPercentOwnership....ok 
All tests successful.
Files=1, Tests=12, 0 wallclock secs ( 0.04 cusr + 0.02 csys = 0.06 CPU)
```
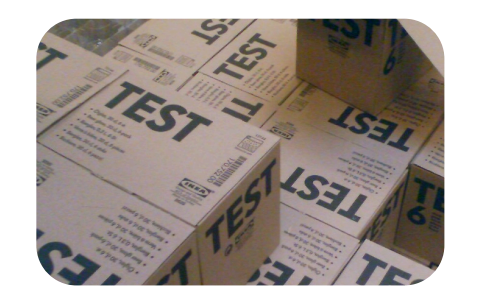

Basic Testing in Perl

```
 15 sub setup_test : Test( setup => 2 ) {
16 my ($self) = @;
 17 $self->{po} = PercentOwnership->new();
 18 isa_ok( $self->{po}, 'PercentOwnership' );
 19 can_ok( $self->{po}, qw(add_unit percent_ownership) );
 20 }
```
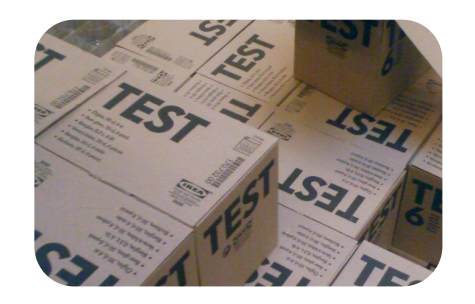

Basic Testing in Perl

```
22 sub single unit : Test(2) {
     23 my ($self) = @_;
    24 my $po = $self->{po}; 25 
     26 ok(
 ...
     38 sub two_units : Test(4) {
     39 my ($self) = @_;
    40 my $po = $self->{po}; 41 
     42 ok(
```
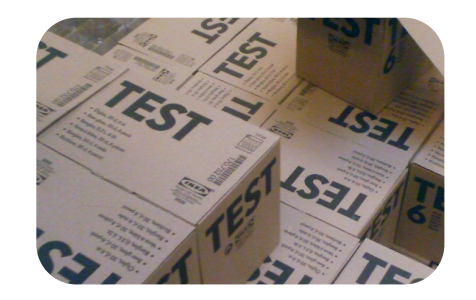

```
--(0)> prove -Ilib t/TestPercentOwnership.pm 
t/TestPercentOwnership....ok 
All tests successful.
Files=1, Tests=12, 0 wallclock secs ( 0.04 cusr + 0.02 csys = 0.06 CPU)
```
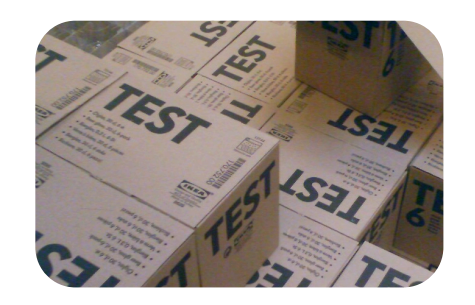

- --(0)> perl -Ilib t/TestPercentOwnership.pm
- 1..12
- ok 1 use PercentOwnership;
- ok 2 PercentOwnership->can('new')
- ok 3 The object isa PercentOwnership
- ok 4 PercentOwnership->can(...)
- ok 5 added single unit
- ok 6 single unit condo
- ok 7 The object isa PercentOwnership
- ok 8 PercentOwnership->can(...)
- ok 9 added first unit
- ok 10 added second unit
- ok 11 unit 101 got the correct percentage
- ok 12 unit 102 got the correct percentage

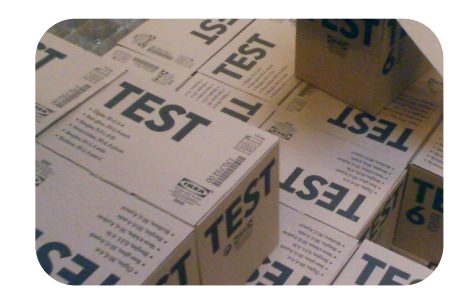

Basic Testing in Perl

```
 7 use List::MoreUtils qw(pairwise);
 8 
  9 our ( $a, $b );
 10 
11 PACKAGE ->runtests unless caller;
 12 
13 sub unit adder {
14 my ($self, \; 0args) = 0;15 my @arg names = qw(unit number square footage floor);
 16 $self->{po}->add_unit( 
            pairwise { ( $a, $b ) } @arg_names, @args );
 17 }
```
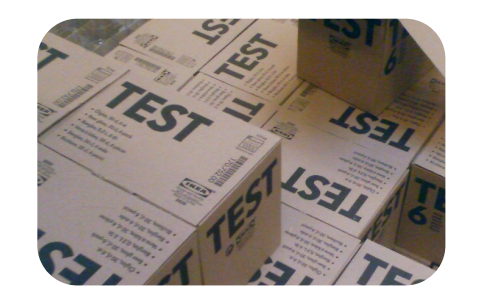

Basic Testing in Perl

```
31 sub single unit : Test(2) {
 32 my ($self) = @_;
33 my spo = slf->po};
 34 
 35 ok( $self->unit_adder( 101, 450, 1 ), 'added the only unit' );
 36 
 37 is( $po->percent_ownership( unit_number => 101 ), 100,
 38 'single unit condo' );
 39 }
```
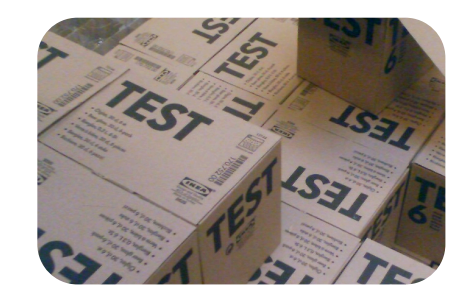

Basic Testing in Perl

```
41 sub two units : Test(4) {
42 my (sself) = 0;
43 my $po = $self->{po}; 44 
45 ok( $self->unit adder( 101, 450, 1 ), 'added the first unit' );
46 ok( $self->unit adder( 102, 450, 1 ), 'added the second unit' );
 47 
48 is( $po->percent ownership( unit number => 101 ), 50,
49 Tunit 101 got the correct percentage' );
 50 
51 is( $po->percent ownership( unit number => 102 ), 50,
52 Tunit 102 got the correct percentage' );
 53 }
```
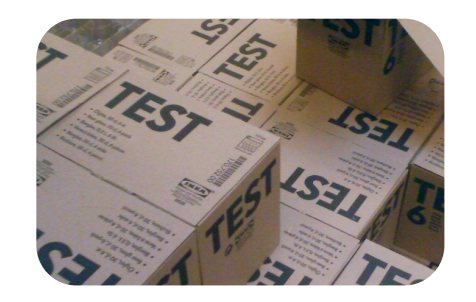

```
--(0)> prove -Ilib t/TestPercentOwnership.pm 
t/TestPercentOwnership....ok 
All tests successful.
Files=1, Tests=12, 1 wallclock secs ( 0.05 cusr + 0.02 csys = 0.07 CPU)
```
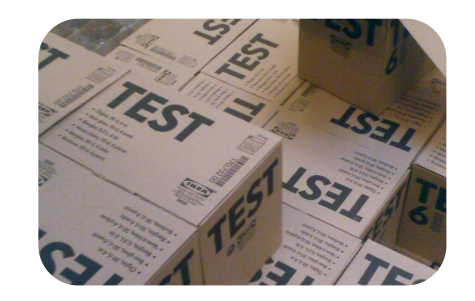

Basic Testing in Perl

```
 55 sub multipe_floors : Test(2) {
 56 my ($self) = @_;
 57 
58 $self->unit adder( @{$ } )
 59 for ( [ 101, 500, 1 ], [ 201, 500, 2 ] );
 60 
 61 is(
62 $self->{po}->percent ownership( unit number => 101 ),
 63 49.75,
 64 'multiple floors - 101'
 65 );
 66 
 67 is(
68 $self->{po}->percent ownership( unit number => 201),
 69 50.25,
 70 'multiple floors - 201'
 71 );
 72 }
```
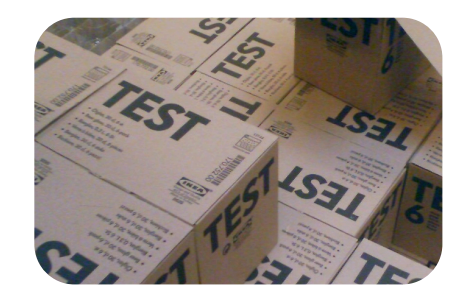

```
--(0)> prove -Ilib t/TestPercentOwnership.pm 
t/TestPercentOwnership....ok 1/16 
t/TestPercentOwnership....NOK 5/16# Failed test 'multiple floors - 101' 
# at t/TestPercentOwnership.pm line 61.
# (in TestPercentOwnership->multipe_floors)
# got: '50'
# expected: '49.75'
# Failed test 'multiple floors - 201'
# at t/TestPercentOwnership.pm line 67.
# (in TestPercentOwnership->multipe_floors)
# got: '50'
# expected: '50.25'
t/TestPercentOwnership....NOK 6/16# Looks like you failed 2 tests of 16. 
t/TestPercentOwnership....dubious 
        Test returned status 2 (wstat 512, 0x200)
DIED. FAILED tests 5-6
        Failed 2/16 tests, 87.50% okay
Failed Test Stat Willem Stat Willem Total Fail List of Failed
-------------------------------------------------------------------------------
t/TestPercentOwnership.pm 2 512 16 2 5-6
Failed 1/1 test scripts. 2/16 subtests failed.
Files=1, Tests=16, 1 wallclock secs ( 0.05 cusr + 0.02 csys = 0.07 CPU)
```
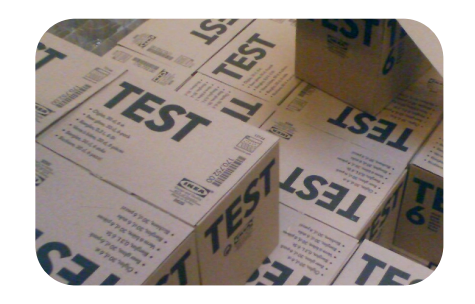

Basic Testing in Perl

```
 18 
19 sub percent ownership {
20 my (\text{Sself}, \text{Sargs}) = \theta;
 21 
 22 my $adjusted_building_size = sum map {
23 $self->{unit_info}->{$_}->{square_footage} *
24 sprintf( "1.%02d", $self->{unit_info}->{$ }->{floor} )
 25 } keys %{ $self->{unit_info} };
 26 
27 my $adjusted unit size =
28 $self->{unit_info}->{ $args{unit_number} }->{square_footage} *
 29 sprintf( "1.%02d", 
             $self->{unit_info}->{ $args{unit_number} }->{floor} );
 30 
 31 return sprintf( "%0.4f", 
            $adjusted unit size / $adjusted building size ) * 100;
 32 }
```
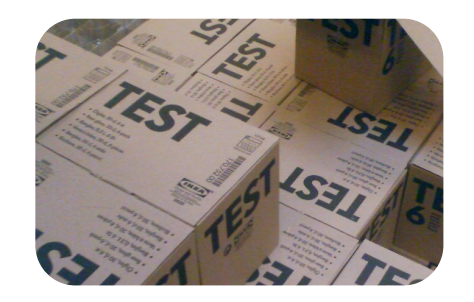

```
--(0)> prove -Ilib t/TestPercentOwnership.pm 
t/TestPercentOwnership....ok 
All tests successful.
Files=1, Tests=16, 1 wallclock secs ( 0.05 cusr + 0.02 csys = 0.07 CPU)
```
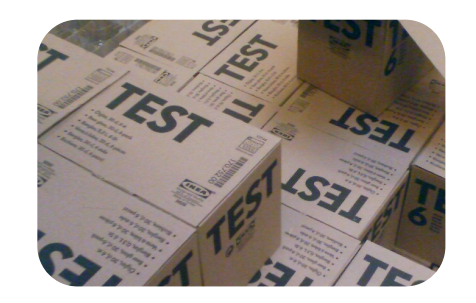

Basic Testing in Perl

```
74 sub basement units : Test(2) {
 75 my ($self) = @_;
76 $self->unit adder( @{$ } )
 77 for( [ '001', 500, 0 ], [ 101, 500, 1 ], );
 78 is(
79 $self->{po}->percent ownership( unit number => '001'),
 80 49.75,
81 basement units - 001'
 82 );
 83 is(
84 $self->{po}->percent ownership( unit number => '101' ),
 85 50.25,
86 basement units - 101'
 87 );
 88 }
```
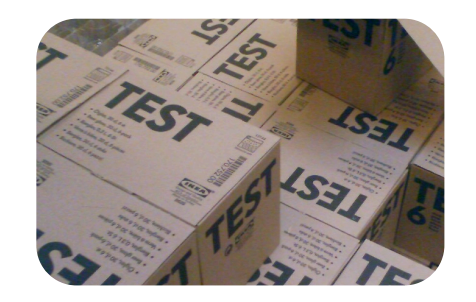

```
--(0)> prove -Ilib t/TestPercentOwnership.pm 
t/TestPercentOwnership....ok 
All tests successful.
Files=1, Tests=20, 1 wallclock secs ( 0.05 cusr + 0.02 csys = 0.07 CPU)
```
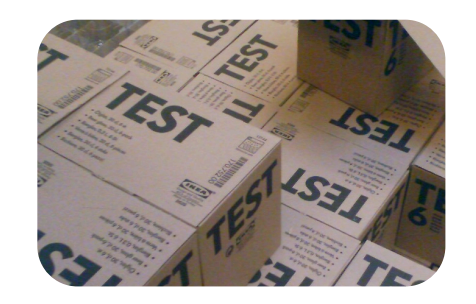

Basic Testing in Perl

```
90 sub subbasement units : Test(2) {
 91 my ($self) = @_;
92 $self->unit adder( @{$ } )
 93 for( [ '001', 500, -1 ], [ 101, 500, 1 ], );
 94 is(
95 $self->{po}->percent ownership( unit number => '001'),
 96 49.75,
97 Subbasement units - 001'
 98 );
 99 is(
100 $self->{po}->percent ownership( unit number => '101' ),
101 50.25,
102 Subbasement units - 101'
103 );
104 }
```
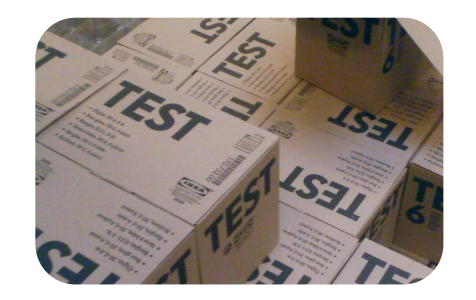

```
--(0)> prove -Ilib t/TestPercentOwnership.pm 
t/TestPercentOwnership....ok 1/24Argument "1.-1" isn't numeric in multiplication (*) at 
lib/PercentOwnership.pm line 22.
Argument "1.-1" isn't numeric in multiplication (*) at lib/PercentOwnership.pm line 27.
Argument "1.-1" isn't numeric in multiplication (*) at lib/PercentOwnership.pm line 22.
t/TestPercentOwnership....ok 
All tests successful.
Files=1, Tests=24, 1 wallclock secs ( 0.05 cusr + 0.02 csys = 0.07 CPU)
```
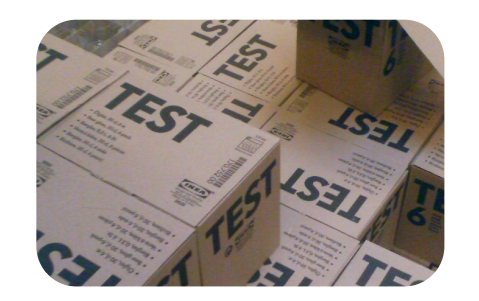

Basic Testing in Perl

```
 13 sub add_unit {
14 my ($self, %unit info) = @;
 15 
16 \text{Sunit} \text{info}{floor} = 0 if( \text{Sunit} \text{info}{floor} < 0 );
 17 
18 $self->{unit_info}->{ $unit_info{unit_number} } = \%unit_info;
 19 }
```
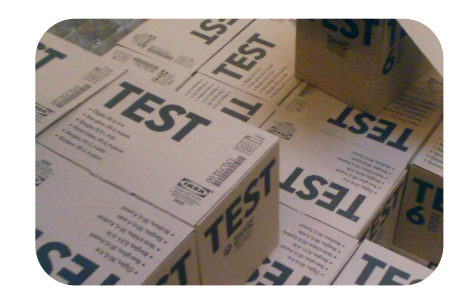

```
--(0)> prove -Ilib t/TestPercentOwnership.pm 
t/TestPercentOwnership....ok 
All tests successful.
Files=1, Tests=24, 0 wallclock secs ( 0.05 cusr + 0.02 csys = 0.07 CPU)
```
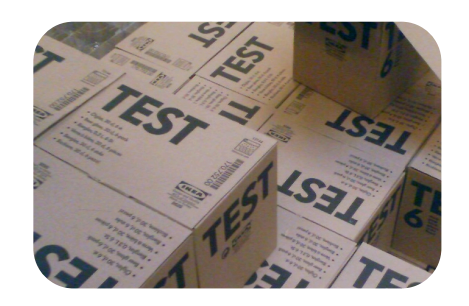

#### Exercise Two

- Port your temperature converter to Test::Class.
- Add some edge case tests to make sure that your converter can handle strange values in a predictable (and non-fatal) way.

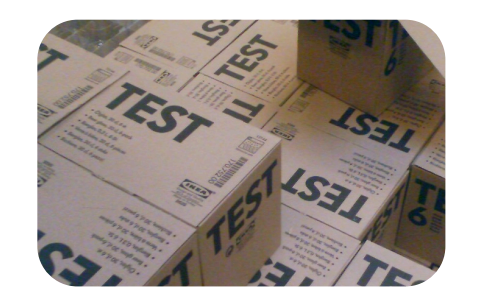

Basic Testing in Perl

```
106 sub non existant unit : Test(1) {
107 my ($self) = @;108 $self->unit adder( 100, 500, 1 );
109 is(
110 $self->{po}->percent_ownership( unit_number => 0),
111 undef,
112 'return undef for non-existant units'
113 );
114 }
```
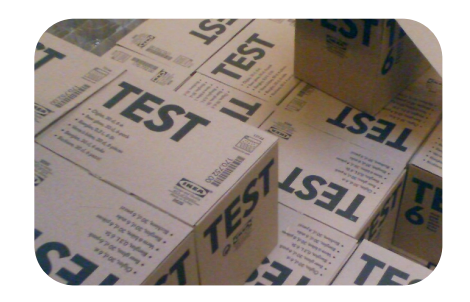

```
--(0)> prove -Ilib t/TestPercentOwnership.pm 
t/TestPercentOwnership....ok 1/27Use of uninitialized value in sprintf at lib/
PercentOwnership.pm line 29.
Use of uninitialized value in multiplication (*) at lib/PercentOwnership.pm line 29.
# Failed test 'return undef for non-existant units'
# at t/TestPercentOwnership.pm line 109.
# (in TestPercentOwnership->non existant unit)
# got: '0'
# expected: undef
t/TestPercentOwnership....NOK 13/27# Looks like you failed 1 test of 27. 
t/TestPercentOwnership....dubious 
        Test returned status 1 (wstat 256, 0x100)
DIED. FAILED test 13
        Failed 1/27 tests, 96.30% okay
Failed Test Stat Witch Total Fail List of Failed
-------------------------------------------------------------------------------
t/TestPercentOwnership.pm 1 256 27 1 13
Failed 1/1 test scripts. 1/27 subtests failed.
Files=1, Tests=27, 0 wallclock secs ( 0.05 cusr + 0.02 csys = 0.07 CPU)
Failed 1/1 test programs. 1/27 subtests failed.
```
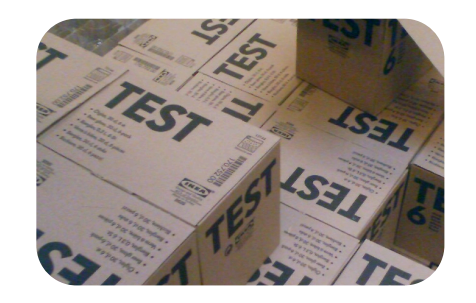

Basic Testing in Perl

```
21 sub percent ownership {
22 my (\text{self}, \text{8args}) = \theta;
 23 
24 return unless exists $self->{unit_info}->{$args{unit_number}};
 25 
26 my $adjusted building size = sum map {
27 $self->{unit_info}->{$_}->{square_footage} *
 28 sprintf( "1.%02d", $self->{unit_info}->{$_}->{floor} )
 29 } keys %{ $self->{unit_info} };
 30 
31 my $adjusted unit size =
 32 $self->{unit_info}->{ $args{unit_number} }->{square_footage} *
33 sprintf( "1.%02d", $self->{unit_info}->{ $args{unit_number} }->{floor} );
 34 
 35 return sprintf( "%0.4f", $adjusted_unit_size / $adjusted_building_size ) * 100;
 36 }
```
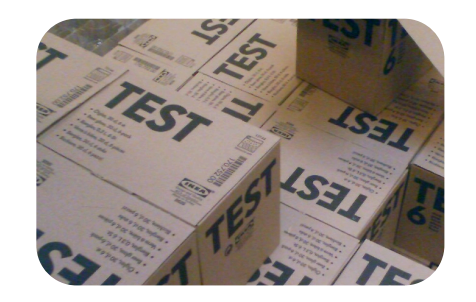

```
--(0)> prove -Ilib t/TestPercentOwnership.pm 
t/TestPercentOwnership....ok 
All tests successful.
Files=1, Tests=27, 1 wallclock secs ( 0.05 cusr + 0.02 csys = 0.07 CPU)
```
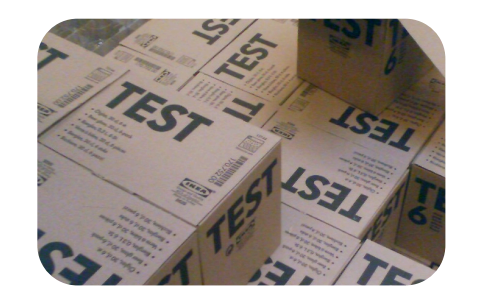

Basic Testing in Perl

```
116 sub add_unit_with_no_arguments : Test(1) {
117 my ($self) = @_{1};
118 is(
119 $self->{po}->add unit,
120 undef,
121 'no arguments provided to add_unit'
122 );
123 }
```
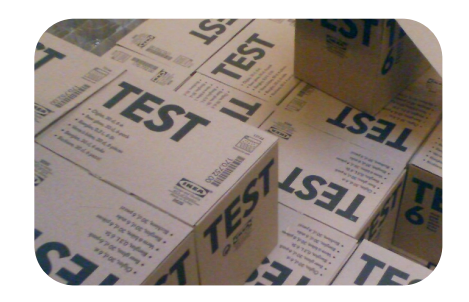

```
--(0)> prove -Ilib t/TestPercentOwnership.pm 
t/TestPercentOwnership....ok 1/30Use of uninitialized value in numeric lt (<) at lib/
PercentOwnership.pm line 16.
Use of uninitialized value in hash element at lib/PercentOwnership.pm line 18.
# Failed test 'no arguments provided to add_unit'
# at t/TestPercentOwnership.pm line 118.
# (in TestPercentOwnership->add unit with no arguments)
# got: 'HASH(0x86fde0)'
# expected: undef
t/TestPercentOwnership....NOK 5/30# Looks like you failed 1 test of 30. 
t/TestPercentOwnership....dubious 
        Test returned status 1 (wstat 256, 0x100)
DIED. FAILED test 5
        Failed 1/30 tests, 96.67% okay
Failed Test Stat Witch Total Fail List of Failed
-------------------------------------------------------------------------------
t/TestPercentOwnership.pm 1 256 30 1 5
Failed 1/1 test scripts. 1/30 subtests failed.
Files=1, Tests=30, 0 wallclock secs ( 0.05 cusr + 0.02 csys = 0.07 CPU)
Failed 1/1 test programs. 1/30 subtests failed.
```
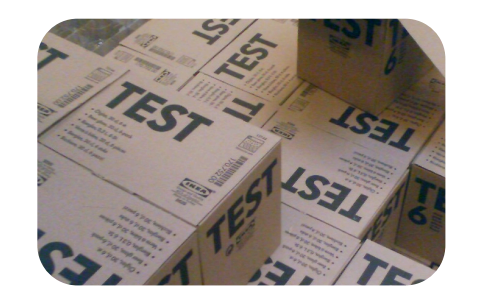

Basic Testing in Perl

```
13 sub add unit \{14 my ($self, \text{unit}nfo) = \theta;
 15 
 16 return unless
17 (grep { exists $unit_info{$ } }
18 qw(unit_number square_footage floor)) == 3;
 19 
20 \text{Sunit} \text{info} {floor} = 0 if( $unit_info{floor} < 0 );
 21 
 22 $self->{unit_info}->{ $unit_info{unit_number} } = \%unit_info;
 23 }
```
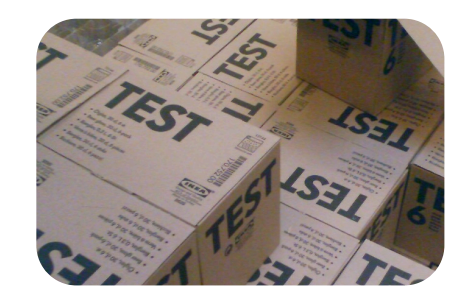

```
--(0)> prove -Ilib t/TestPercentOwnership.pm 
t/TestPercentOwnership....ok 
All tests successful.
Files=1, Tests=30, 0 wallclock secs ( 0.05 cusr + 0.02 csys = 0.07 CPU)
```
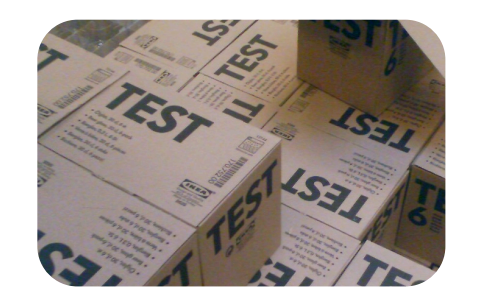

Basic Testing in Perl

```
125 sub percent ownership with no arguments : Test(1) {
126 my (\texttt{Sself}) = \texttt{0};
127 $self->unit adder( 100, 500, 1 );
128 is(
129 $self->{po}->percent_ownership,
130 undef,
131 'no arguments provided to percent_ownership'
132 );
133 }
```
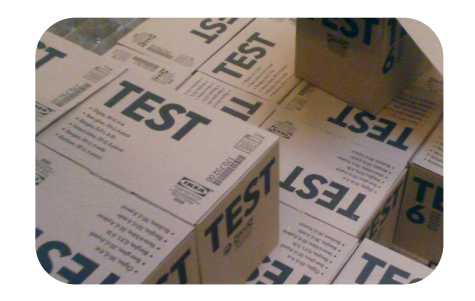

```
--(0)> prove -Ilib t/TestPercentOwnership.pm 
t/TestPercentOwnership....ok 1/33Use of uninitialized value in exists at lib/
PercentOwnership.pm line 28.
t/TestPercentOwnership....ok 
All tests successful.
Files=1, Tests=33, 0 wallclock secs ( 0.05 cusr + 0.02 csys = 0.07 CPU)
```
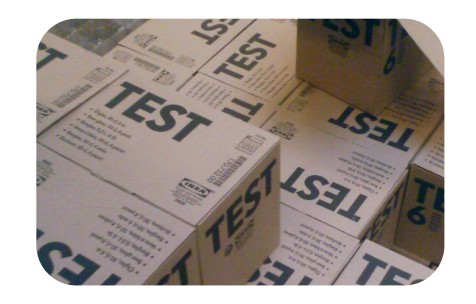

Basic Testing in Perl

```
 25 sub percent_ownership {
26 my (\text{Sself}, \text{8args}) = \theta;
 27 
28 return unless exists $args{unit_number};
29 return unless exists $self->{unit info}->{$args{unit_number}};
 30 
 31 my $adjusted_building_size = sum map {
 32 $self->{unit_info}->{$_}->{square_footage} *
 33 sprintf( "1.%02d", $self->{unit_info}->{$_}->{floor} )
34 } keys %{ $self->{unit info} };
 35 
36 my $adjusted unit size =
 37 $self->{unit_info}->{ $args{unit_number} }->{square_footage} *
 38 sprintf( "1.%02d", $self->{unit_info}->{ $args{unit_number} }->{floor} );
 39 
40 return sprintf( "%0.4f", $adjusted unit size / $adjusted building size ) * 100;
 41 }
```
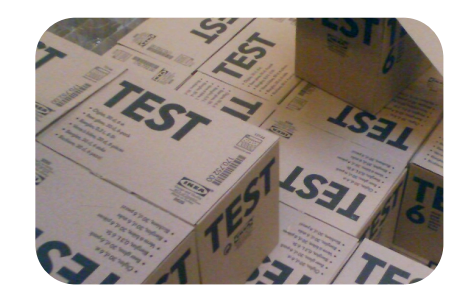

```
--(0)> prove -Ilib t/TestPercentOwnership.pm 
t/TestPercentOwnership....ok 
All tests successful.
Files=1, Tests=33, 1 wallclock secs ( 0.05 cusr + 0.02 csys = 0.07 CPU)
```
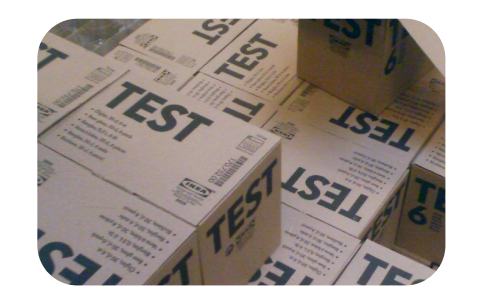

Basic Testing in Perl

```
135 sub add_unit_with_invalid_square_footage : Test(1) {
136 my ($self) = \theta;
137 is(
138 $self->unit adder( 100, -500, 1 ),
139 undef,
140 'negative square footage'
141 );
142 }
```
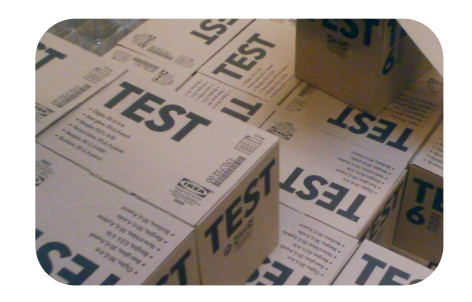

```
--(0)> prove -Ilib t/TestPercentOwnership.pm 
t/TestPercentOwnership....ok 1/36 
# Failed test 'negative square footage'
# at t/TestPercentOwnership.pm line 137.
# (in TestPercentOwnership->add unit with invalid square footage)
# got: 'HASH(0x871290)'
# expected: undef
t/TestPercentOwnership....NOK 5/36# Looks like you failed 1 test of 36. 
t/TestPercentOwnership....dubious 
        Test returned status 1 (wstat 256, 0x100)
DIED. FAILED test 5
        Failed 1/36 tests, 97.22% okay
Failed Test Stat With Total Fail List of Failed
-------------------------------------------------------------------------------
t/TestPercentOwnership.pm 1 256 36 1 5
Failed 1/1 test scripts. 1/36 subtests failed.
Files=1, Tests=36, 1 wallclock secs ( 0.05 cusr + 0.02 csys = 0.07 CPU)
Failed 1/1 test programs. 1/36 subtests failed.
```
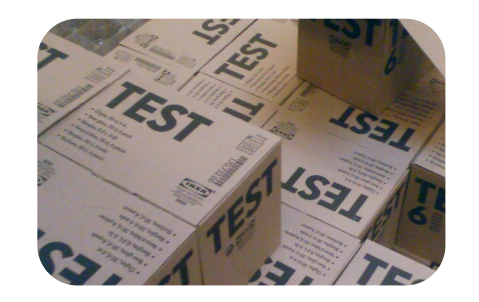

Basic Testing in Perl

```
13 sub add unit \{14 my ($self, \text{sumim} info) = \theta;
 15 
 16 return unless
17 (grep { exists $unit_info{$_} }
18 qw(unit_number square_footage floor)) == 3;
 19 
 20 return if $unit_info{square_footage} < 0;
 21 
22 $unit_info{floor} = 0 if( $unit_info{floor} < 0 );
 23 
 24 $self->{unit_info}->{ $unit_info{unit_number} } = \%unit_info;
 25 }
```
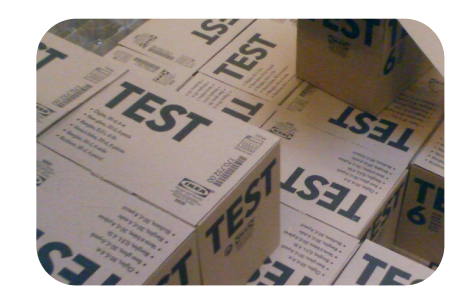

Basic Testing in Perl

--(0)> prove -Ilib t/TestPercentOwnership.pm t/TestPercentOwnership....ok All tests successful. Files=1, Tests=36, 0 wallclock secs ( 0.05 cusr + 0.02 csys = 0.07 CPU)

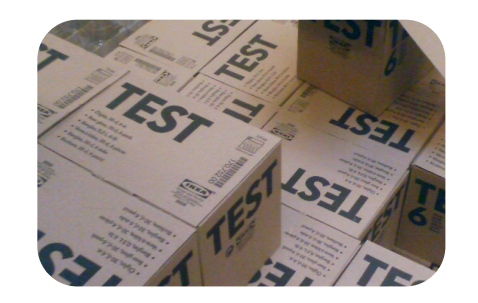

Basic Testing in Perl

```
144 sub add_unit_with_string_square_footage : Test(1) {
145 my ($self) = @_{1};
146 is(
147 $self->unit adder( 100, 'oops', 1 ),
148 undef,
149 'string square footage'
150 );
151 }
```
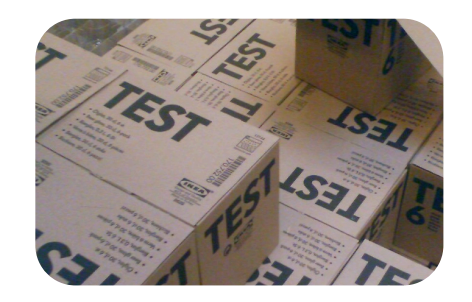

```
--(0)> prove -Ilib t/TestPercentOwnership.pm 
t/TestPercentOwnership....ok 1/39Argument "oops" isn't numeric in numeric lt (<) at lib/
PercentOwnership.pm line 20.
# Failed test 'string square footage'
# at t/TestPercentOwnership.pm line 146.
# (in TestPercentOwnership->add unit with string square footage)
# got: 'HASH(0x8723c8)'
# expected: undef
t/TestPercentOwnership....NOK 11/39# Looks like you failed 1 test of 39. 
t/TestPercentOwnership....dubious 
        Test returned status 1 (wstat 256, 0x100)
DIED. FAILED test 11
        Failed 1/39 tests, 97.44% okay
Failed Test Stat With Total Fail List of Failed
-------------------------------------------------------------------------------
t/TestPercentOwnership.pm 1 256 39 1 11
Failed 1/1 test scripts. 1/39 subtests failed.
Files=1, Tests=39, 0 wallclock secs ( 0.05 cusr + 0.02 csys = 0.07 CPU)
Failed 1/1 test programs. 1/39 subtests failed.
```
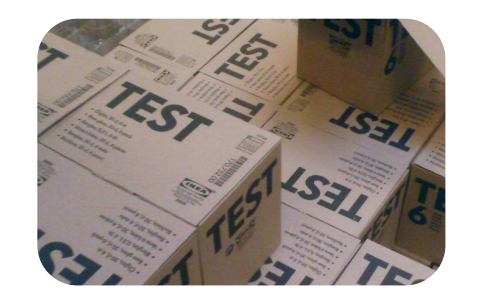

Basic Testing in Perl

```
 13 sub add_unit {
14 my ($self, %unit_info) = @;
 15 
 16 return unless
17 (grep { exists $unit_info{$ } }
18 qw(unit_number square_footage floor)) == 3;
 19 
20 return if $unit_info{square_footage} =~ /\D;;
21 return if $unit info{square footage} < 0;
 22 
23 $unit_info{floor} = 0 if( $unit_info{floor} < 0 );
 24 
25 $self->{unit info}->{  $unit_info{unit_number} } = \%unit_info;
 26 }
```
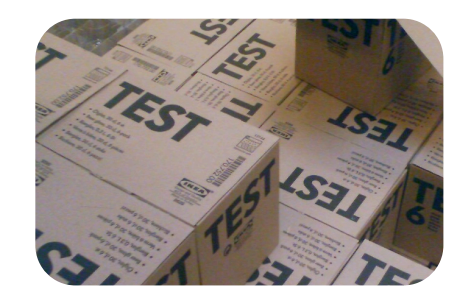

```
--(0)> prove -Ilib t/TestPercentOwnership.pm 
t/TestPercentOwnership....ok 
All tests successful.
Files=1, Tests=39, 1 wallclock secs ( 0.05 cusr + 0.02 csys = 0.07 CPU)
```
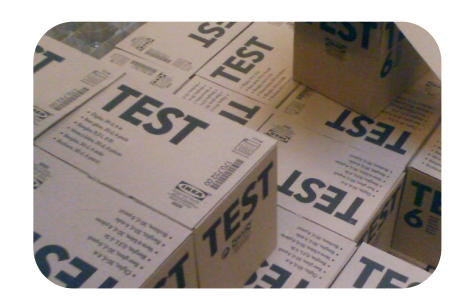

#### Testing Utilities

- Testing and reporting on complex data.
- Setting up your tests with mock objects.
- Determining test coverage.

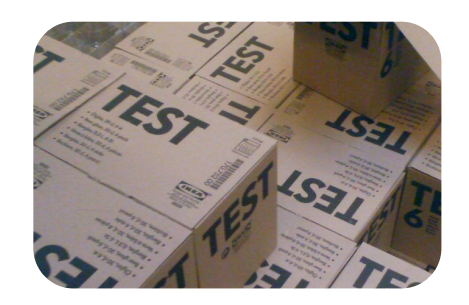

Testing Utilities

- Not all tests can easily be performed with a simple binary expression.
- Sometimes the data being tested is large enough the presenting differences between what was received and what was expected is challenging.
- Test::Differences and Test::Deep can help simplify testing of large and/or complex data structures.

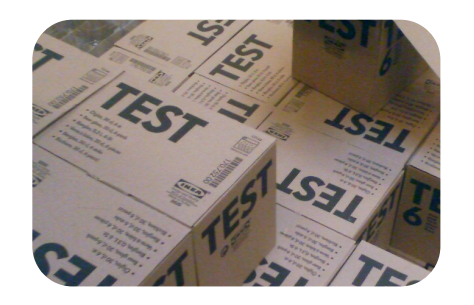

Testing Utilities

use Test::Differences; eq or diff( \$got, \$expected, \$test name )

- Test::Differences picks up where Test::More's 'is\_deeply' leaves off by showing side-by-side differences in multiline strings or complex data structures.
- This module is only really reliable on Perl's > 5.8

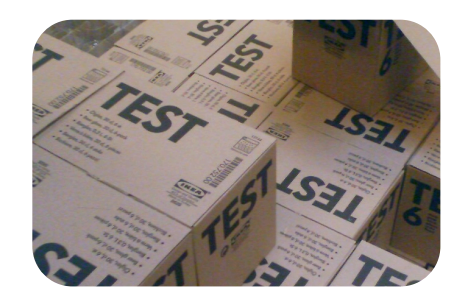

Testing Utilities

"scalar\_is\_deeply.t"

```
 3 use Test::More qw(no_plan);
 4 
       5 my $expected = 'This is a multiline
       6 string of text
       7 that is not the easiest thing to
       8 display.';
       9 
      10 my $got = $expected;
      11 substr($got, 12, 1) = 'i';
      12 
      13 is $got, $expected, 'The are who we thought they were';
```
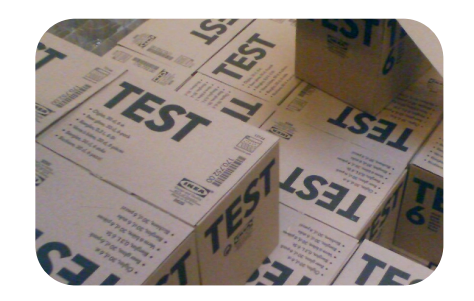

Testing Utilities

```
--(0)> prove scalar_is_deeply.t 
is deeply....
# Failed test 'The are who we thought they were'
# at is deeply.t line 13.
# got: 'This is a muitiline
# string of text
# that is not the easiest thing to
# display.'
# expected: 'This is a multiline
# string of text
# that is not the easiest thing to
# display.'
# Looks like you failed 1 test of 1.
is deeply....dubious
         Test returned status 1 (wstat 256, 0x100)
DIED. FAILED test 1
        Failed 1/1 tests, 0.00% okay
Failed Test Stat Wstat Total Fail Failed List of Failed
-------------------------------------------------------------------------------
is deeply.t 1 256 1 1 100.00% 1
Failed 1/1 test scripts, 0.00% okay. 1/1 subtests failed, 0.00% okay.
```
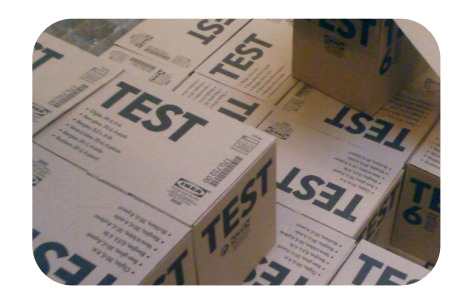

Testing Utilities

"scalar\_test\_differences.t"

```
 3 use Test::More qw(no_plan);
  4 use Test::Differences;
  5 
  6 my $expected = 'This is a multiline
  7 string of text
  8 that is not the easiest thing to
  9 display.';
 10 
 11 my $got = $expected;
 12 substr($got, 12, 1) = 'i';
 13 
14 eq or diff $got, $expected,
        'They are who we thought they were';
```
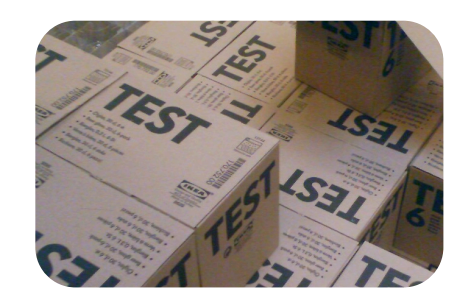

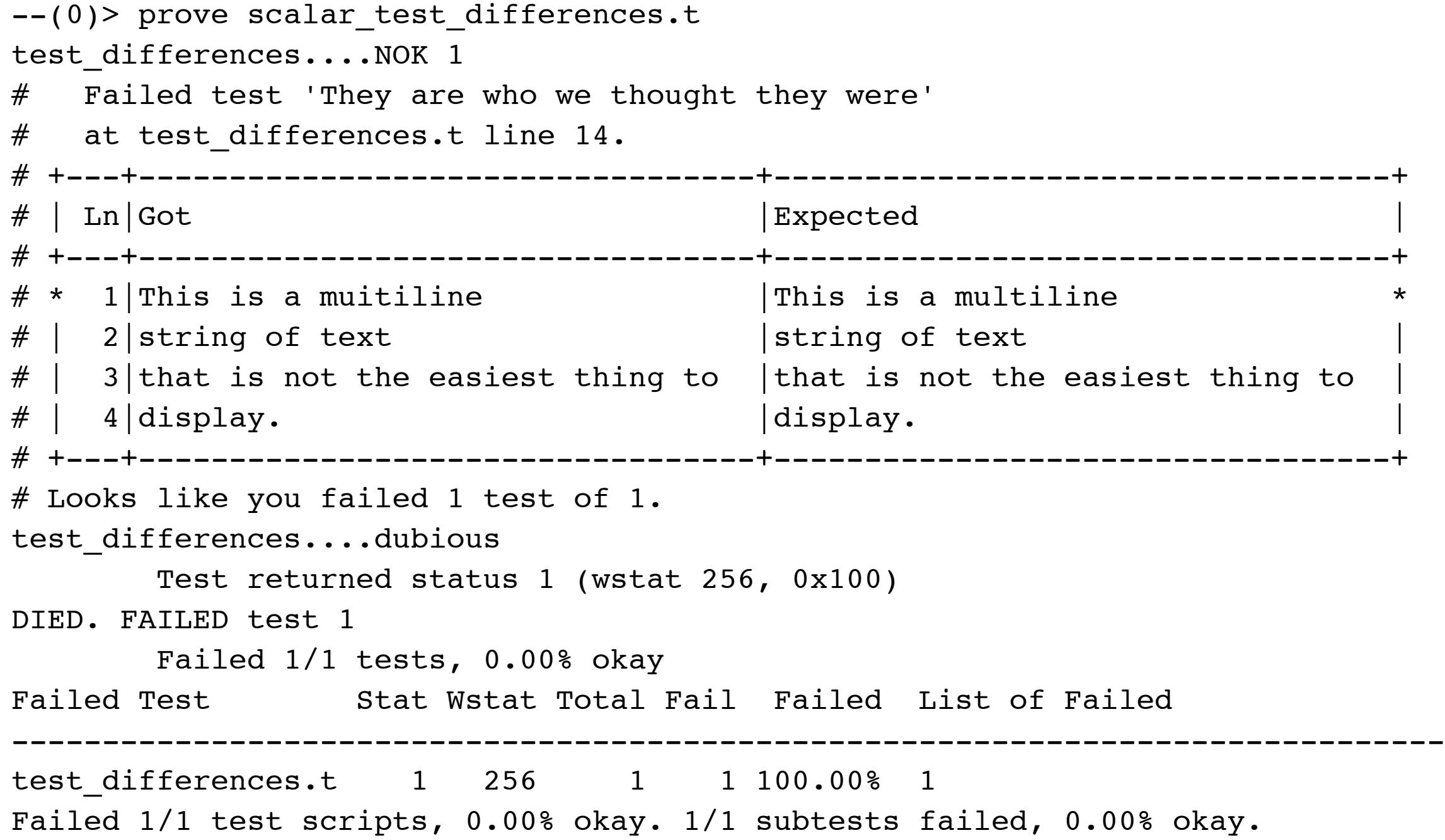

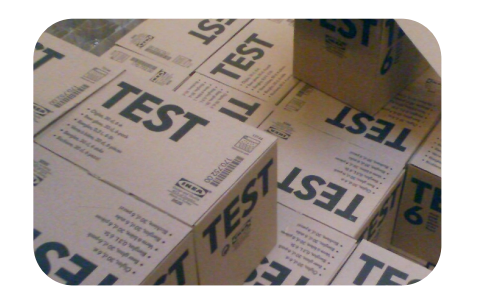

Testing Utilities

"ref\_is\_deeply.t"

```
 1 use warnings;
 2 use strict;
 3 use Test::More qw(no_plan);
 4 
5 my $expected = { name =& > 'Josh',}pets \Rightarrow [qw( ella ginger )] };
 6 my $got = bless {%$expected}, 'Person';
7 $got->{name} = 'Heart';
 8 
 9 is $got, $expected, 'Structures are different';
```
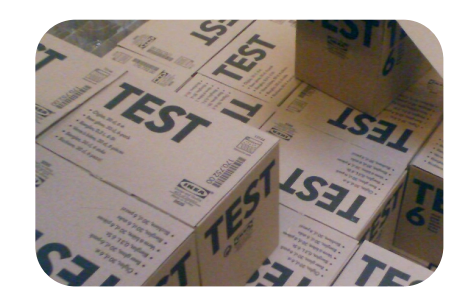

```
--(0) prove ref is deeply.t
ref is deeply....
# Failed test 'Structures are different'
# at ref is deeply.t line 9.
# got: 'Person=HASH(0x183beb8)'
# expected: 'HASH(0x183be40)'
# Looks like you failed 1 test of 1.
ref is deeply....dubious
        Test returned status 1 (wstat 256, 0x100)
DIED. FAILED test 1
        Failed 1/1 tests, 0.00% okay
Failed Test 55 Stat Wstat Total Fail Failed List of Failed
-----------------------------------------------------------------------
ref is deeply.t 1 256 1 1 100.00% 1
Failed 1/1 test scripts, 0.00% okay. 1/1 subtests failed, 0.00% okay.
```
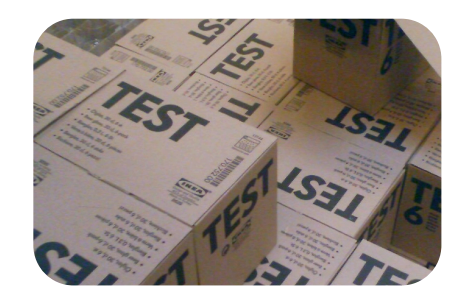

Testing Utilities

"ref\_test\_differences.t"

```
 1 use warnings;
       2 use strict;
       3 use Test::More qw(no_plan);
       4 use Test::Differences;
 5 
      6 my $expected = { name =& > 'Josh',}pets \Rightarrow \lceil q w ( ella ginger ) \rceil \};
       7 my $got = bless {%$expected}, 'Person';
      8 $got->{name} = 'Heather';
       9 
     10 eq or diff $got, $expected,
               'Structures are different';
```
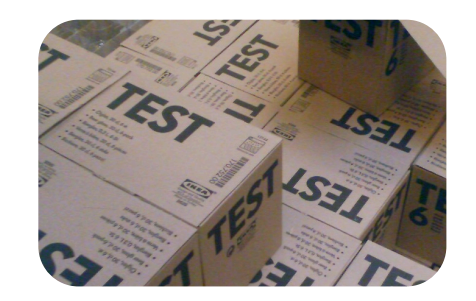

```
--(0)> perl ref_test_differences.t 
not ok 1 - Structures are different
# Failed test 'Structures are different'
# at ref_test_differences.t line 10.
# +----+----------------------+-------------------+
# | Elt | Got | Expected
# +----+----------------------+-------------------+
\# * \quad 0 | bless( { \qquad \qquad | { \qquad \qquad# * 1 name => 'Heather', | name => 'Josh', *
# | 2| pets => [ | pets => [ |
# | 3| 'ella', | 'ella', |
# | 4| 'ginger' | 'ginger' |
# | 5| ] | ] |
# * 6}, 'Person' )
# +-----+------
1..1
# Looks like you failed 1 test of 1.
```
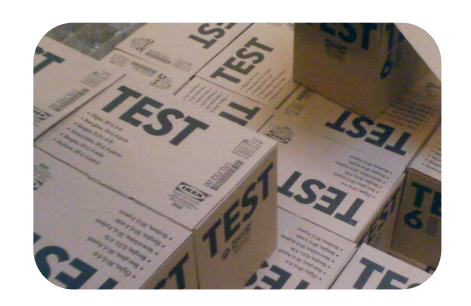

- Test::Deep is another module that can really help you test complex data structures.
- While utilities like 'is\_deeply' and 'eq\_or\_diff' are nice for comparing entire data structures, they make you compare the ENTIRE data structure, as is.
- Sometimes you need more flexibility. Test::Deep gives you this.

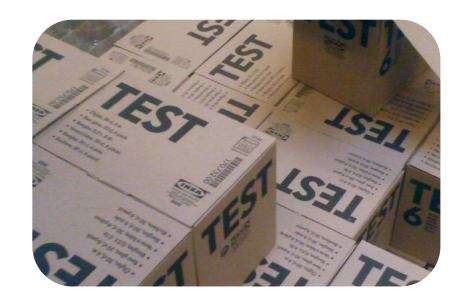

Testing Utilities

use Test::Deep; cmp deeply( \$got, \$expected, \$test name )

- By default this looks like pretty much any other of the test methods that we've looked at.
- It doesn't do the nice side-by-side comparisons that Test::Differences does.
- The true power is in how you can manipulate your expected data structure to work around minor differences between it and the data structure that you got back from your test.

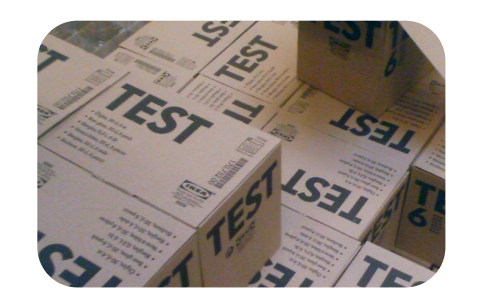

Testing Utilities

"ignore.t"

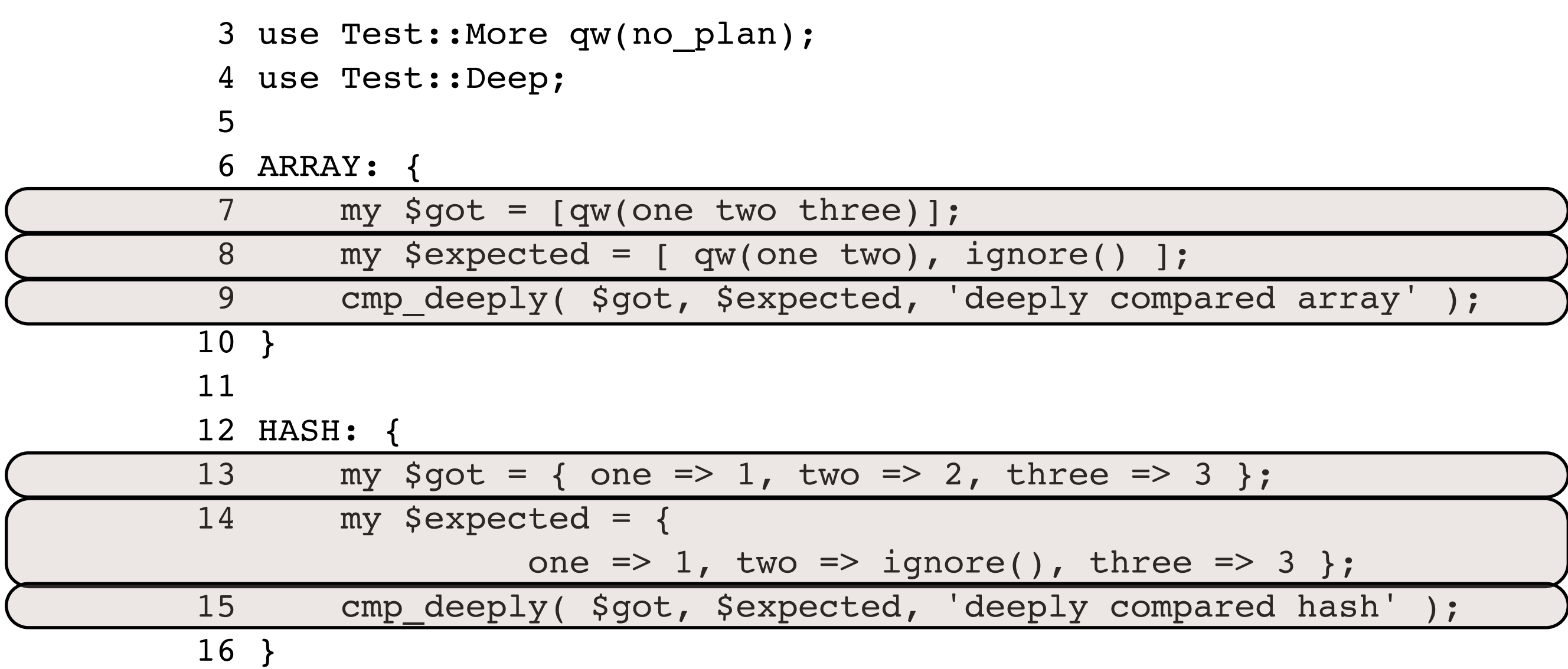

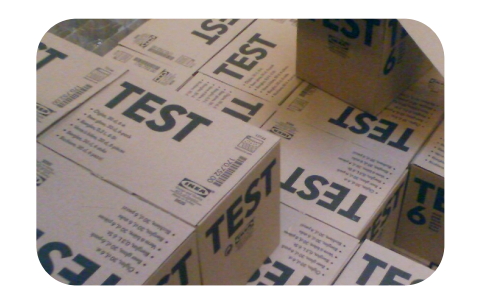

Testing Utilities

--(0)> prove ignore.t ignore....ok All tests successful. Files=1, Tests=2, 1 wallclock secs ( 0.10 cusr + 0.03 csys = 0.13 CPU)

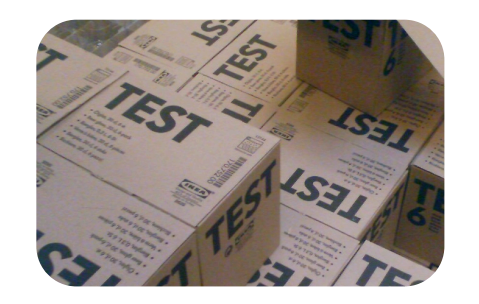

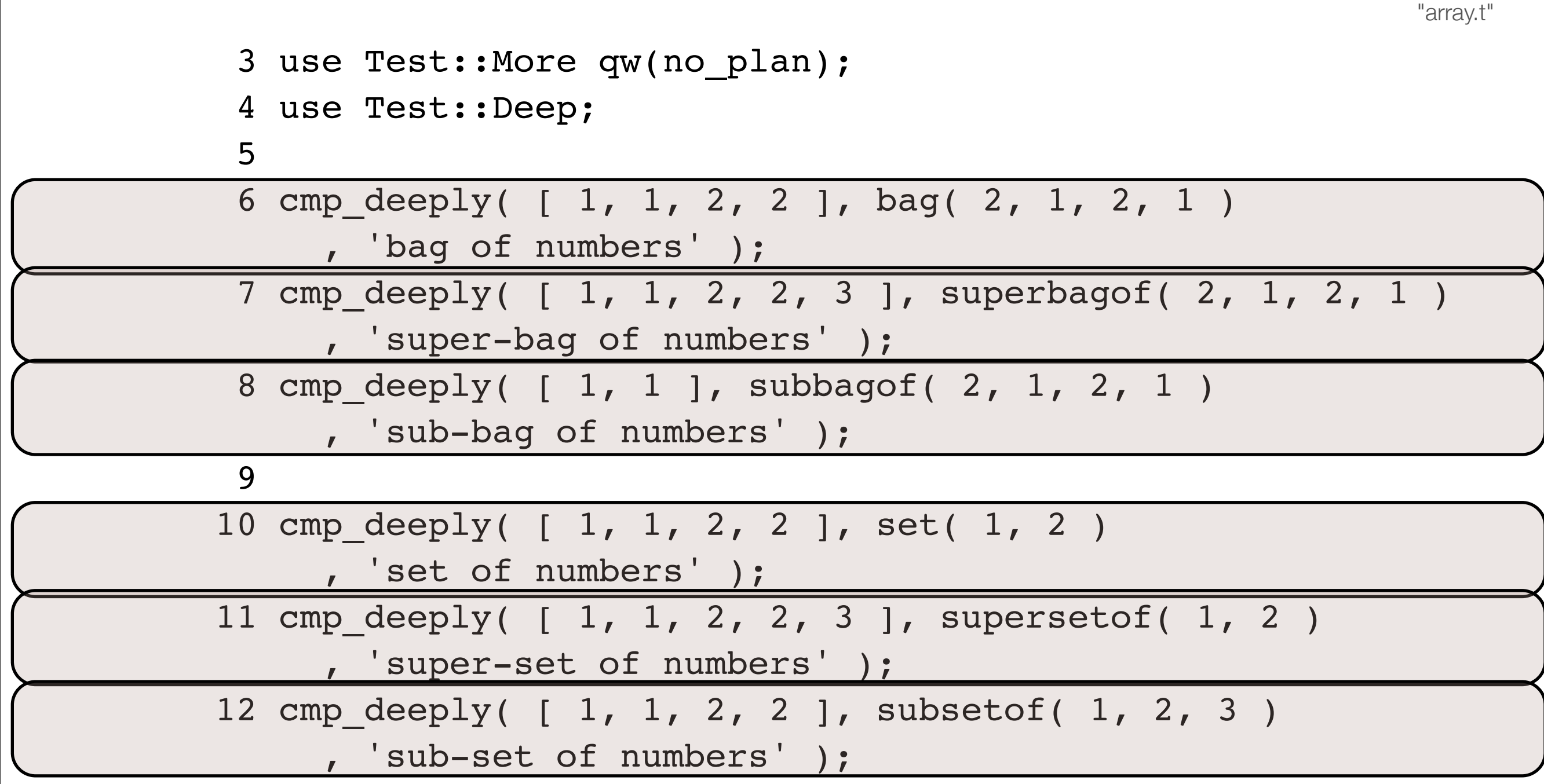

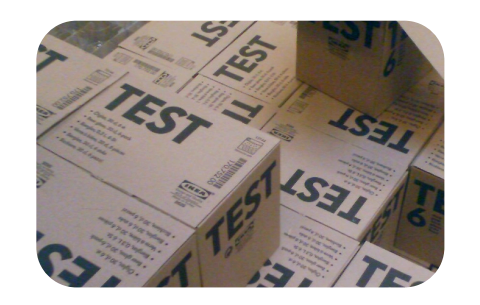

**Testing Utilities** 

"hash.t"

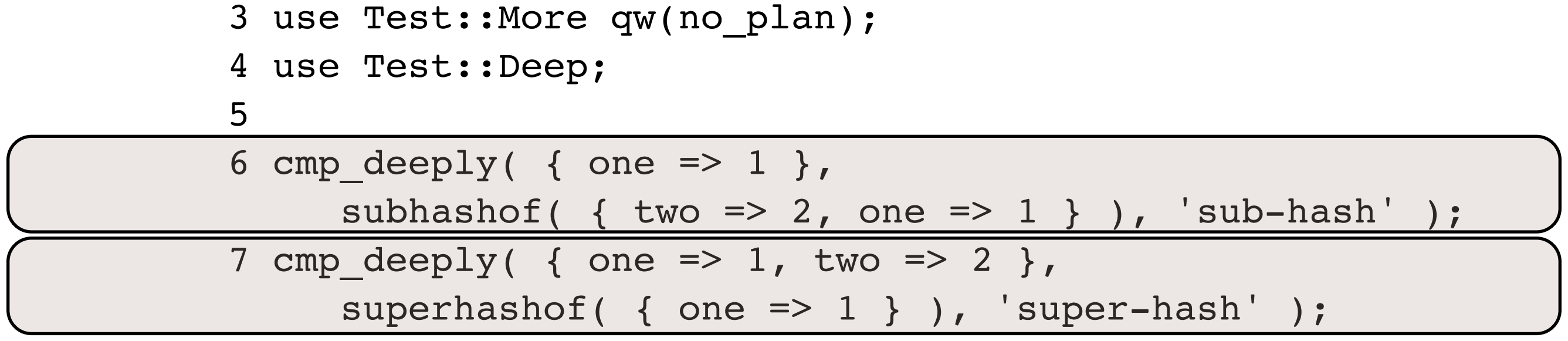

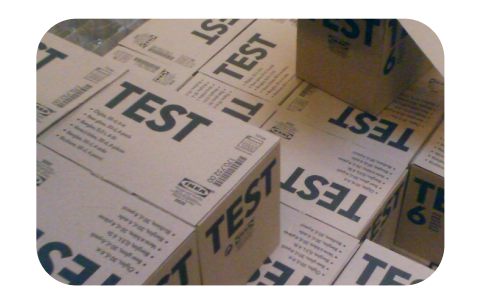

**Testing Utilities** 

"objective.t"

```
 3 use Test::More qw(no_plan);
  4 use Test::Deep;
  5 
 6 cmp deeply( bless( { name => 'x' }, 'Thing' ),
  7 isa('Thing'), 'looking at the isa' );
  8 cmp_deeply(
  9 bless( { name => 'x' }, 'Thing' ),
10 nclass({ name => 'x' } ),
 11 'classless compare'
 12 );
 13 cmp_deeply(
 14 bless( { name => bless( {}, 'Name' ) }, 'Thing' ),
 15 noclass( { name => useclass( bless( {}, 'Name' ) ) } ),
 16 'classless compare'
 17 );
```
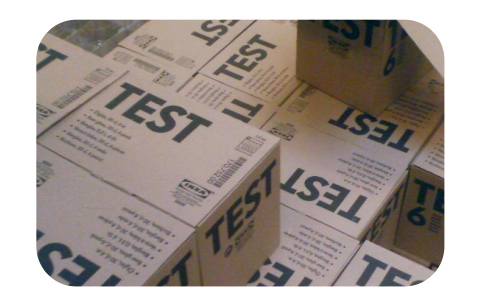

Testing Utilities

"methods.t"

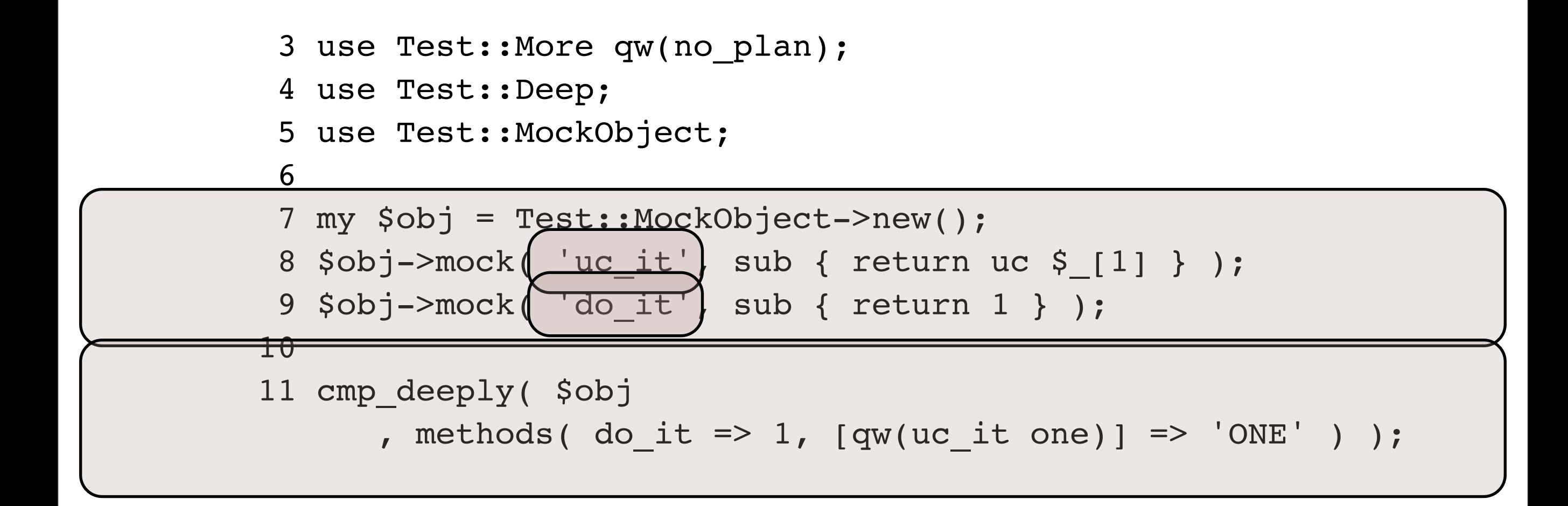

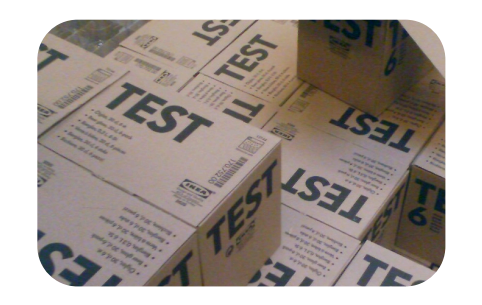

Testing Utilities

"all\_any.t"

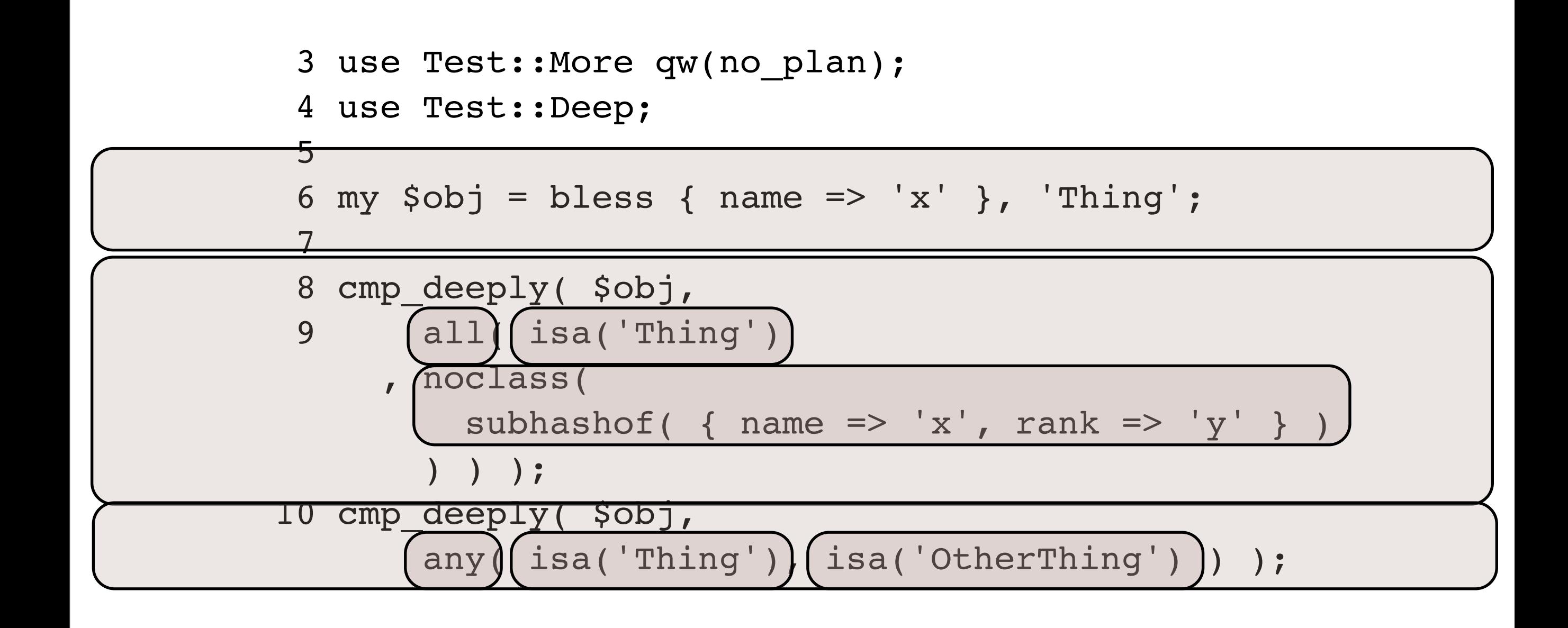

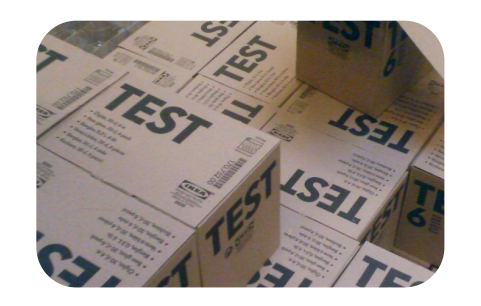

**Testing Utilities** 

"basic.t"

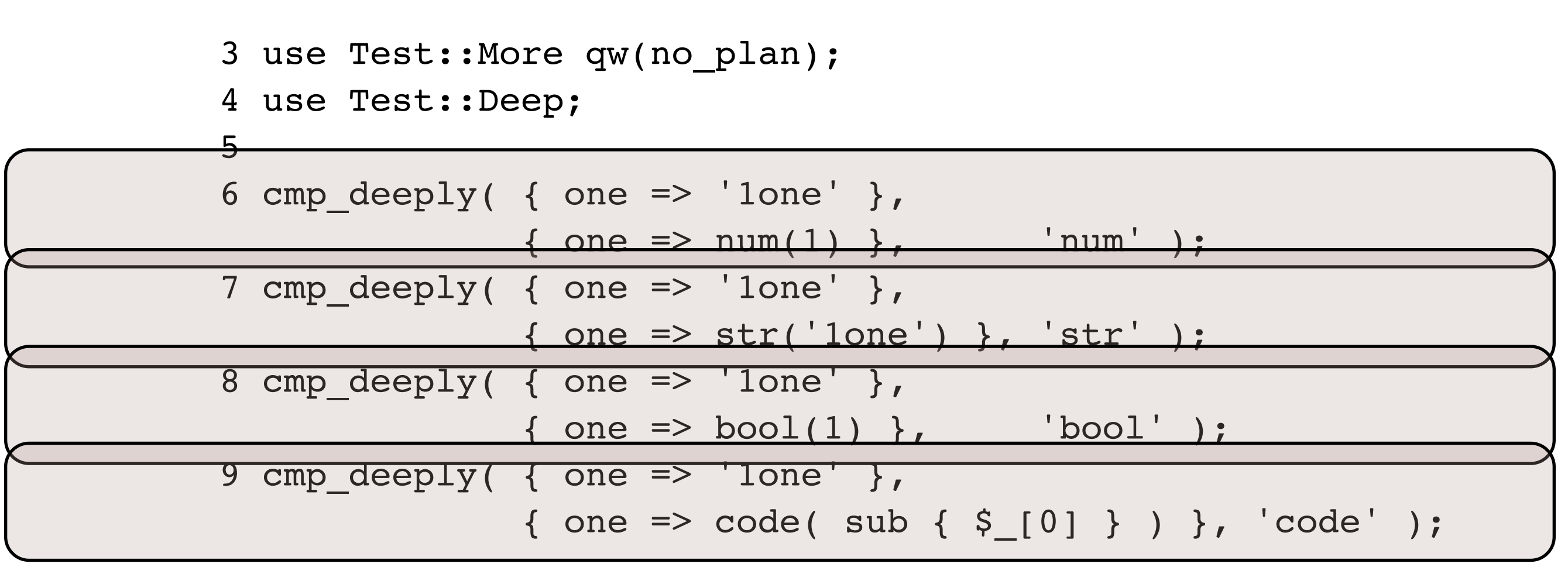

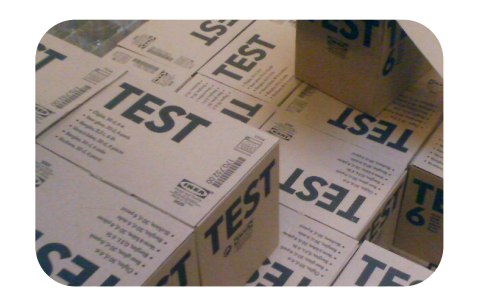

Testing Utilities

"array\_each.t"

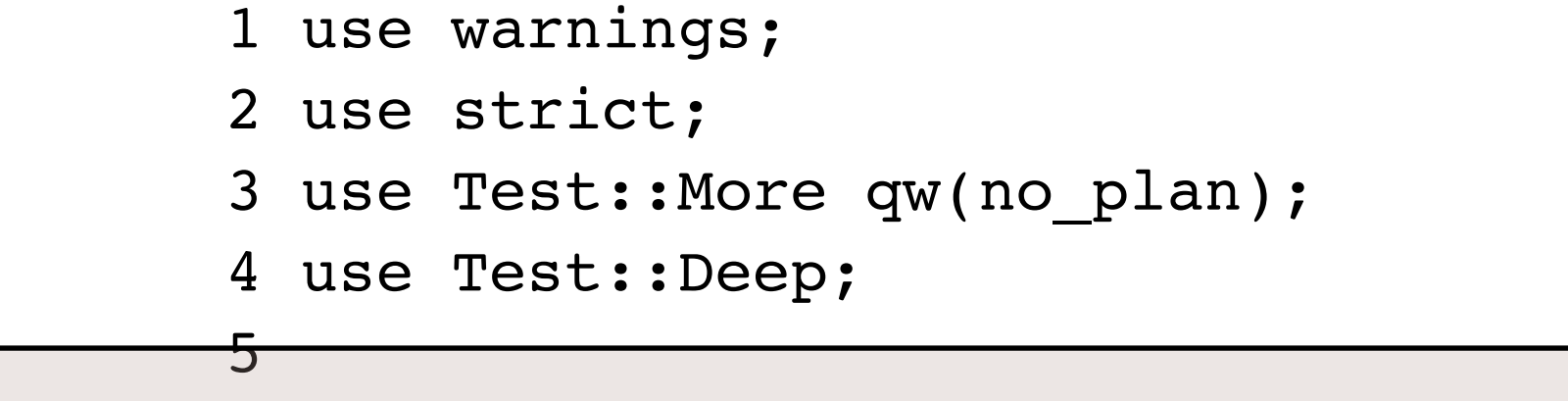

6 cmp\_deeply( [ 1, 2, 3 ], array\_each( bool(1) ) );

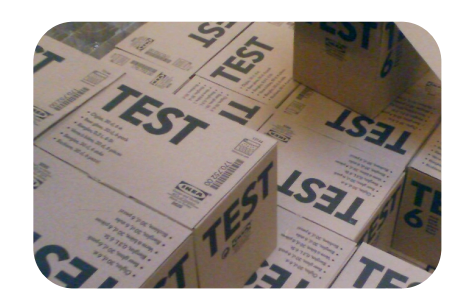

#### Exercise Three

- Taking the percent of ownership example that we've been using throughout the class, create method that prints out a scalar report of units ordered descending by their percent of ownership. Verify the report method works using Test::Differences.
- Do some "White Box" testing on your PercentOwnership class by using Test::Deep to inspect the object internals.

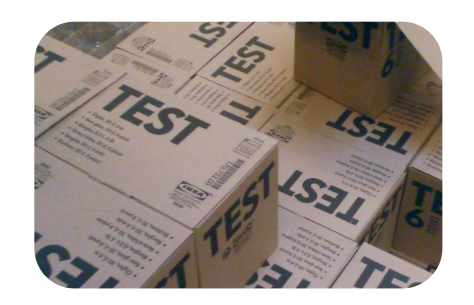

- Many times you'll find yourself needing to instantiate many objects in order to actually run proper tests.
- The objects in your system might be difficult to create, have side effects, or only be partially needed for your tests.
- Sometimes it is possible to create a "mock" object as a stand-in for the real object you need. We can use Test::MockObject for this.
- Other times, it is necessary to overrider specific methods in an object so that your system doesn't suffer from testing side effects. We can use Test::MockObject::Extends for this.

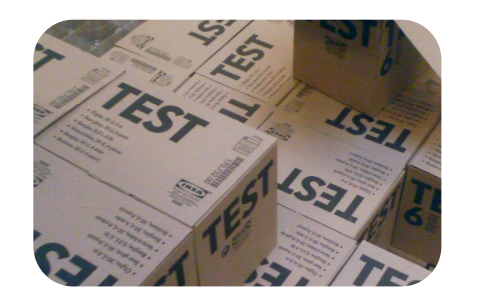

Testing Utilities

```
 3 use Test::More qw(no_plan);
  4 use Test::MockObject;
  5 
  6 my $mock = Test::MockObject->new();
  7 isa_ok( $mock, 'Test::MockObject' );
 8 
  9 $mock->set_isa( 'DBI', 'DBIx::Class' );
 10 isa_ok( $mock, 'DBIx::Class' );
 11 isa_ok( $mock, 'DBI' );
```
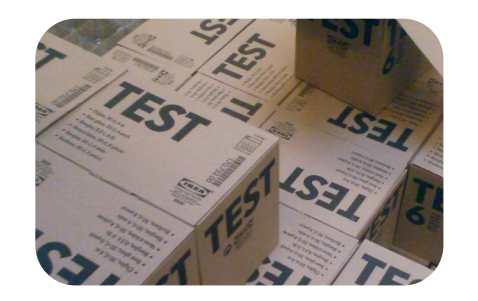

```
--(0) prove mock.t
mock....ok 
All tests successful.
Files=1, Tests=3, 0 wallclock secs ( 0.03 cusr + 0.01 csys = 0.04 CPU)
```
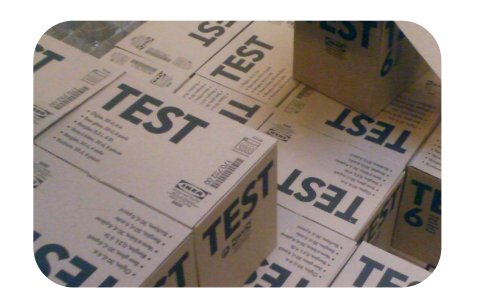

**Testing Utilities** 

- 13 \$mock->set\_true('this\_is\_true');
- 14 \$mock->set\_false(qw(f false untrue));
- 15 ok( \$mock->this\_is\_true );
- 16 ok( !\$mock->f );
- 17 ok( !\$mock->false );
- 18 ok(!\$mock->untrue);

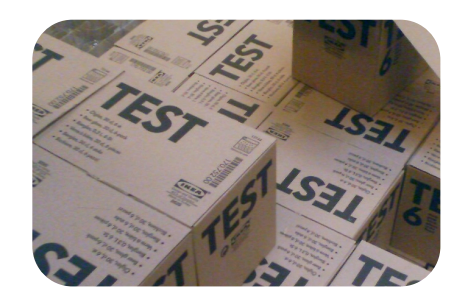

Testing Utilities

```
 20 $mock->set_always( 'rank', 'General' );
 21 is( $mock->rank, 'General' );
 22 
 23 $mock->mock( 'uc', sub { uc $_[1] } );
 24 is( $mock->uc('small'), 'SMALL' );
 25 
26 my \text{Svar} = 'A'; 27 $mock->set_bound( 'next_letter', \$var );
 28 is( $mock->next_letter, 'A' );
 29 $var = 'B';
 30 is( $mock->next_letter, 'B' );
```
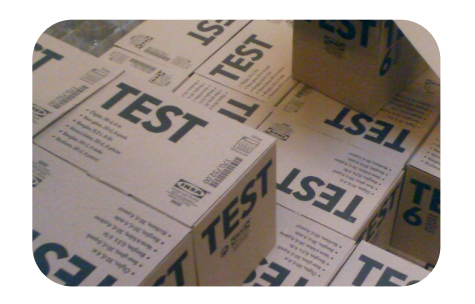

Testing Utilities

```
 32 $mock->set_list(qw(count one two three));
33 is deeply( [ $mock->count ], [qw(one two three)] );
 34 
 35 $mock->set_series(qw(next one two three));
 36 is( $mock->next, 'one' );
 37 is( $mock->next, 'two' );
 38 is( $mock->next, 'three' );
 39 
 40 $mock->set_series( 'fetchrow_array'
     , [ 1, 'Josh' ], [ 2, 'Heather' ] );
41 is deeply( $mock->fetchrow array, [ 1, 'Josh' ] );
42 is deeply( $mock->fetchrow array, [ 2, 'Heather' ] );
```
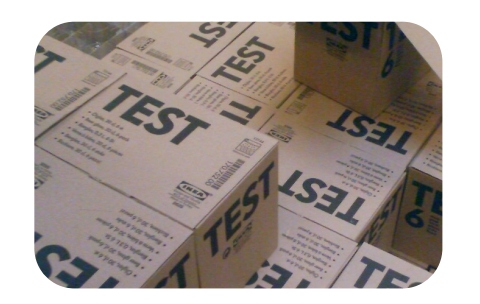

Testing Utilities

- 44 \$mock->set\_true('t');
- 45 ok( \$mock->t );
- 46 \$mock->remove('t');
- 47 ok( !\$mock->t );

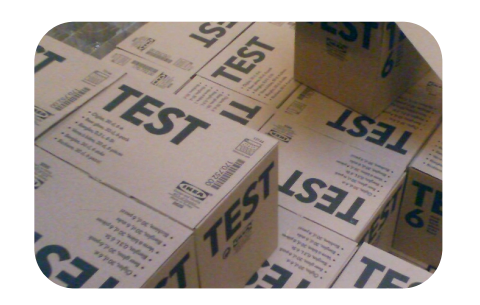

**Testing Utilities** 

- 49 \$mock->fake\_module('CGI');
- 50 \$mock->fake\_new('CGI');
- 51 my \$mocked\_cgi = CGI->new;
- 52 isa\_ok( \$mocked\_cgi, 'Test::MockObject' );

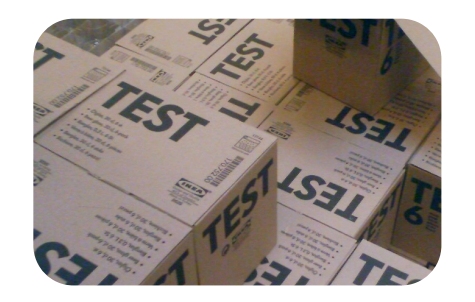

Testing Utilities

"extends.t"

```
 3 use Test::More qw(no_plan);
       4 use Test::MockObject::Extends;
       5 
       6 use DateTime;
 7 
      8 my \dotsdt = DateTime->new(
                     year => 2007, month => 12, day => 14 );
 9 
      10 $dt = Test::MockObject::Extends->new($dt);
     11 \dots sdt->set always( year => 2006 );
      12 
      13 is( $dt->year, 2006 );
      14 is( $dt->month, 12 );
```
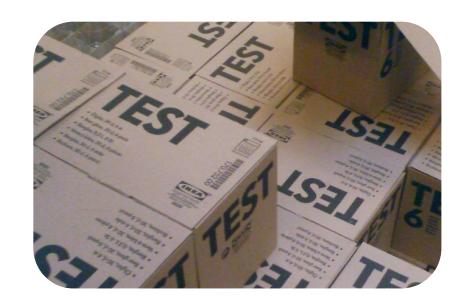

#### Exercise Four

- Mock the scenario of getting temperatures to convert out of a database.
- Extend so that no matter what time a file was really modified, it shows a time in the future.

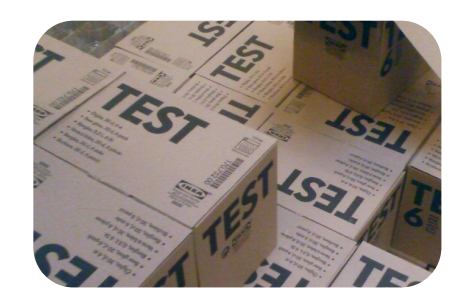

- Often Test-Driven Development leads to only "Happy Path" tests, with edge cases missed or ignored.
- Perl proves an excellent coverage toolkit.
- Test coverage shows you what pieces of your code were exercised by tests and what pieces were missed.
- Coverage is shown deeper than just the statement level, with branch, conditional, statement, and POD coverage illustrated.
- Coverage can not only help you write more and better tests, but also help you find and remove unused code.

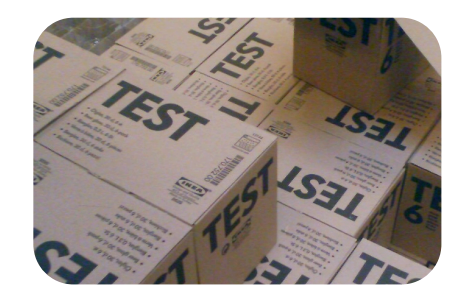

Testing Utilities

```
--(0)> perl -MDevel::Cover -Ilib t/TestPercentOwnership.pm 
Devel::Cover 0.64: Collecting coverage data for branch, condition, pod, statement, subroutine and time.
Selecting packages matching:
Ignoring packages matching:
     /Devel/Cover[./]
Ignoring packages in:
 .
     /opt/local/lib/perl5/5.8.8
     /opt/local/lib/perl5/5.8.8/darwin-2level
     /opt/local/lib/perl5/site_perl
     /opt/local/lib/perl5/site_perl/5.8.8
     /opt/local/lib/perl5/site_perl/5.8.8/darwin-2level
     /opt/local/lib/perl5/vendor_perl
     /opt/local/lib/perl5/vendor_perl/5.8.8
     /opt/local/lib/perl5/vendor_perl/5.8.8/darwin-2level
ok 1 - use PercentOwnership;
...
ok 20 - two equal sized units
1..20
Devel::Cover: Writing coverage database to /Users/joshua/Documents/clients/stonehenge/Test Driven Development 
Course/src/oo_testing/11/cover_db/runs/1208141988.5526.47211
---------------------------- ------ ------ ------ ------ ------ ------ ------
File stmt bran cond sub pod time total
     ---------------------------- ------ ------ ------ ------ ------ ------ ------
lib/PercentOwnership.pm 100.0 100.0 n/a 100.0 0.0 0.6 90.6
t/TestPercentOwnership.pm 100.0 50.0 n/a 100.0 n/a 99.4 99.0
```
Total 100.0 75.0 n/a 100.0 0.0 100.0 97.0 ---------------------------- ------ ------ ------ ------ ------ ------ ------

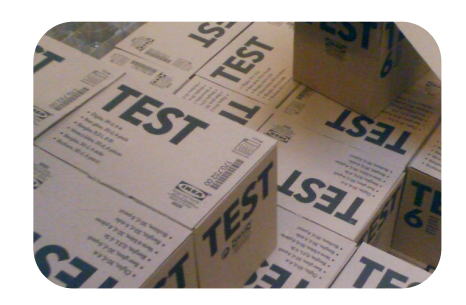

- Types of Coverage
	- Statement which statements were executed?
	- Branch were all cases that could be branched to achieved?
	- Conditional were all logical combinations expressed?
	- Subroutine were all subroutines executed?
	- POD was there POD for all public subroutines?

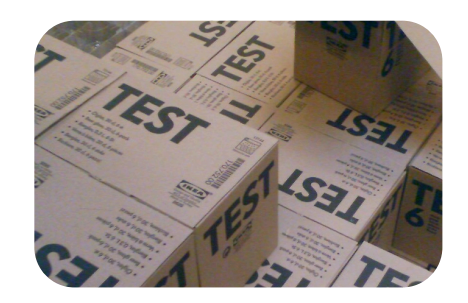

Testing Utilities

Statement Coverage

- Which statements in the program were executed?
- A statement isn't necessarily a single line of code.
- A single line of code isn't limited to one statement.
- Statement coverage is one of the easiest metrics to achieve 100% coverage on.
- Some edge cases can be very difficult to create, especially those related to catastrophic system failure.

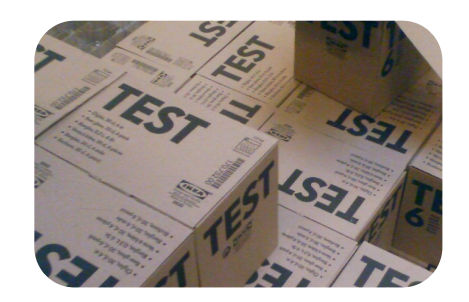

Testing Utilities

Branch Coverage

- Every logical branch that program execution can take is exercised.
- Branches include invisible branches, like missing 'else' cases on an 'if' statement.
- 100% branch coverage implies 100% statement coverage.

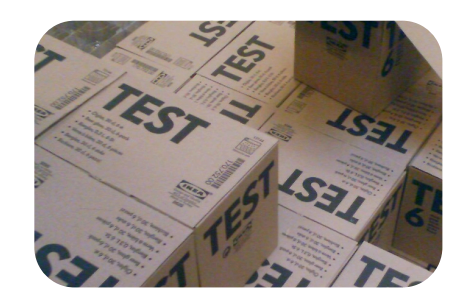

Testing Utilities

Conditional Coverage

- In each conditional, was every combination of boolean operators tested?
- Full conditional coverage requires more tests than branch coverage because conditional coverage ensures that every combination of boolean operators is used for each conditional while branch coverage just ensures that every possible piece of code is executed at least once around a branch.
- 100% conditional coverage implies 100% branch coverage.

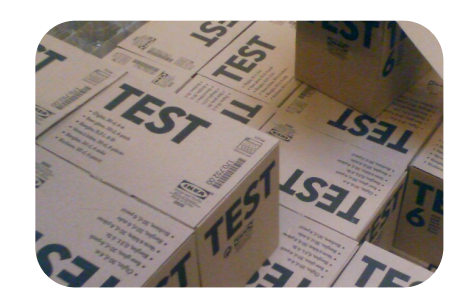

Testing Utilities

Subroutine Coverage

- A higher-level of coverage that summarizes at the subroutine level.
- If statement coverage is at 100%, subroutine coverage will be 100%.
- Subroutine-level coverage helps you quickly find unused (or just untested) subroutines.

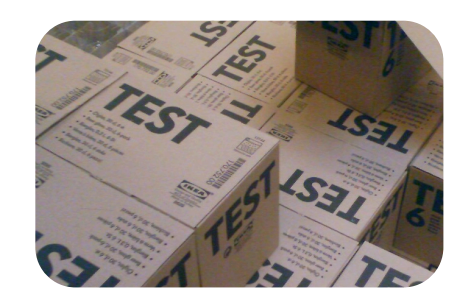

Testing Utilities

"extends.t"

#### POD Coverage

- Not really checking to see if any real code is covered with tests.
- Uses Pod::Coverage to make sure that your documentation is comprehensive.
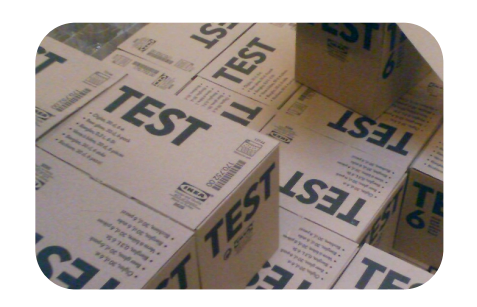

**Testing Utilities** 

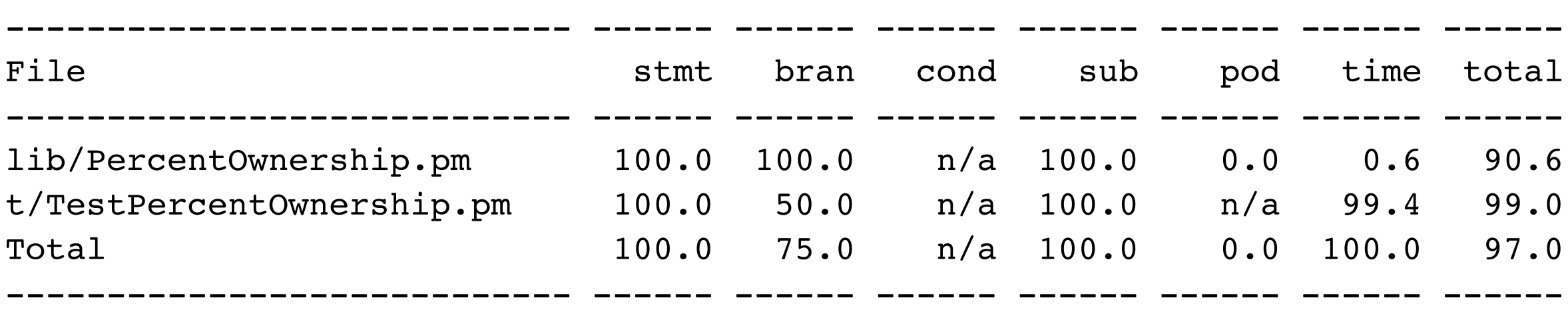

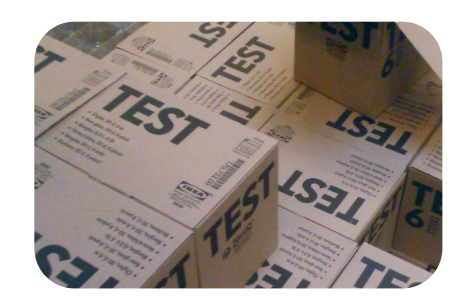

Testing Utilities

 $--(0)>cover$ 

Reading database from /Users/joshua/Documents/clients/stonehenge/Test Driven Development Course/src/oo\_testing/11/cover\_db

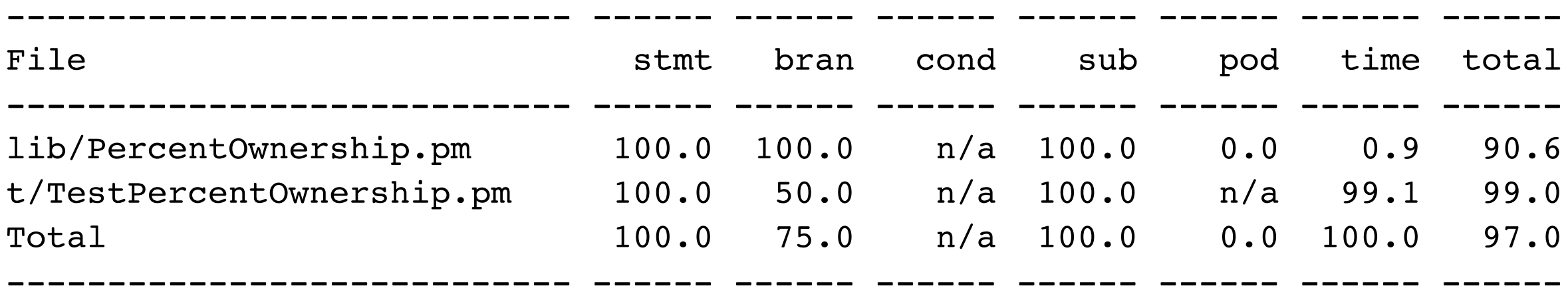

Writing HTML output to /Users/joshua/Documents/clients/stonehenge/Test Driven Development Course/src/oo testing/11/cover db/coverage.html ... done.

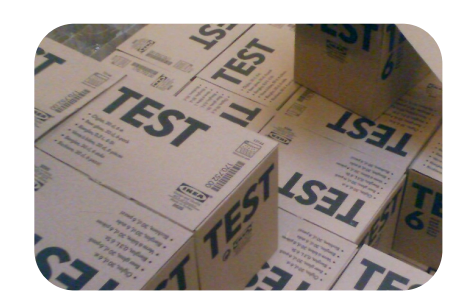

Testing Utilities

## **Coverage Summary**

Database: /Users/joshua/Documents/clients/stonehenge/Test Driven De

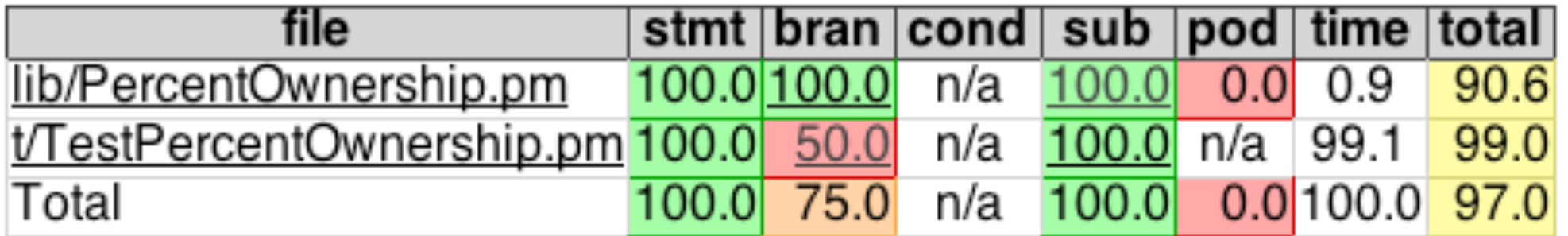

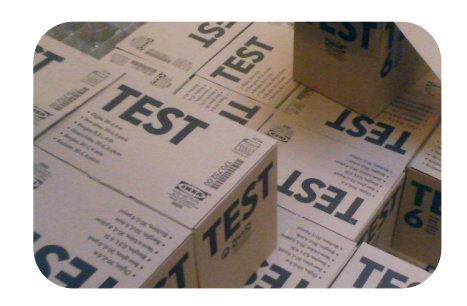

Testing Utilities

#### **File Coverage**

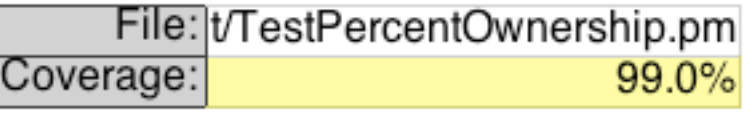

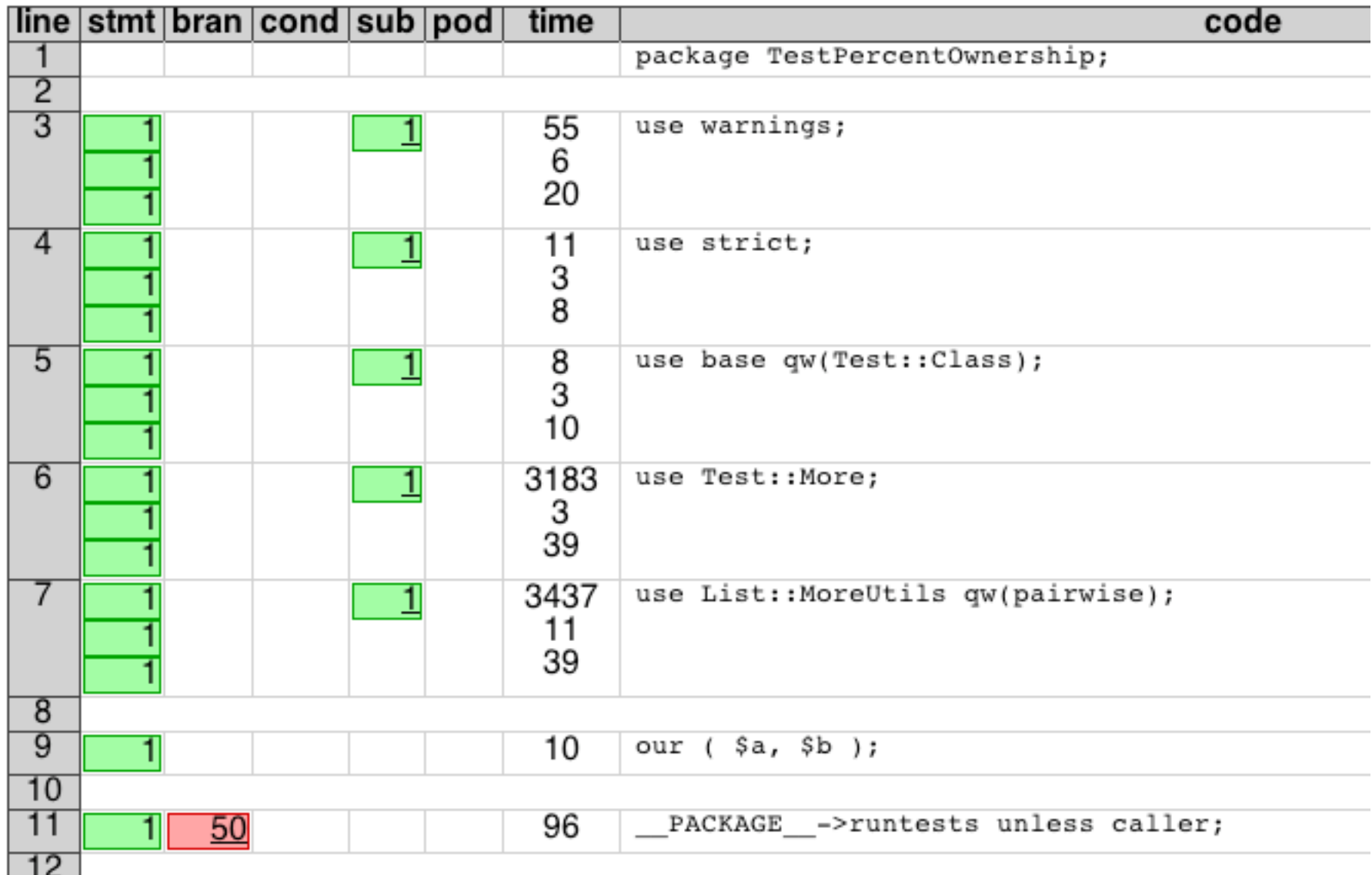

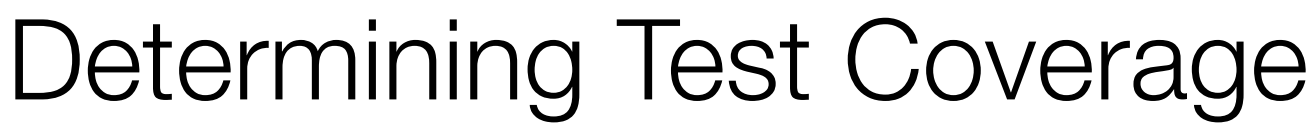

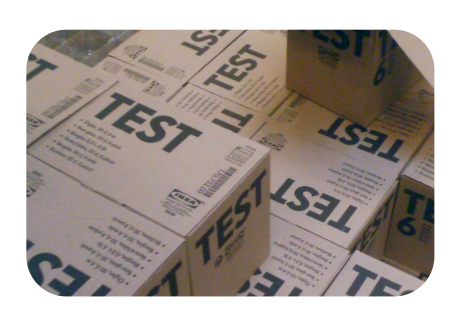

Testing Utilities

# **Branch Coverage**

File: t/TestPercentOwnership.pm Coverage: 50.0%

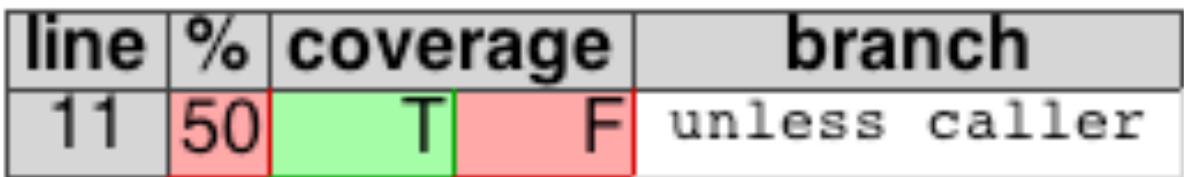

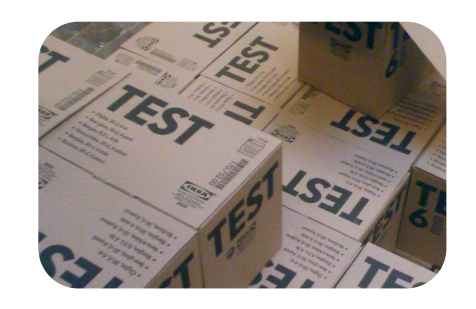

**Testing Utilities** 

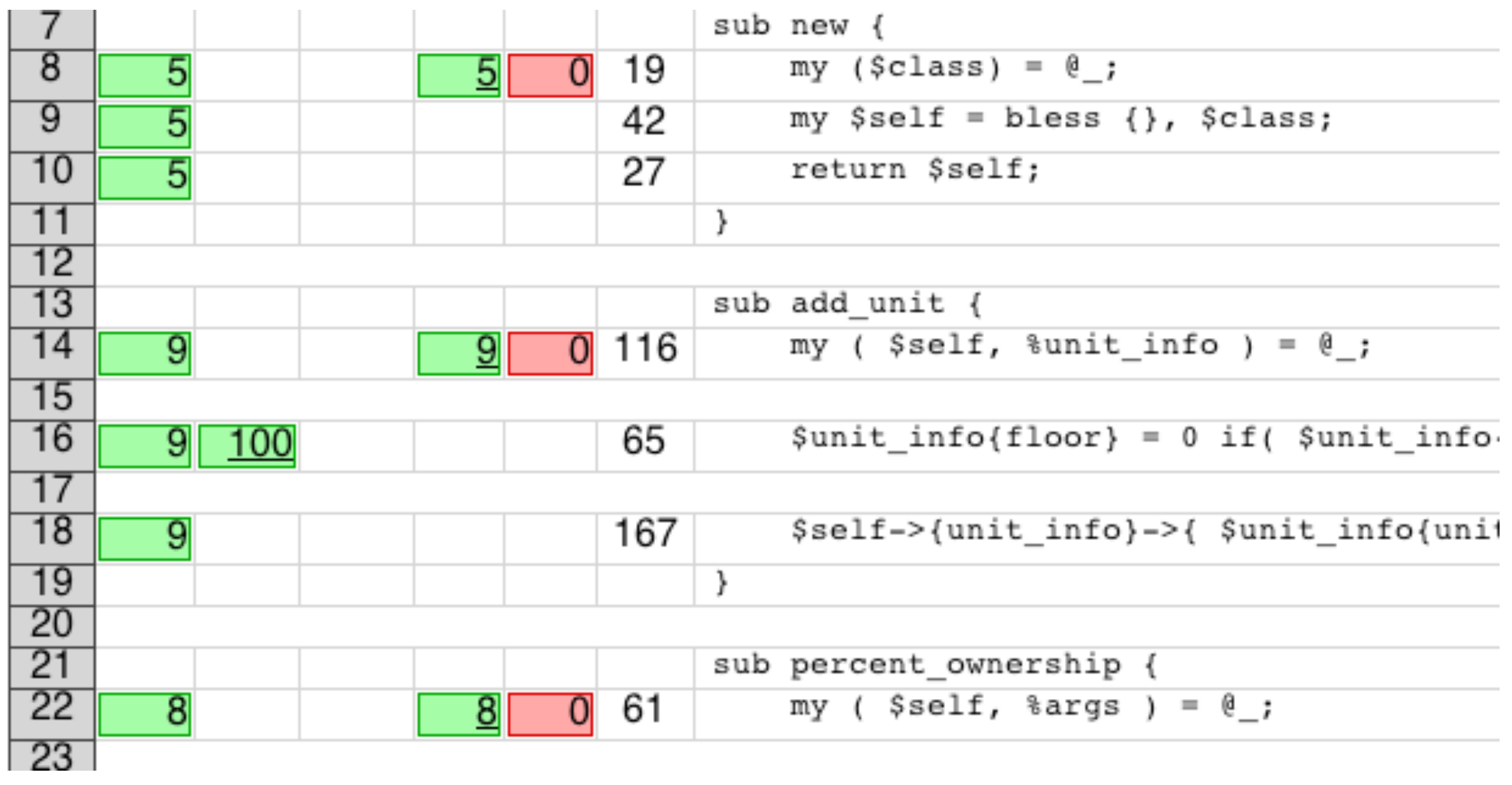

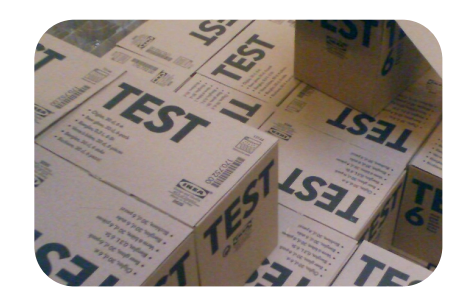

Testing Utilities

"lib/PercentOwnership.pm"

 39 40 END 41 42 =head1 METHODS 43 44 =head2 new 45 46 Create a new PercentOwnership object. No parameters required! 47 48 =head2 add\_unit 49 50 Tell the PercentOwnership object about a unit in the building. Provide three 51 named arguments: floor, unit number, and square footage. 52 53 =head2 percent\_owership 54 55 Request the percent ownership for a given unit. A single named parameter, 56 unit\_number, is required.

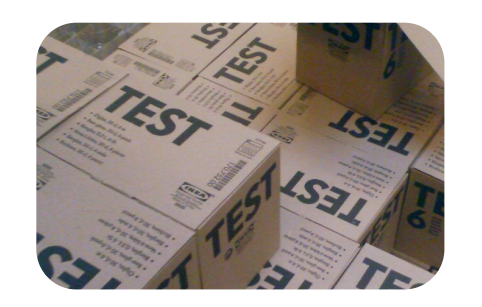

**Testing Utilities** 

--(0)> perl -MDevel::Cover -Ilib t/TestPercentOwnership.pm

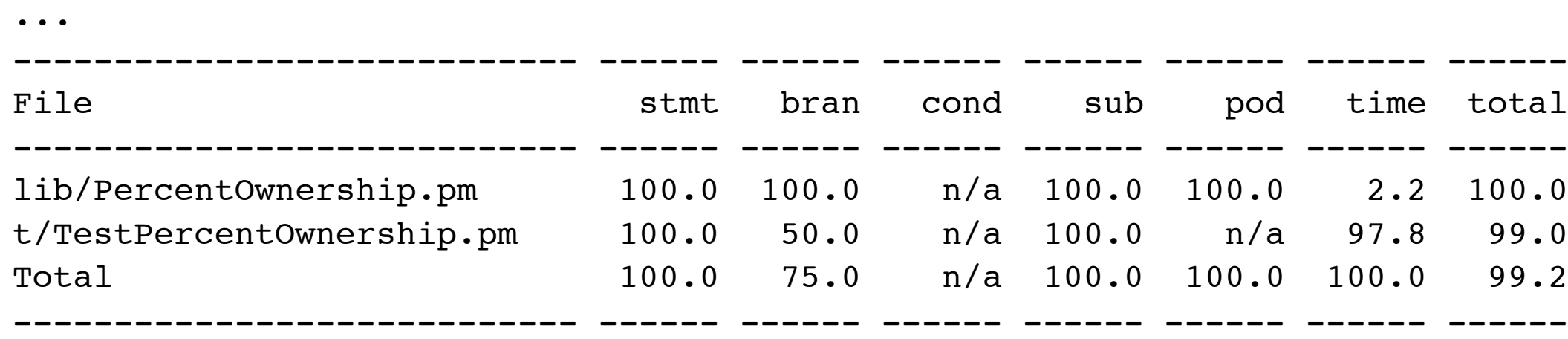

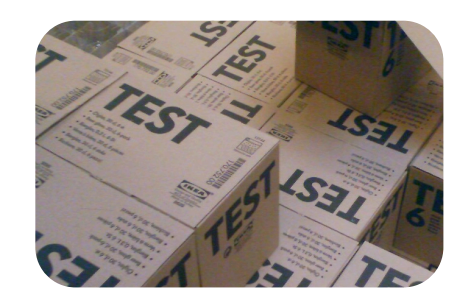

**Testing Utilities** 

--(0)> cover -delete Deleting database /Users/joshua/Documents/clients/stonehenge/Test Driven Development Course/src/oo\_testing/11/cover\_db

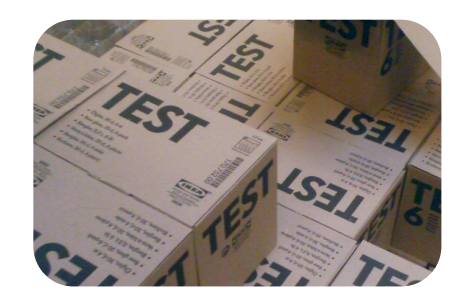

- You want to code to run fast, so directly accessing a database (especially over the network) can be a pain.
- It is not always practical to have a personal copy of the database for your tests.

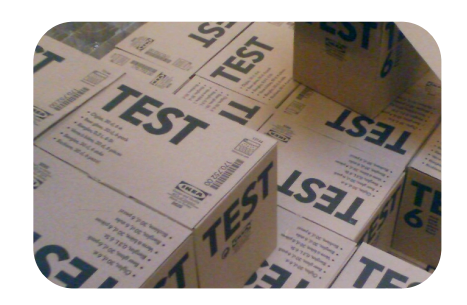

#### Code That Accesses Databases

- Some options
	- Run the tests in a virtual machine
	- Mock the database interaction layer
	- Use a lightweight database such as SQLite

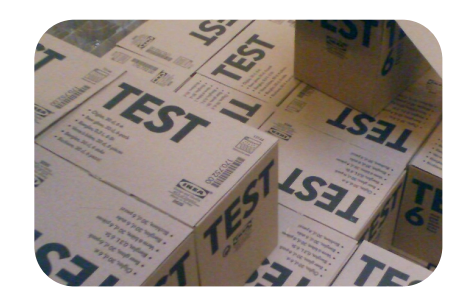

Case Studies

"t/test\_with\_dbi\_mock.t"

```
 1 use warnings;
 2 use strict;
 3 use Test::More qw(no_plan);
 4 
 5 BEGIN { use_ok( 'PrimeNumberIterator' ) };
```
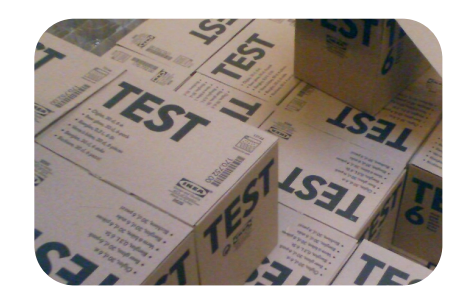

Case Studies

```
-(-0) prove -1lib t/test with dbi mock.t
t/test with dbi mock....
# Failed test 'use PrimeNumberIterator;'
# at t/test with dbi mock.t line 5.
# Tried to use 'PrimeNumberIterator'.
# Error: Can't locate PrimeNumberIterator.pm in @INC (@INC 
contains: ....) at (eval 3) line 2.
# BEGIN failed--compilation aborted at t/test with dbi mock.t line 5.
# Looks like you failed 1 test of 1.
t/test with dbi mock....dubious
        Test returned status 1 (wstat 256, 0x100)
DIED. FAILED test 1
        Failed 1/1 tests, 0.00% okay
Failed Test Stat Witat Total Fail List of Failed
-------------------------------------------------------------------------------
t/test with dbi mock.t 1 256 1 1 1
Failed 1/1 test scripts. 1/1 subtests failed.
Files=1, Tests=1, 0 wallclock secs ( 0.02 cusr + 0.01 csys = 0.03 CPU)
Failed 1/1 test programs. 1/1 subtests failed.
```
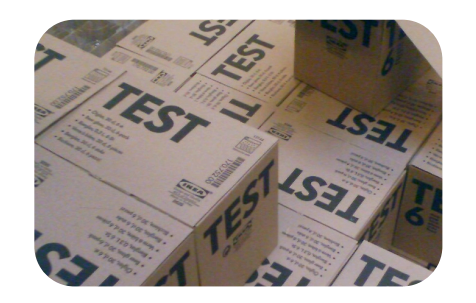

Case Studies

"lib/PrimeNumberIterator.pm"

```
 1 package PrimeNumberIterator;
 2 
 3 use warnings;
 4 use strict;
 5 
 6 1;
```
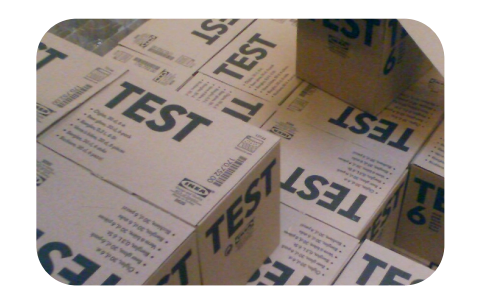

Case Studies

```
--(0)> prove -Ilib t/test_with_dbi_mock.t 
t/test_with_dbi_mock....ok 
All tests successful.
Files=1, Tests=1, 1 wallclock secs ( 0.02 cusr + 0.01 csys = 0.03 CPU)
```
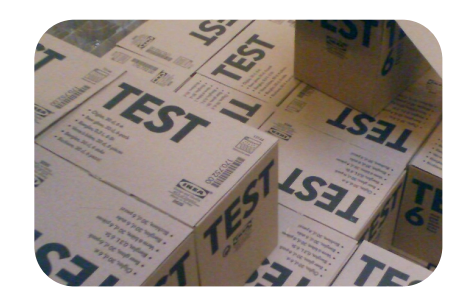

Case Studies

"t/test\_with\_dbi\_mock.t"

```
 1 use warnings;
 2 use strict;
 3 use Test::More qw(no_plan);
 4 
 5 BEGIN { use_ok( 'PrimeNumberIterator' ) };
 6 
7 can ok( 'PrimeNumberIterator', qw(new) );
```
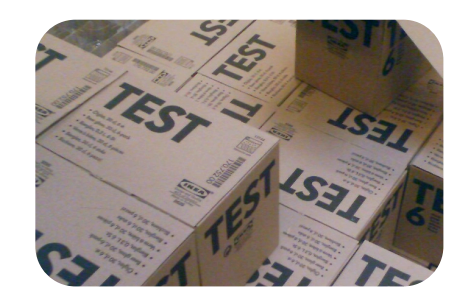

Case Studies

 $-(-0)$  prove  $-1$ lib t/test with dbi mock.t t/test with dbi mock.... # Failed test 'PrimeNumberIterator->can('new')' # at t/test with dbi mock.t line 7. # PrimeNumberIterator->can('new') failed # Looks like you failed 1 test of 2. t/test with dbi mock....dubious Test returned status 1 (wstat 256, 0x100) DIED. FAILED test 2 Failed 1/2 tests, 50.00% okay Failed Test **Stat Witat Total Fail List of Failed** ------------------------------------------------------------------------------ t/test with  $dbi$  mock.t  $1$  256 2 1 2 Failed 1/1 test scripts. 1/2 subtests failed. Files=1, Tests=2, 0 wallclock secs ( 0.02 cusr + 0.01 csys = 0.03 CPU) Failed 1/1 test programs. 1/2 subtests failed.

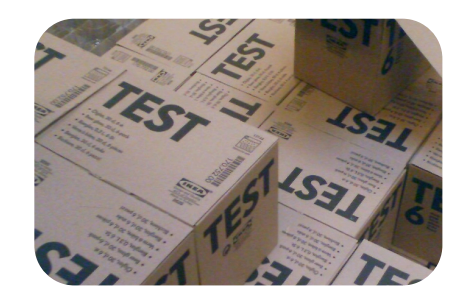

Case Studies

"lib/PrimeNumberIterator.pm"

```
 1 package PrimeNumberIterator;
 2 
 3 use warnings;
 4 use strict;
 5 
 6 sub new {}
 7 
 8 1;
```
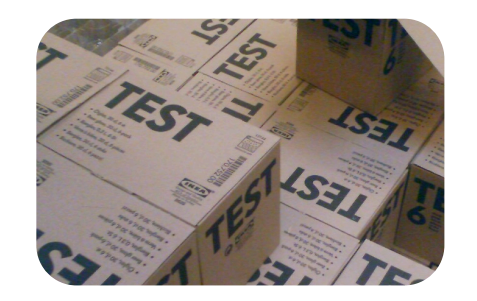

Case Studies

--(0)> prove -Ilib t/test\_with\_dbi\_mock.t t/test\_with\_dbi\_mock....ok All tests successful. Files=1, Tests=2, 1 wallclock secs (  $0.02$  cusr +  $0.01$  csys =  $0.03$  CPU)

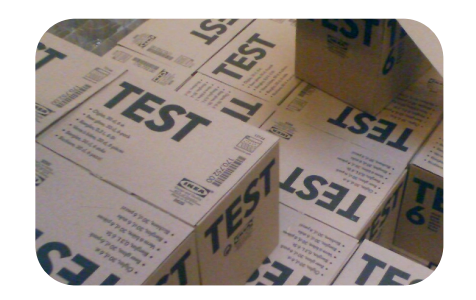

Case Studies

"t/test\_with\_dbi\_mock.t"

```
 5 BEGIN { use_ok( 'PrimeNumberIterator' ) };
 6 
 7 can ok( 'PrimeNumberIterator', qw(new) );
 8 
 9 my $p = PrimeNumberIterator->new();
 10 isa_ok( $p, 'PrimeNumberIterator' );
```
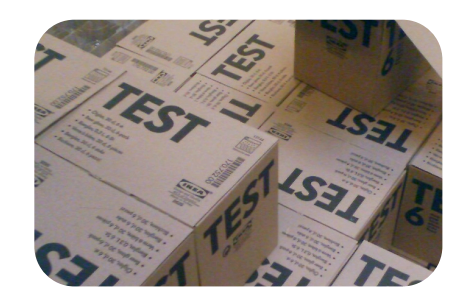

Case Studies

 $-(-0)$  prove  $-1$ lib t/test with dbi mock.t t/test with dbi mock.... t/test with dbi mock....ok  $1/0#$  Failed test 'The object isa PrimeNumberIterator' # at t/test with dbi mock.t line 10. t/test with dbi mock....NOK 3/0# The object isn't defined # Looks like you failed 1 test of 3. t/test\_with\_dbi\_mock....dubious Test returned status 1 (wstat 256, 0x100) DIED. FAILED test 3 Failed 1/3 tests, 66.67% okay Failed Test **Stat Witat Total Fail List of Failed** ------------------------------------------------------------------------------ t/test with  $dbi$  mock.t  $1$  256 3 1 3 Failed 1/1 test scripts. 1/3 subtests failed. Files=1, Tests=3, 0 wallclock secs ( 0.02 cusr + 0.01 csys = 0.03 CPU) Failed 1/1 test programs. 1/3 subtests failed.

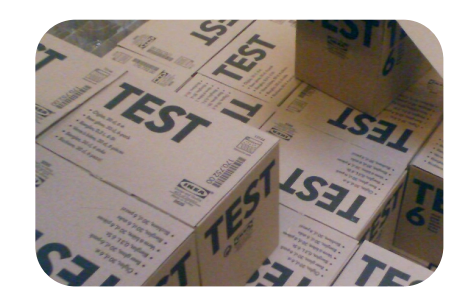

Case Studies

"lib/PrimeNumberIterator.pm"

```
-(-1)^{n} prove -1lib t/test with dbi mock.t
   1 package PrimeNumberIterator;
   2 
   3 use warnings;
   4 use strict;
   5 
   6 sub new {
   7 my $class = shift;
   8 my $self = bless {}, $class;
   9 return $self;
  10 }
```
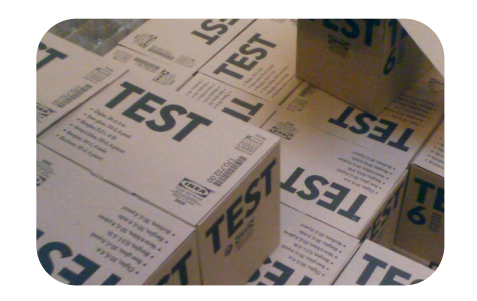

Case Studies

```
--(0)> prove -Ilib t/test_with_dbi_mock.t 
t/test_with_dbi_mock....ok 
All tests successful.
Files=1, Tests=3, 0 wallclock secs ( 0.02 cusr + 0.01 csys = 0.03 CPU)
```
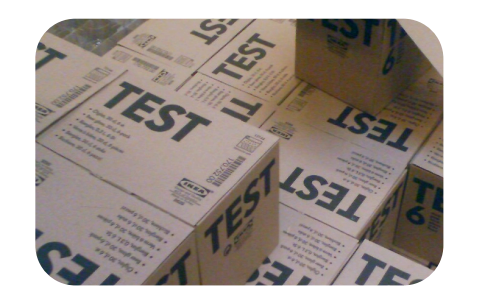

Case Studies

"t/test\_with\_dbi\_mock.t"

```
 9 my $p = PrimeNumberIterator->new();
 10 isa_ok( $p, 'PrimeNumberIterator' );
 11 
 12 is( $p->next, 2, '2 is the first prime' );
```
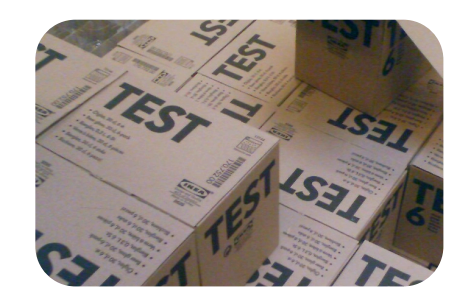

Case Studies

 $-(-0)$  prove  $-1$ lib t/test with dbi mock.t t/test with dbi mock....Can't locate object method "next" via package "PrimeNumberIterator" at t/test\_with\_dbi\_mock.t line 12. t/test with dbi mock....ok 1/0# Looks like your test died just after 3. t/test with dbi mock....dubious Test returned status 255 (wstat 65280, 0xff00) after all the subtests completed successfully Failed Test **Stat Witat Total Fail List of Failed** ------------------------------------------------------------------------------ t/test with dbi mock.t  $255$  65280 3 0 ?? Failed 1/1 test scripts. 0/3 subtests failed. Files=1, Tests=3, 1 wallclock secs ( 0.02 cusr + 0.01 csys = 0.03 CPU) Failed 1/1 test programs. 0/3 subtests failed.

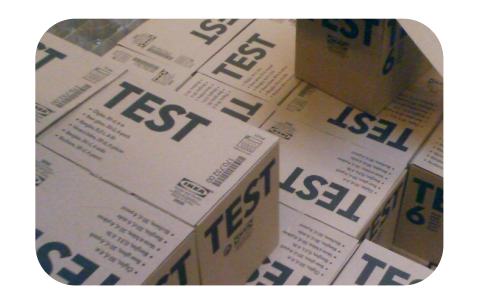

Case Studies

"lib/PrimeNumberIterator.pm"

```
 6 sub new {
  7 my $class = shift;
 8 my $self = bless {}, $class;
9 return $self;
 10 }
 11 
 12 sub next { 2 }
```
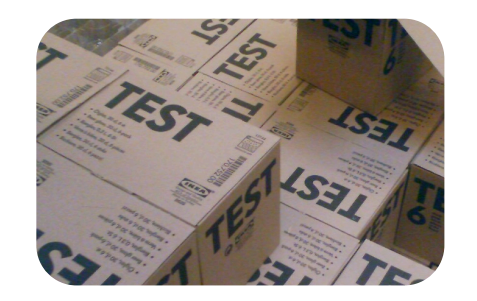

Case Studies

--(0)> prove -Ilib t/test\_with\_dbi\_mock.t t/test\_with\_dbi\_mock....ok All tests successful. Files=1, Tests=4, 0 wallclock secs (  $0.02$  cusr +  $0.01$  csys =  $0.03$  CPU)

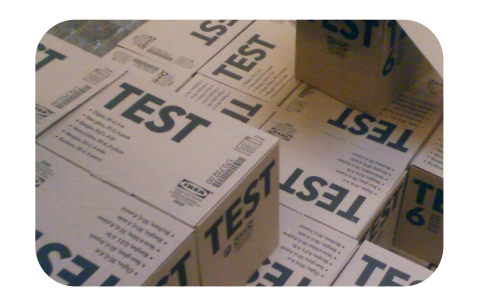

Case Studies

"t/test\_with\_dbi\_mock.t"

 9 my \$p = PrimeNumberIterator->new(); 10 isa\_ok( \$p, 'PrimeNumberIterator' ); 11 12 is( \$p->next, 2, '2 is the first prime' ); 13 is( \$p->next, 3, '3 is the second prime' );

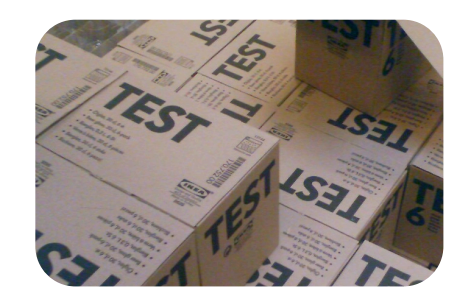

Case Studies

```
-(-0) prove -1lib t/test with dbi mock.t
t/test with dbi mock....ok 1/0
t/test with dbi mock....NOK 5/0# Failed test '3 is the second prime'
# at t/test with dbi mock.t line 13.
# got: '2'
# expected: '3'
# Looks like you failed 1 test of 5.
t/test_with_dbi_mock....dubious 
        Test returned status 1 (wstat 256, 0x100)
DIED. FAILED test 5
        Failed 1/5 tests, 80.00% okay
Failed Test Stat Witat Total Fail List of Failed
-------------------------------------------------------------------------------
t/test with dbi mock.t 1 256 5 1 5
Failed 1/1 test scripts. 1/5 subtests failed.
Files=1, Tests=5, 0 wallclock secs ( 0.02 cusr + 0.01 csys = 0.03 CPU)
Failed 1/1 test programs. 1/5 subtests failed.
```
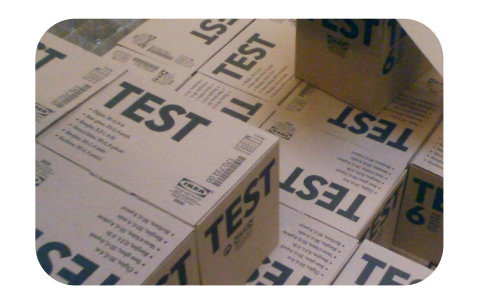

Case Studies

"t/test\_with\_dbi\_mock.t"

 9 my \$p = PrimeNumberIterator->new( dsn => 'dbi:Oracle:primes' ); 10 isa\_ok( \$p, 'PrimeNumberIterator' ); 11 12 is( \$p->next, 2, '2 is the first prime' ); 13 is( \$p->next, 3, '3 is the second prime' );

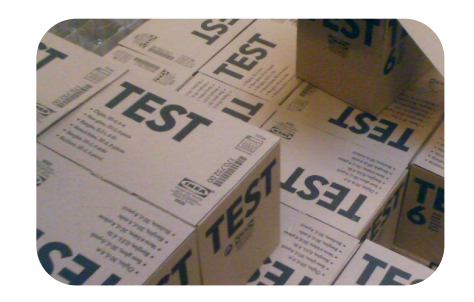

Case Studies

"t/test\_with\_dbi\_mock.t"

```
 4 use Test::MockObject;
  5 
  6 BEGIN { use_ok( 'PrimeNumberIterator' ) };
  7 
 8 can ok( 'PrimeNumberIterator', qw(new) );
  9 
10 my $mock dbi = Test::MockObject->new();
11 my $mock sth = Test::MockObject->new();
 12 
13 $mock dbi->fake module( 'DBI', connect => sub { $mock dbi } );
14 $mock dbi->set always( 'prepare', $mock sth );
15 $mock dbi->set true( 'disconnect' );
 16 
17 $mock sth->set true( 'execute', 'finish' );
 18 $mock_sth->set_series( 'fetchrow_array', qw(2 3) );
 19 
 20 my $p = PrimeNumberIterator->new( dsn => 'dbi:Oracle:primes' );
 21 isa_ok( $p, 'PrimeNumberIterator' );
```
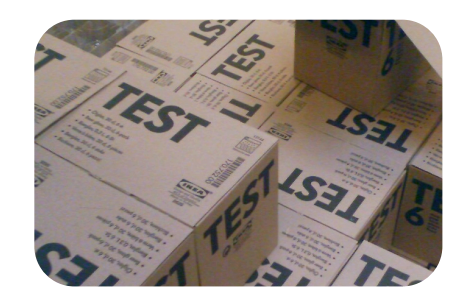

Case Studies

"lib/PrimeNumberIterator.pm"

1 package PrimeNumberIterator;

2

```
 3 use warnings;
```

```
 4 use strict;
```

```
 5 use DBI;
```
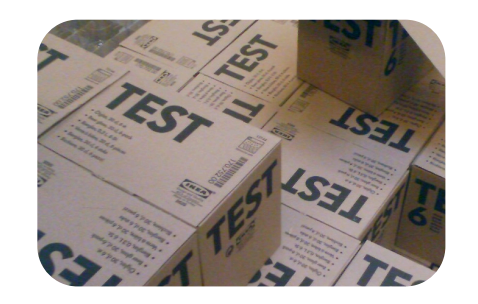

Case Studies

"lib/PrimeNumberIterator.pm"

```
 7 sub new {
8 my ($class, 8args) = 6;
 9 my $self = bless {%args}, $class;
 10 
11 $self->{dbh} = DBI->constant(Sargs{dsn});
12 $self->{sth} = $self->{dbh}-$prepare(q- 13 select number
 14 from primes
 15 order by number
16 \rightarrow17 $self->{sth}->execute();
 18 
19 return $self;
 20 }
```
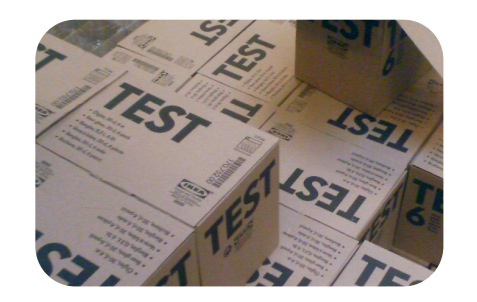

Case Studies

"lib/PrimeNumberIterator.pm"

```
 22 sub next {
 23 my ($self) = @_;
 24 return $self->{sth}->fetchrow_array();
 25 }
```
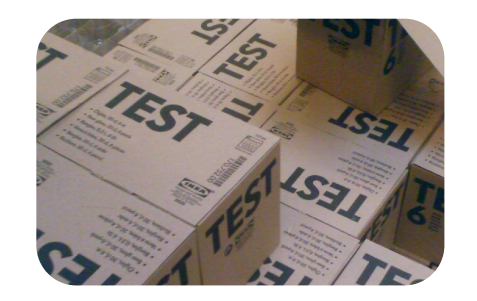

Case Studies

--(0)> prove -Ilib t/test\_with\_dbi\_mock.t t/test\_with\_dbi\_mock....ok All tests successful. Files=1, Tests=5, 1 wallclock secs (  $0.04$  cusr +  $0.02$  csys =  $0.06$  CPU)

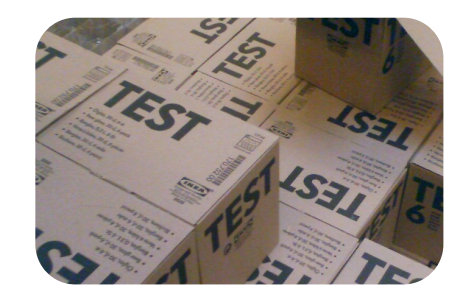

Case Studies

"t/test\_with\_dbi\_mock.t"

```
 17 my @primes = (2, 3, 5, 7, 11, 13, 17, 19, 23, 29, 31, 37, 41, 
                  43, 47, 53, 59, 61, 67, 71, 73, 79, 83, 89, 97, 
                  101, 103, 107, 109, 113, 127, 131, 137, 139);
 18 
19 $mock sth->set true( 'execute', 'finish' );
20 $mock sth->set series( 'fetchrow array', @primes );
 21 
 22 my $p = PrimeNumberIterator->new( dsn => 'dbi:Oracle:primes' );
 23 isa_ok( $p, 'PrimeNumberIterator' );
 24 
 25 for my $prime ( @primes ) {
 26 is( $p->next, $prime, "got $prime" );
 27 }
```
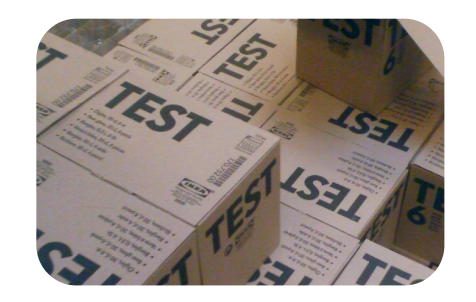

## Mocking the Database Access Layer

Case Studies

"t/test\_with\_dbi\_mock.t"

```
 3 use Test::More qw(no_plan);
  4 use DBI;
  5 
  6 BEGIN { use_ok( 'PrimeNumberIterator' ) };
  7 
 8 can ok( 'PrimeNumberIterator', qw(new) );
  9 
 10 unlink 'test.db';
 11 
 12 my $dsn = 'dbi:SQLite:test.db';
 13 my $dbh = DBI->connect($dsn);
 14 $dbh->do( 'create table primes (number)' );
 15 
16 my @primes = (2, 3, 5, 7, 11);
 17 
 18 $dbh->do("insert into primes (number) values ( $_ )")
 19 for (@primes);
 20 
 21 $dbh->disconnect;
```
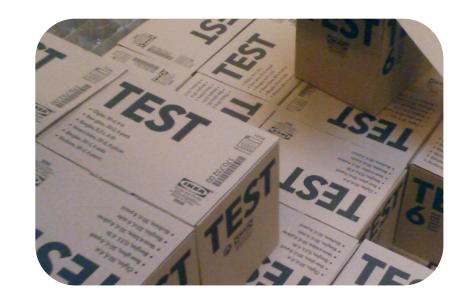

## Mocking the Database Access Layer

Case Studies

"t/test\_with\_dbi\_mock.t"

```
 23 my $p = PrimeNumberIterator->new( dsn => $dsn );
 24 isa_ok( $p, 'PrimeNumberIterator' );
 25 
 26 for my $prime ( @primes ) {
 27 is( $p->next, $prime, "got $prime" );
 28 }
```
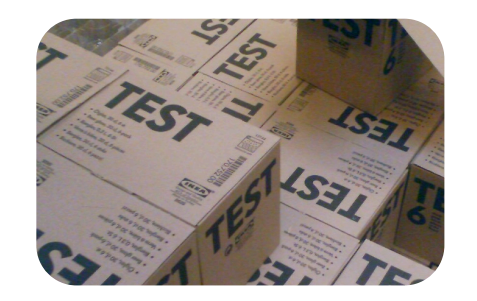

## Mocking the Database Access Layer

**Case Studies** 

"t/test\_with\_sqlite.t"

--(0)> prove -Ilib t/test\_with\_sqlite.t t/test with sqlite....ok All tests successful. Files=1, Tests=8, 1 wallclock secs ( $0.04$  cusr +  $0.02$  csys =  $0.06$  CPU)